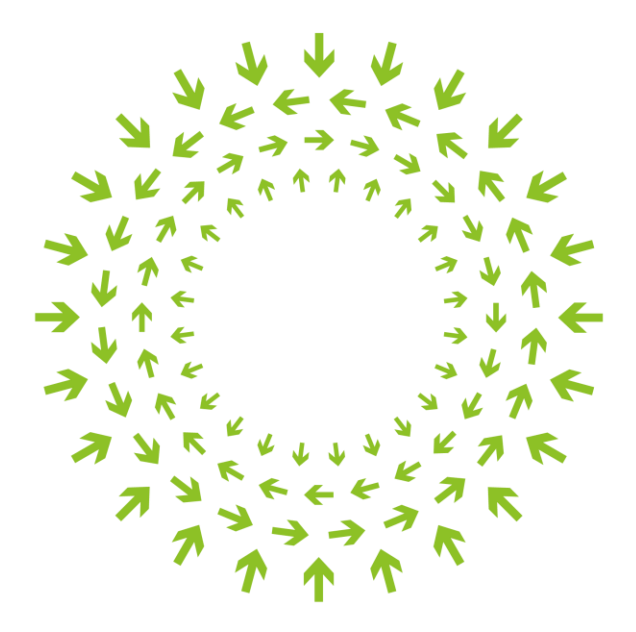

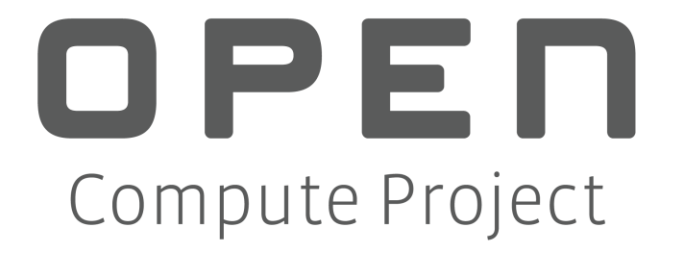

# MiTAC Capri 2S Server Rev 0.1

**Author: Vince Chen, PMM, MiTAC**

## Revision History

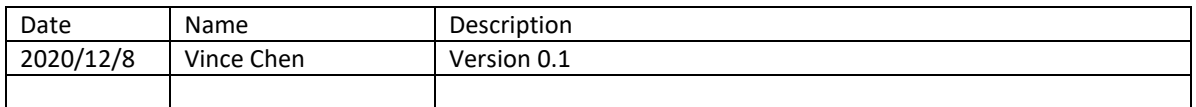

## **Table of Contents**

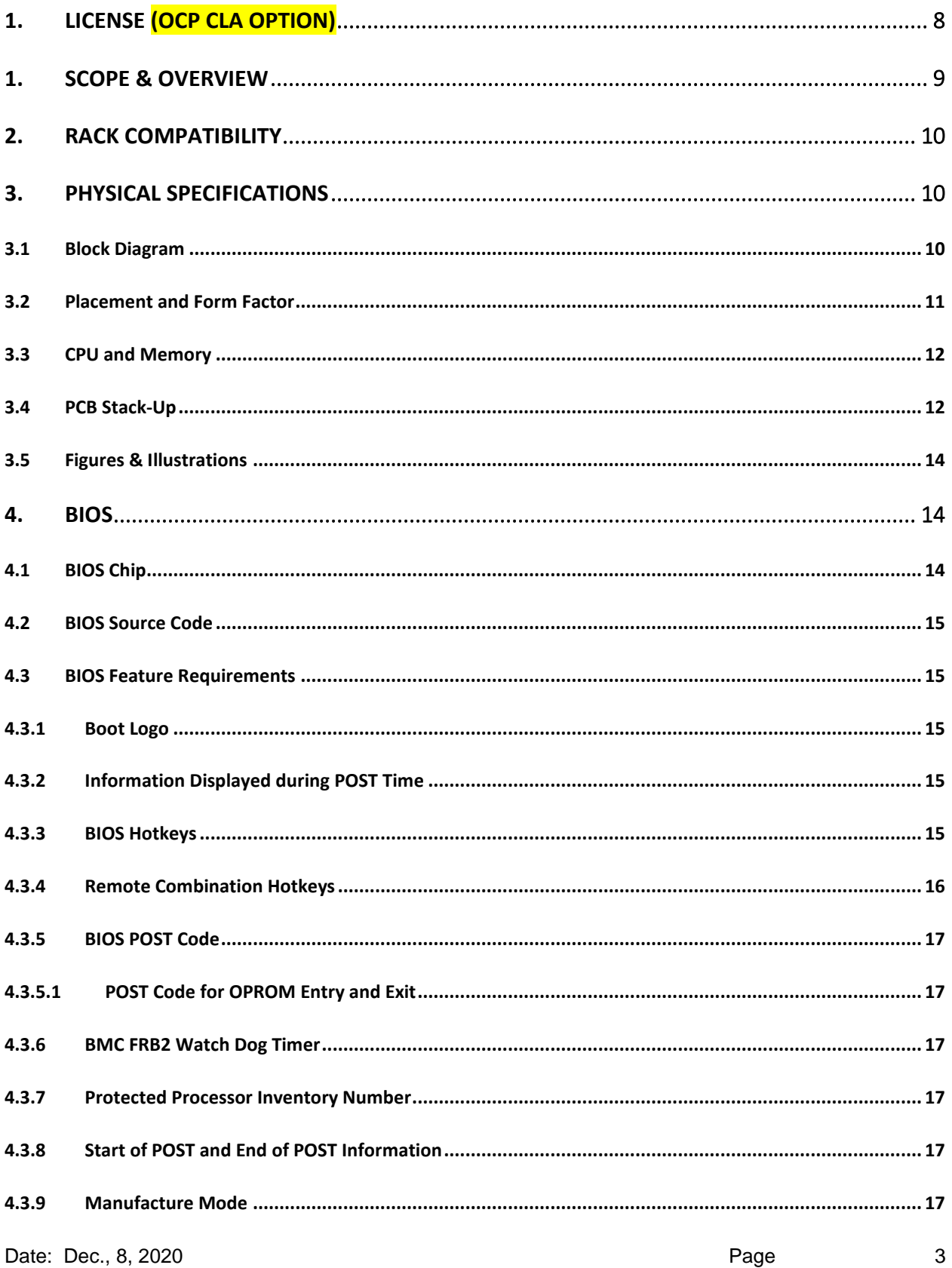

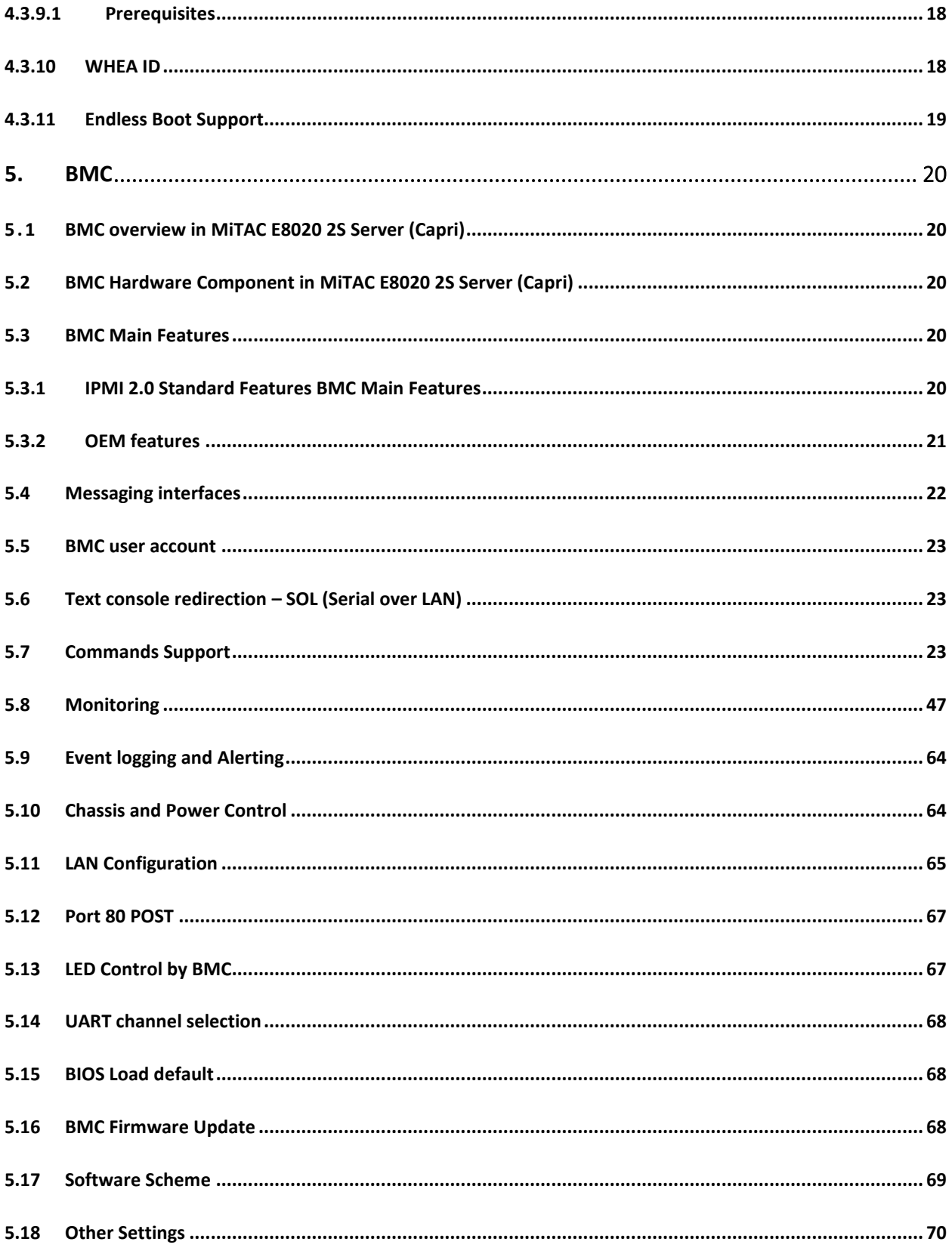

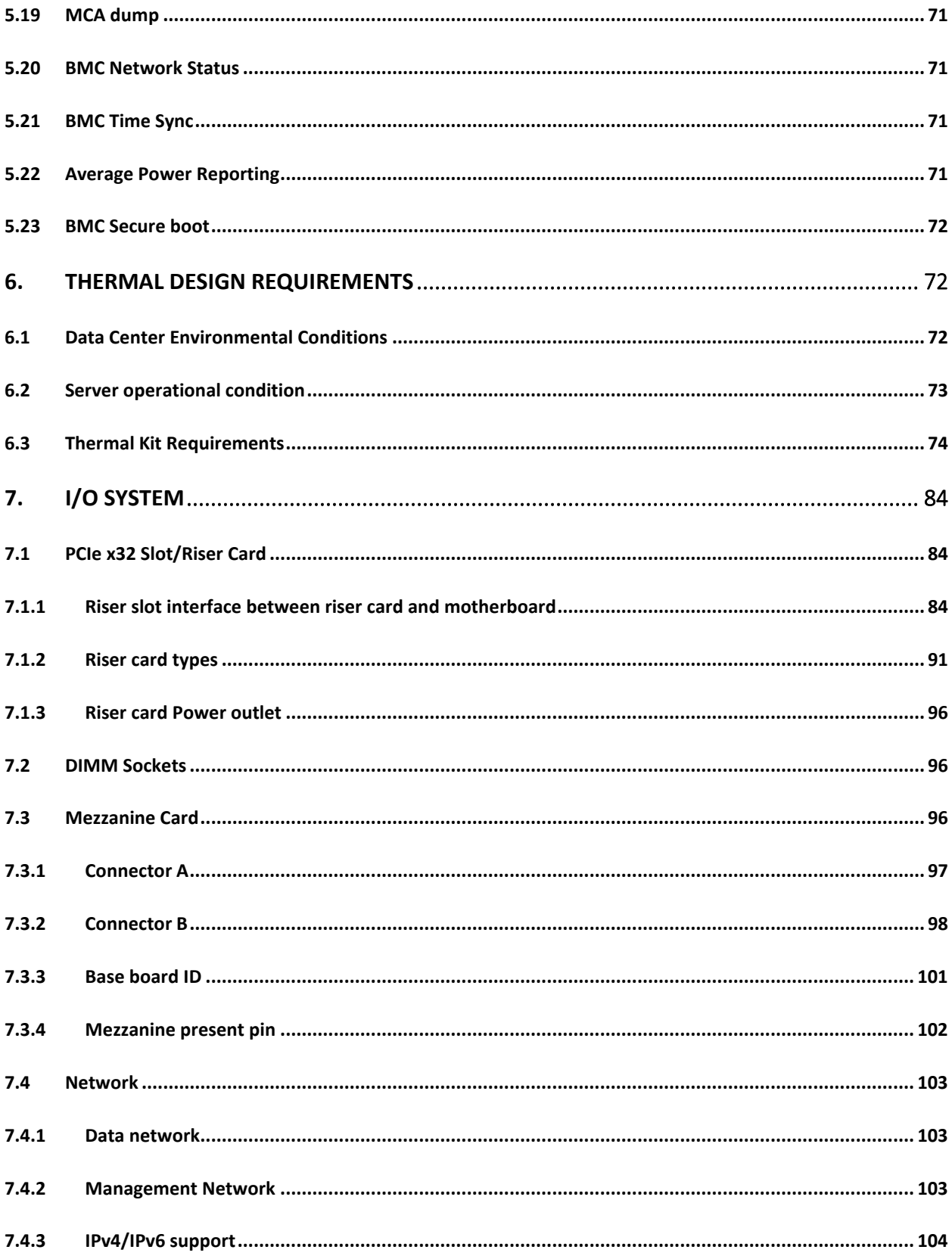

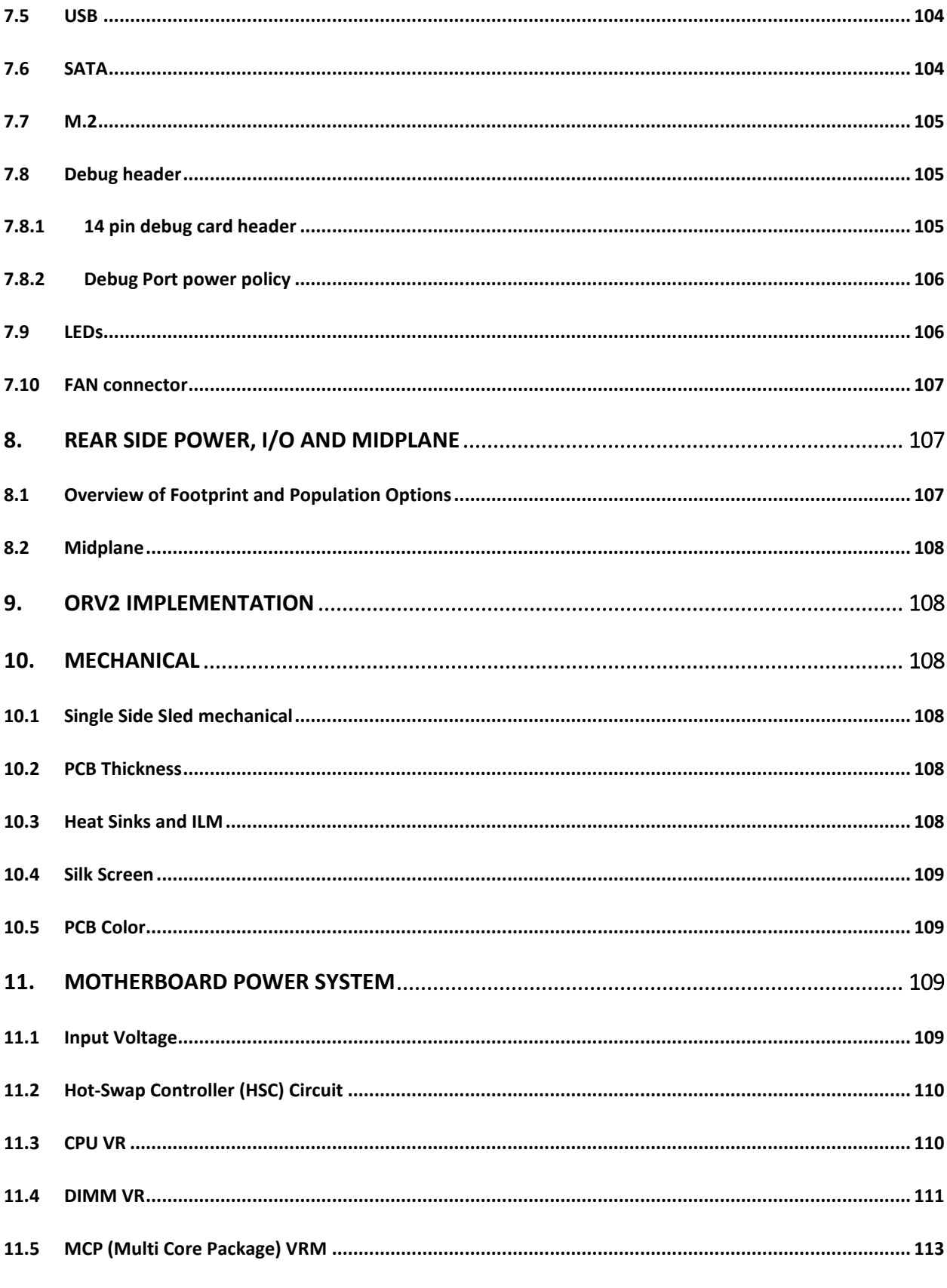

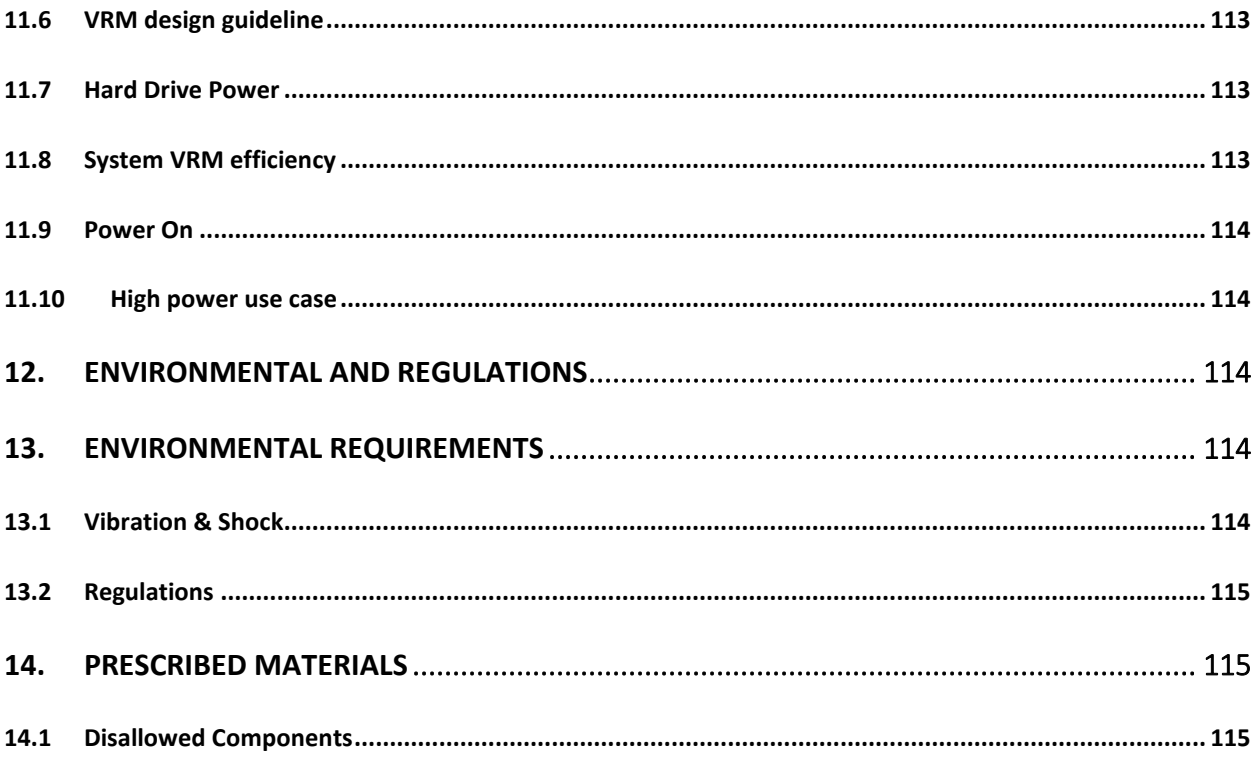

## <span id="page-7-0"></span>1. License **(OCP CLA Option)**

Contributions to this Specification are made under the terms and conditions set forth in Open Compute Project Contribution License Agreement ("OCP CLA") ("Contribution License") by:

MiTAC Computing Technology Corp.

Usage of this Specification is governed by the terms and conditions set forth in **[select one: Open Compute Project Hardware License – Permissive ("OCPHL Permissive"), Open Compute Project Hardware License – Copyleft ("OCPHL Reciprocal")] ("Specification License").** 

**Note**: The following clarifications, which distinguish technology licensed in the Contribution License and/or Specification License from those technologies merely referenced (but not licensed), were accepted by the Incubation Committee of the OCP:

[insert "None" or a description of the applicable clarifications].

NOTWITHSTANDING THE FOREGOING LICENSES, THIS SPECIFICATION IS PROVIDED BY OCP "AS IS" AND OCP EXPRESSLY DISCLAIMS ANY WARRANTIES (EXPRESS, IMPLIED, OR OTHERWISE), INCLUDING IMPLIED WARRANTIES OF MERCHANTABILITY, NON-INFRINGEMENT, FITNESS FOR A PARTICULAR PURPOSE, OR TITLE, RELATED TO THE SPECIFICATION. NOTICE IS HEREBY GIVEN, THAT OTHER RIGHTS NOT GRANTED AS SET FORTH ABOVE, INCLUDING WITHOUT LIMITATION, RIGHTS OF THIRD PARTIES WHO DID NOT EXECUTE THE ABOVE LICENSES, MAY BE IMPLICATED BY THE IMPLEMENTATION OF OR COMPLIANCE WITH THIS SPECIFICATION. OCP IS NOT RESPONSIBLE FOR IDENTIFYING RIGHTS FOR WHICH A LICENSE MAY BE REQUIRED IN ORDER TO IMPLEMENT THIS SPECIFICATION. THE ENTIRE RISK AS TO IMPLEMENTING OR OTHERWISE USING THE SPECIFICATION IS ASSUMED BY YOU. IN NO EVENT WILL OCP BE LIABLE TO YOU FOR ANY MONETARY DAMAGES WITH RESPECT TO ANY CLAIMS RELATED TO, OR ARISING OUT OF YOUR USE OF THIS SPECIFICATION, INCLUDING BUT NOT LIMITED TO ANY LIABILITY FOR LOST PROFITS OR ANY CONSEQUENTIAL, INCIDENTAL, INDIRECT, SPECIAL OR PUNITIVE DAMAGES OF ANY CHARACTER FROM ANY CAUSES OF ACTION OF ANY KIND WITH RESPECT TO THIS SPECIFICATION, WHETHER BASED ON BREACH OF CONTRACT, TORT (INCLUDING NEGLIGENCE), OR OTHERWISE, AND EVEN IF OCP HAS BEEN ADVISED OF THE POSSIBILITY OF SUCH DAMAGE.

#### <span id="page-8-0"></span>1. Scope & Overview

Scope:

This document defines the technical specifications for the MiTAC E8020 used in Open Compute Project Capri 2S Server.

#### Overview:

MiTAC E8020 2S Server (Capri) i s a highly optimized OCP system. This product follows the same form factor as Facebook Tioga Pass product and based on AMD EPYC™ 7002 Serial (Rome) product family CPU architecture and 7003 (Milan) CPU. It supports up to 8 DIMMs.

MiTAC E8020 2S Server (Capri) has two models for customers to choose depending on the drive type, **Advanced sku** has 6 SATA SSD (in the front) with 6 NVMe SSD (internal); while **Ultra sku** supports 10 NVMe SSD (4 in front and 6 internal).

#### <span id="page-9-0"></span>2. Rack Compatibility

MiTAC E8020 2S Server (Capri) system is designed to work with Open Rack V2 (Orv2) structure.

### <span id="page-9-1"></span>3. Physical Specifications

3.1 Block Diagram

<span id="page-9-2"></span>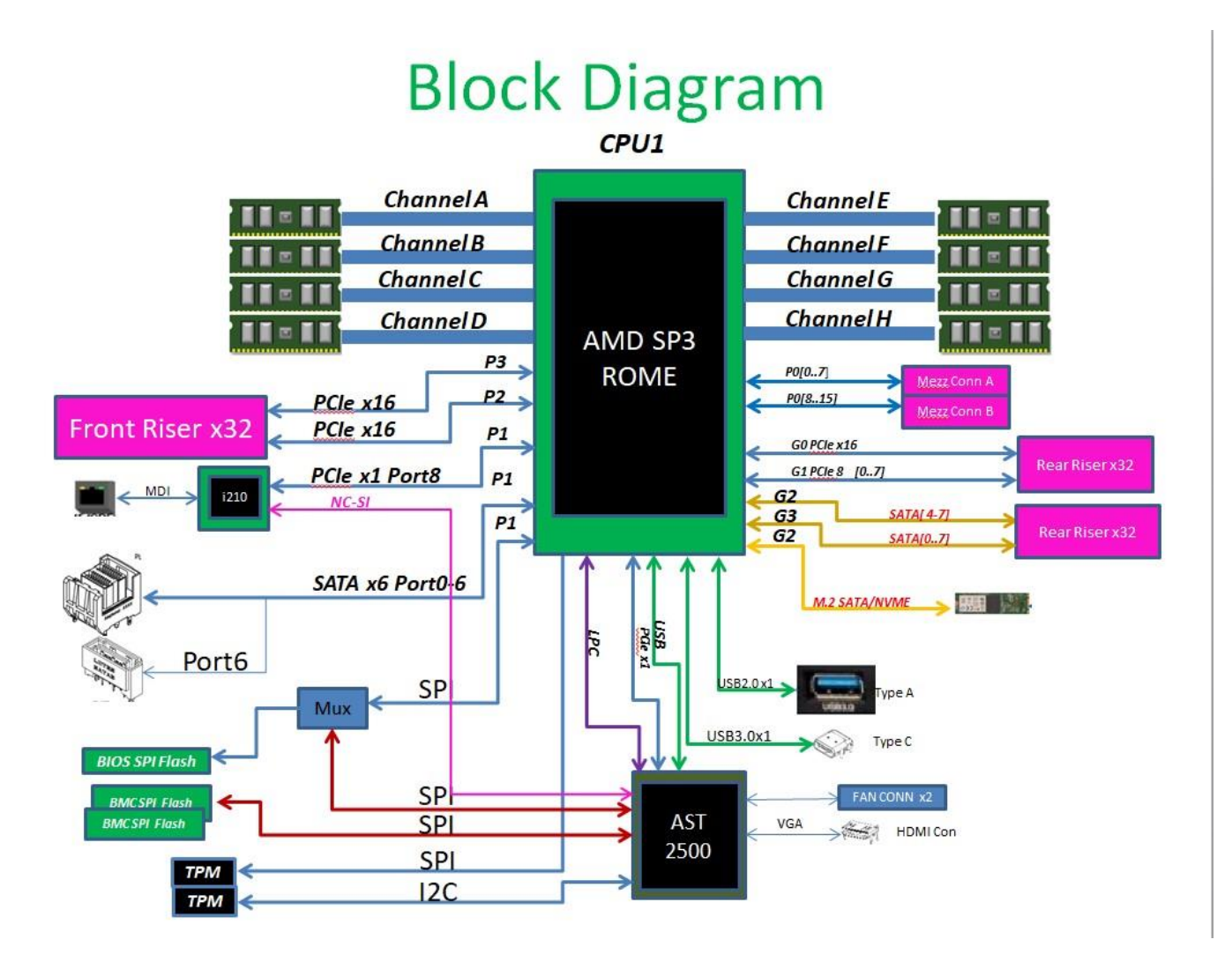

Figure 1 MiTAC E8020 2S Server (Capri) Block Diagram

## 3.2 Placement and Form Factor

<span id="page-10-0"></span>MiTAC E8020 2S Server (Capri) dimension is 28.46" x 6.87" x 3.5" (723 x 174.5 x 89mm); this is compatible with Cubby (2OU 3NODES) chassis. For easy understanding, MiTAC E8020 2S Server (Capri) is having the same form factor as Facebook Tioga Pass. The sled applied on both Tioga Pass and Capri are the same, only the motherboard on it are different.

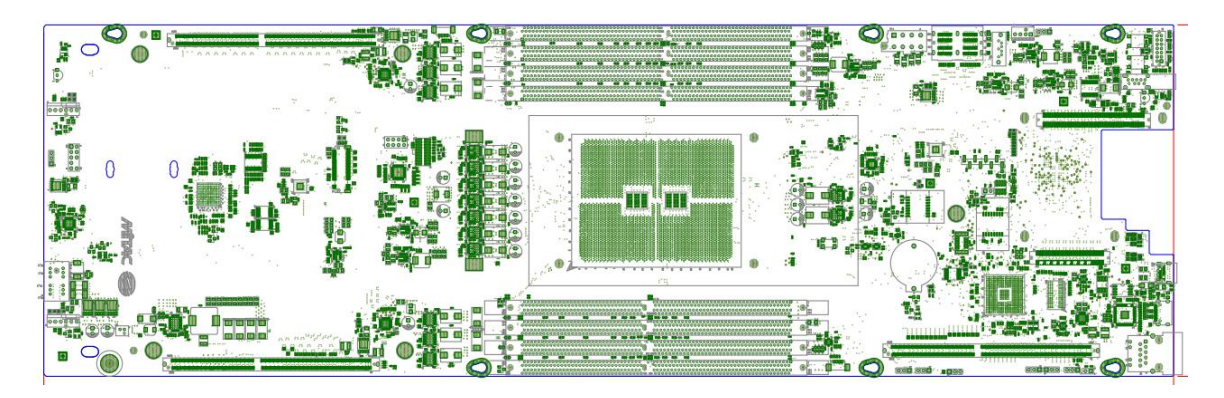

Figure 2 MiTAC E8020 2S Server (Capri) placement

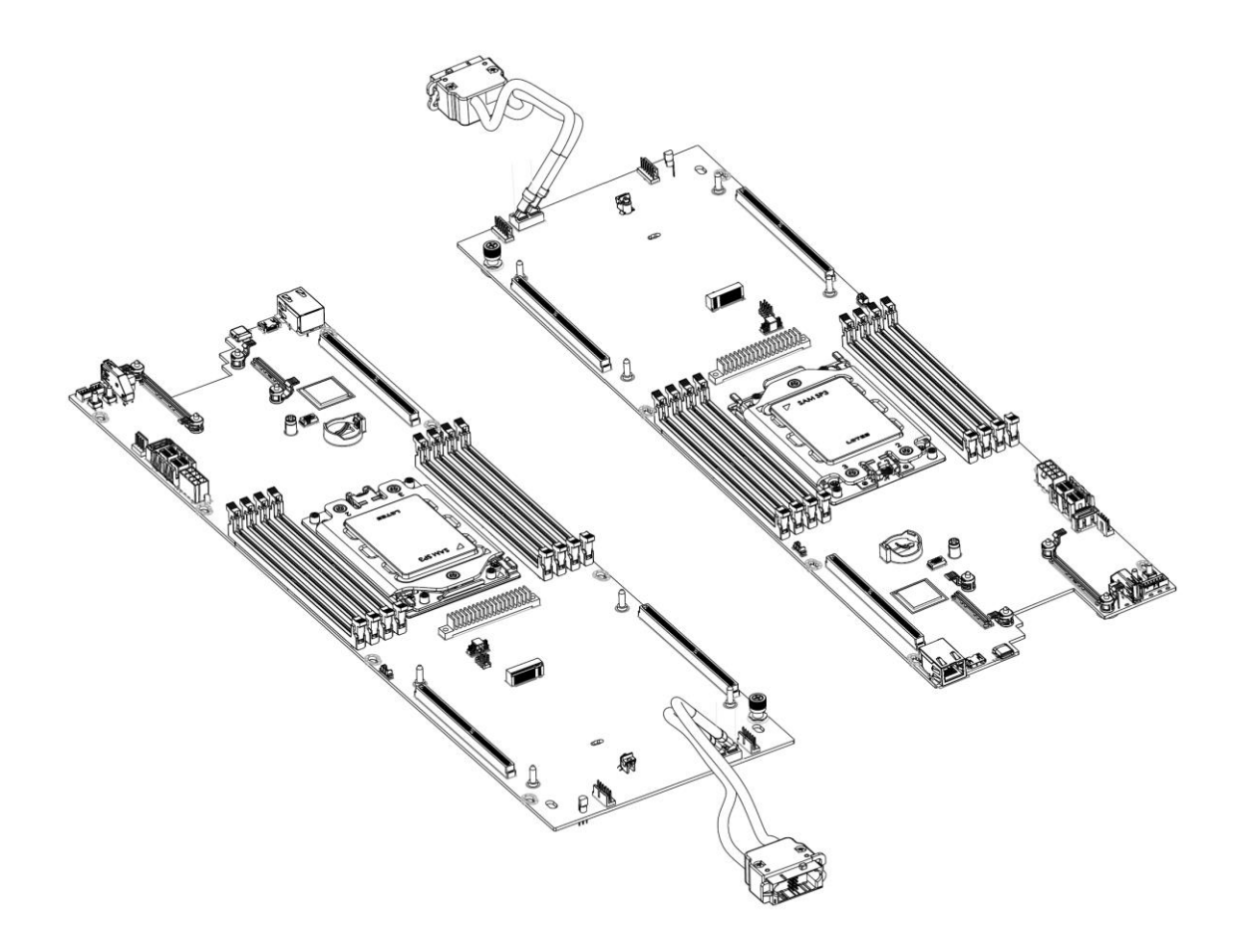

## 3.3 CPU and Memory

<span id="page-11-0"></span>As mentioned in Scope and Overview (Page 10), MiTAC E8020 2S Server (Capri) has two different sku and below is the table for CPU and Memory support.

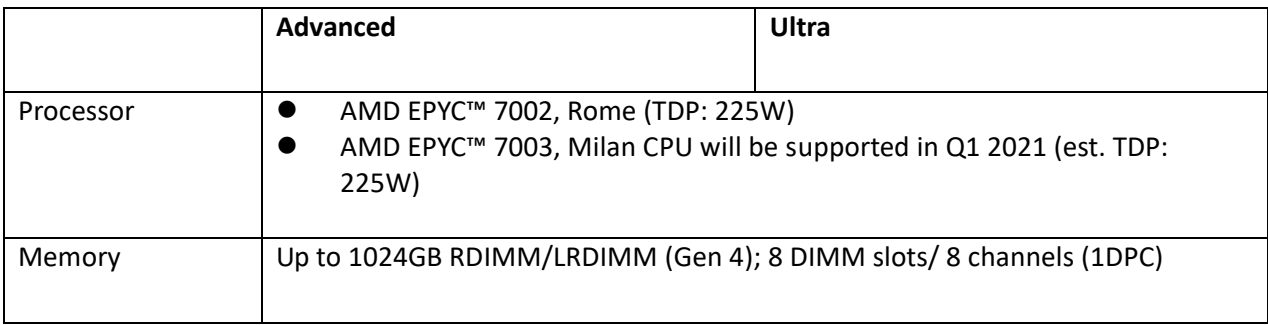

## 3.4 PCB Stack‐Up

<span id="page-11-1"></span>MiTAC E8020 2S Server (Capri) has mainboard (same on Adv/Ultra), riser board (same on Adv/Ultra), and 2.5" drive backplane board (only applied on Ultra sku). Below is the stack-up info. for reference.

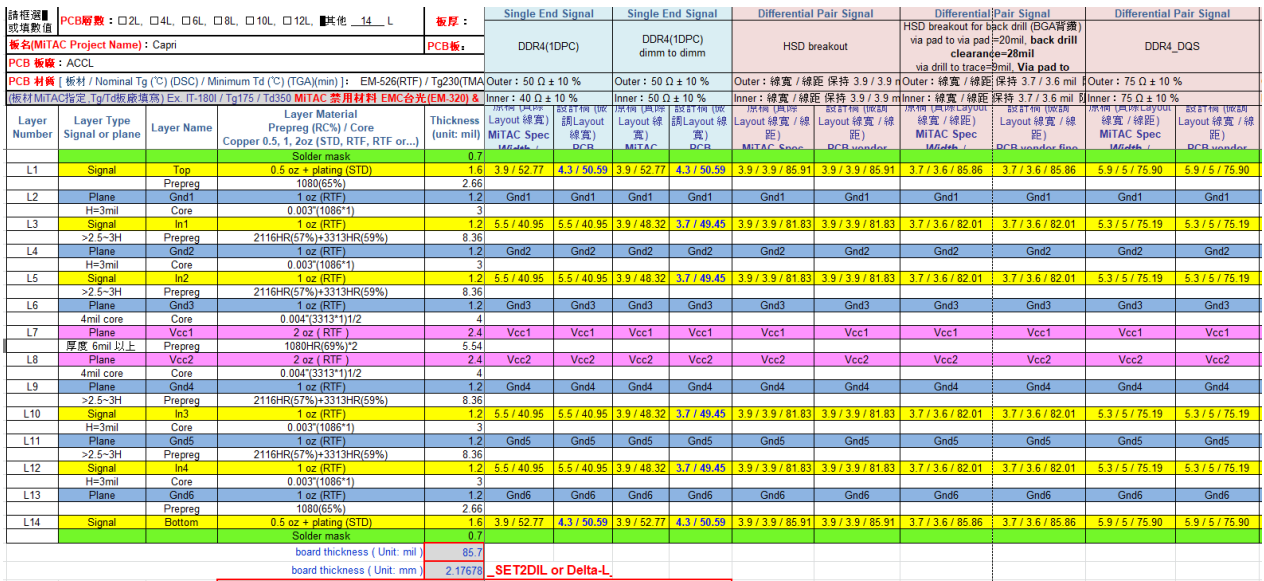

Figure 3 MiTAC E8020 2S Server (Capri) 14-layer PCB Stack-Up

## Open Compute Project • <MiTAC Capri 2S Server>

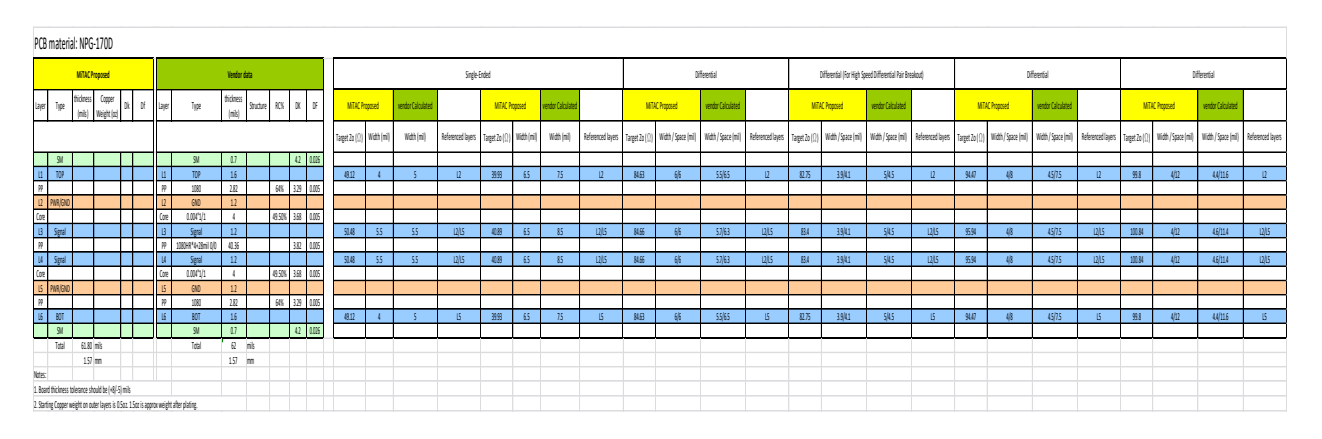

Figure 4 MiTAC E8020 2S Server (Capri) Riser Board Stack-Up

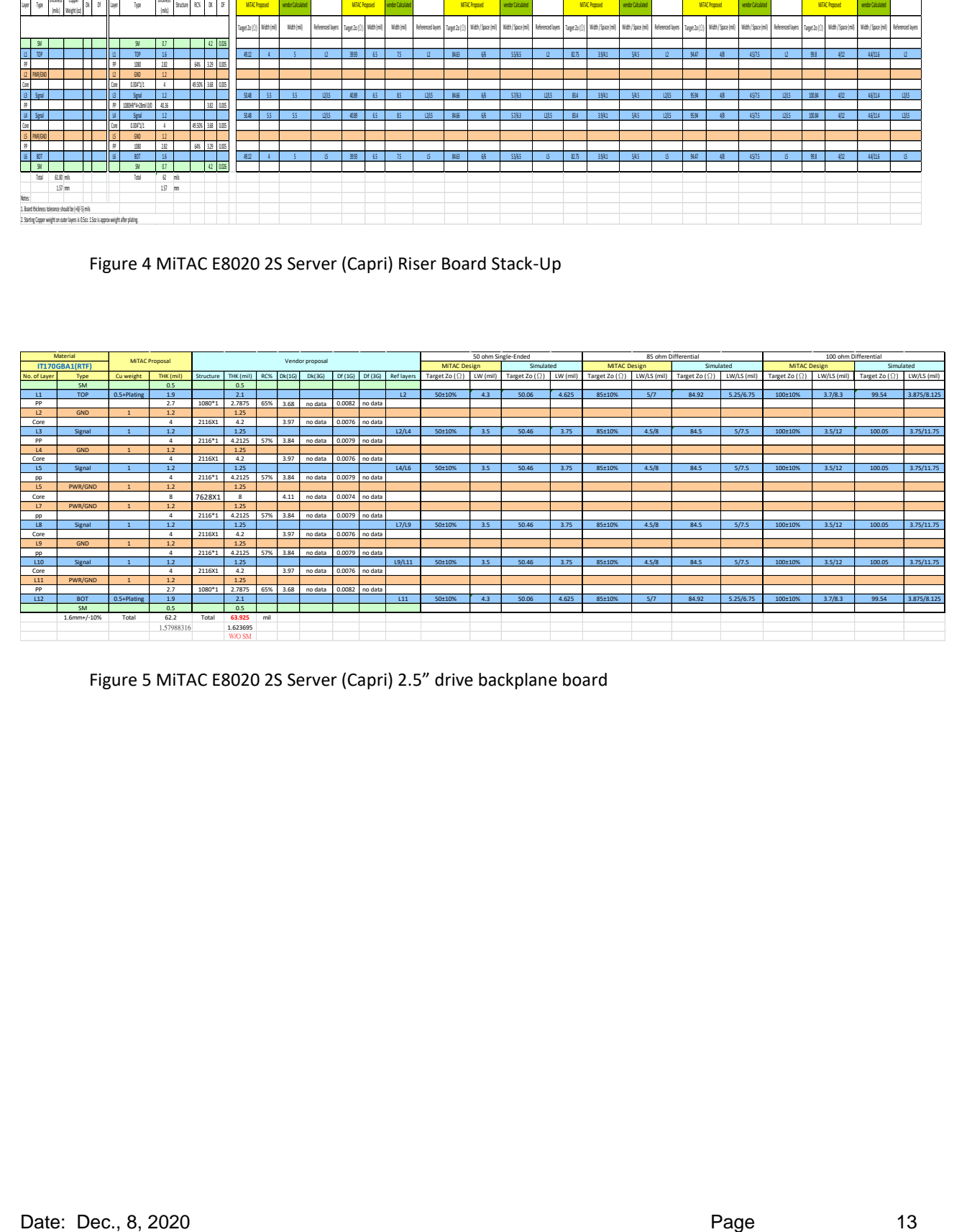

Figure 5 MiTAC E8020 2S Server (Capri) 2.5" drive backplane board

<span id="page-13-0"></span>3.5 Figures & Illustrations

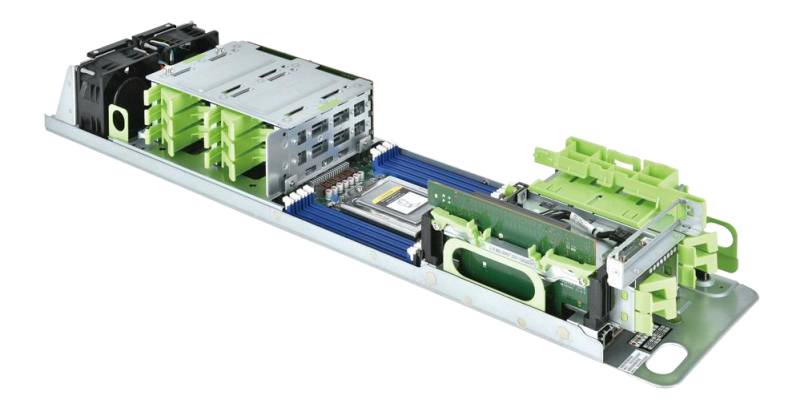

Figure 6 MiTAC E8020 2S Server (Capri)

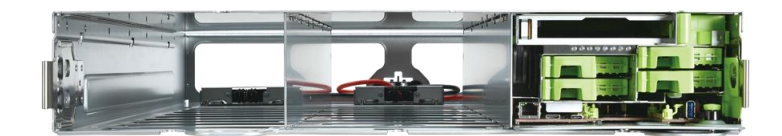

Figure 7 MiTAC E8020 2S Server (Capri) in Cubby

- <span id="page-13-2"></span><span id="page-13-1"></span>4. BIOS
	- 4.1 BIOS Chip

MiTAC E8020 2S Server (Capri) follows OCP (Open Computing Project) v4\_0v16 specification to design the board and it adopts AMD ROME processor. The ROM size of Capri BIOS is 32MB.

## 4.2 BIOS Source Code

<span id="page-14-1"></span><span id="page-14-0"></span>The BIOS source code is from AMI.

### 4.3 BIOS Feature Requirements

#### 4.3.1 Boot Logo

<span id="page-14-2"></span>While BIOS booting, if there is a graphic display supported in the system, user can see the defined logo screen when enabling boot logo present feature. BIOS shall provide a selection option in SETUP for user to choose boot logo presented or not at the boot time. If this feature is enabled, it could be scale to full screen with sufficient image resolution and keep a while of seconds on screen.

If user set boot logo presented option to be disabled, BIOS shall switch to IBV native defined mode on display. The message must include platform information which is defined in section "4.3.2 Information Displayed during POST Time" to let user can properly to know system summary information.

Need to take care of logo resolution when it's in full screen scale. The MiTAC logo file and the minimum format requirement are defined as,

- BMP format
- 8bits color depths
- 800x600 pixels dimension

## 4.3.2 Information Displayed during POST Time

<span id="page-14-3"></span>During BIOS POST, the text message will be showed on the host display or redirected to remote console connection for user to examine the summary information about the whole system without entering BIOS setup. The screen contents shall hold and keep around **1** second so as to view the information easily. The contents would cover below information,

- BIOS Version
- BIOS Build Date
- BMC Version
- IPMI IP Address
- Total Installed Memory Size

## 4.3.3 BIOS Hotkeys

<span id="page-14-4"></span>Support to use specified single key or combination keys to enter BIOS Setup Menu, the default setting is <Del> or <F2> during boot time when prompt information is displayed on screen or remote console. The following instructional message would be displayed on the screen.

- Press <F11> to prompt boot popup menu.
- Press <F12> to PXE Boot.
- $1$ Press <DEL> or <F2> to enter setup.

<sup>1</sup> Number Lock function shall set **Disabled** as default.

Furthermore, the prompt presented time on the screen would be a selection in BIOS setup menu. User can define a specified value with seconds scale to wait for input actions.

<span id="page-15-0"></span>The default setup prompt timeout is **1** seconds.

#### 4.3.4 Remote Combination Hotkeys

BIOS provides serial redirection feature in various remote management console. Here is the combination key supported list for different kind of terminal setting.

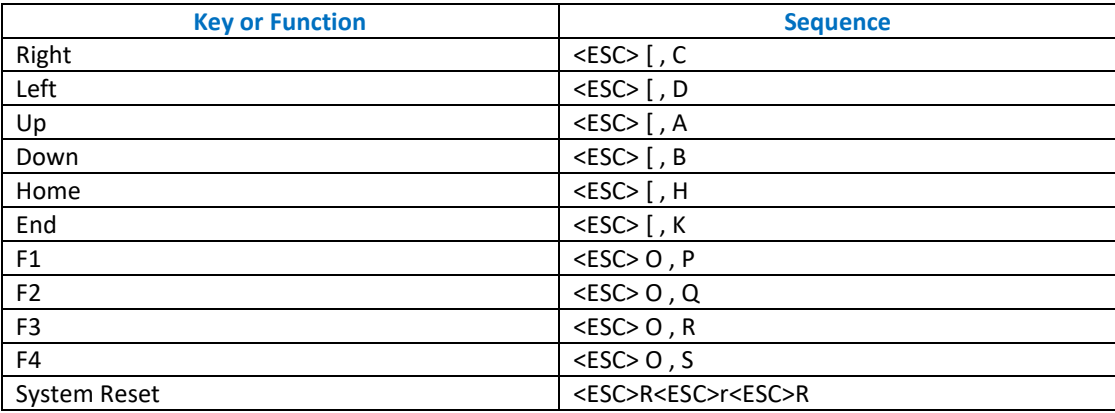

Figure 8 Standard ANSI Sequences

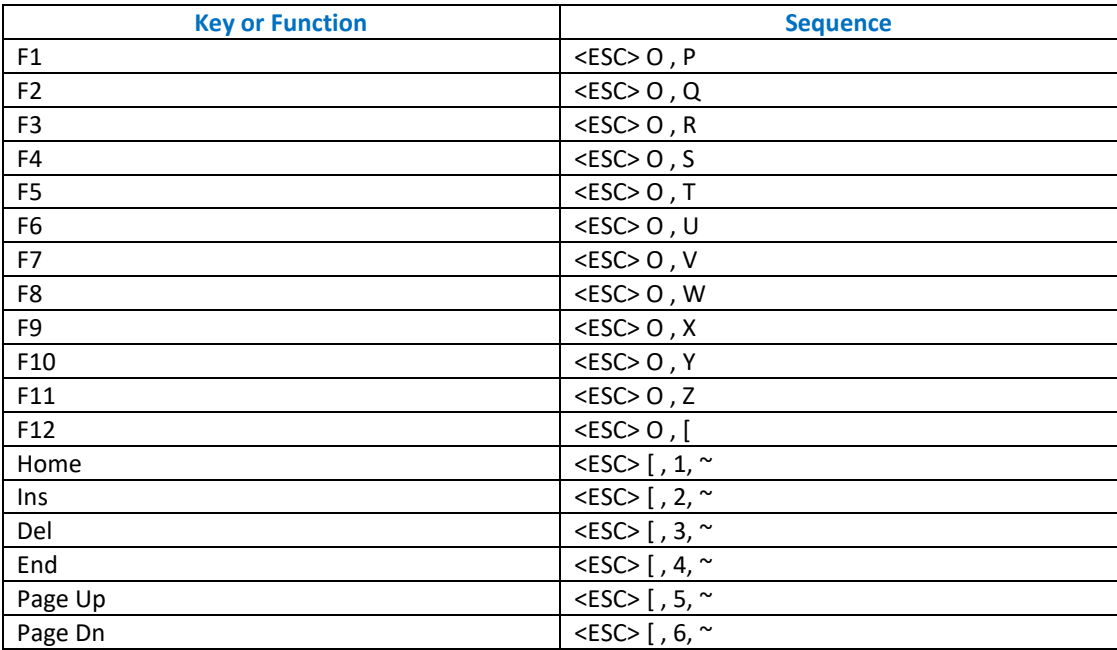

Figure 9 Putty VT100 Keypad

## 4.3.5 BIOS POST Code

<span id="page-16-0"></span>The POST codes are composed of two or four HEX codes according to Intel or AMD platform. During the period of POST time, BIOS shall output these HEX codes to specified interfaces or media to let user realize the system POST status. *E.g. BMC SoL.*

#### 4.3.5.1 POST Code for OPROM Entry and Exit

<span id="page-16-1"></span>It's a special pair of BIOS post codes to indicate the entry and exit of option ROM. Two consecutive bytes are assigned for the entry and exit to avoid the same sequence used on another BIOS POST code. The definition is,

- Use [AA][C0] to indicate entering Option ROM.
- Use [BB][C1] to indicate exiting Option ROM.

## 4.3.6 BMC FRB2 Watch Dog Timer

<span id="page-16-2"></span>The default setting of watch dog function is DISABLED and only be enabled in MP stage. The default timeout setting is 15 minutes and then RESET the system when the timer expired. The watchdog timer is always disabled after POST.

### 4.3.7 Protected Processor Inventory Number

<span id="page-16-3"></span>BIOS shall support PPIN and set default to **[Unlock and Enable]**. There are two ways for user to access PPIN,

- BIOS shall map PPIN of CPU to SMBIOS OEM Strings (Type 11) String 5 . User can view PPIN value from Linux's "dmidecode" command.
- BIOS shall implement Send\_PPIN OEM Command to communicate to BMC, per BMC's request.

BIOS shall perform 2 actions to synchronize PPIN value to BMC,

- Serves SMI# signal from BMC and use Send PPIN OEM command to communicate PPIN to BMC.
- Use Send PPIN OEM command to communicate PPIN to BMC when BIOS POST COMPLETE.

## 4.3.8 Start of POST and End of POST Information

<span id="page-16-5"></span><span id="page-16-4"></span>BIOS shall assert specified GPIO pin status to inform BMC about BIOS **start of POST** and **end of POST** events.

## 4.3.9 Manufacture Mode

BMC will provide an IPMI command to enter manufacture mode. It is a special BIOS mode designed to decrease the time which systems spend on the assembly line. This is done by skipping non-essential boot functions/tests and by prioritizing pre-defined boot devices ordering. These changes decrease the boot time significantly which allows more systems to complete the factory processes in less time.

BIOS shall replace AMI boot logo with a manufacture mode picture like below and set Quiet Mode to **disabled** to

Date: Dec., 8, 2020 **Page 17** 

show up on the screen during BIOS POST Time to indicate user that the system is booting on manufacture status.

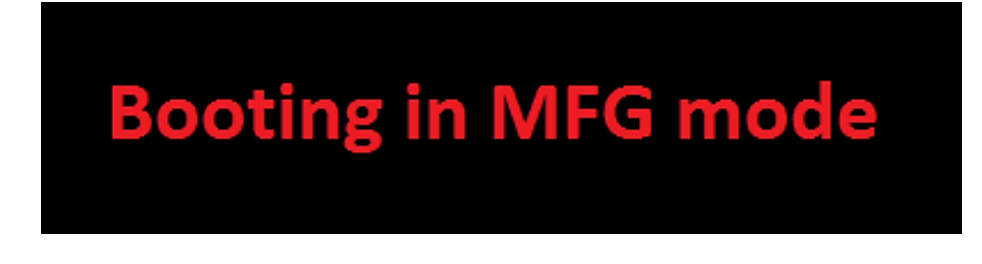

#### 4.3.9.1 Prerequisites

<span id="page-17-0"></span>For example, BIOS could implement below listed items,

- Set "Onboard LAN" to be the first bootable device, if it presents.
- System console redirection would be always enabled.
- Do not launch onboard storage and add-on card, if it appears in system.
- Launch onboard storage and add-on card, if it doesn't appear in system.

#### 4.3.10 WHEA ID

<span id="page-17-1"></span>Beginning with Windows Server 2008 and Windows Vista SP1, when a hardware error occurs, the operating system creates an error record that describes the error condition and sends an event tracing for Windows (ETW) event that contains the error record to user mode. The format of the error record is based on the Common Platform Error Record as described in Appendix N of version 2.2 of the Unified Extensible Firmware Interface (UEFI) Specification.

The following table describes each of the WHEA error-specific hardware error events that are defined for Windows Server 2008, Windows Vista SP1, and later versions of Windows.

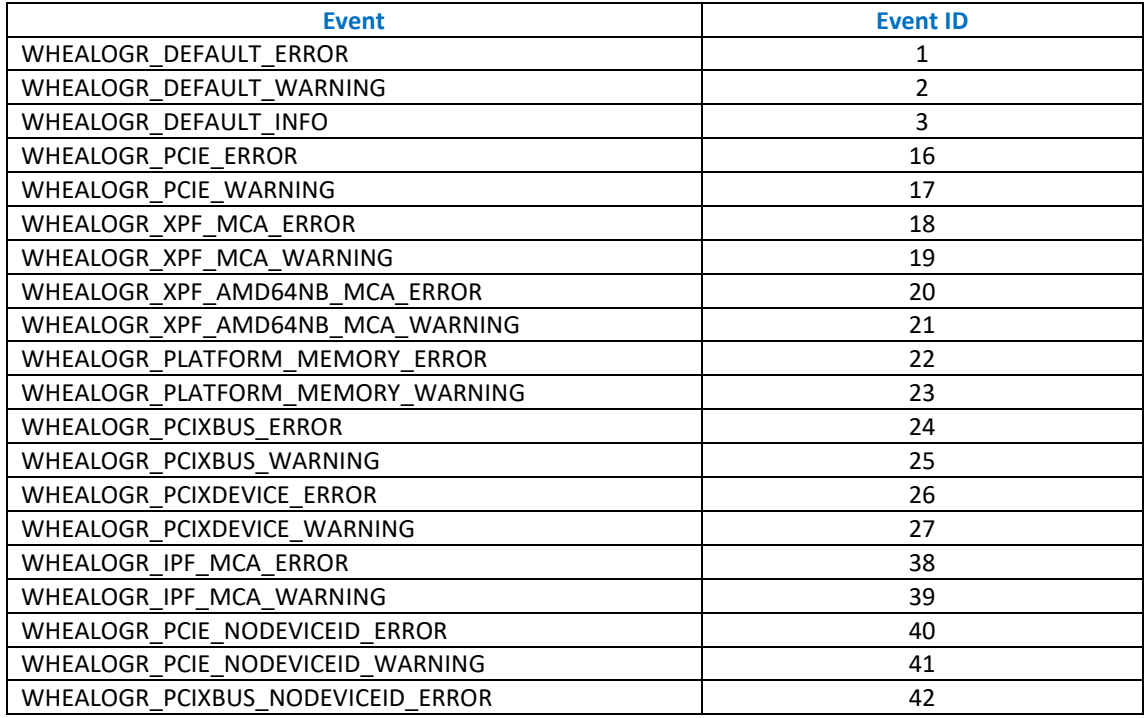

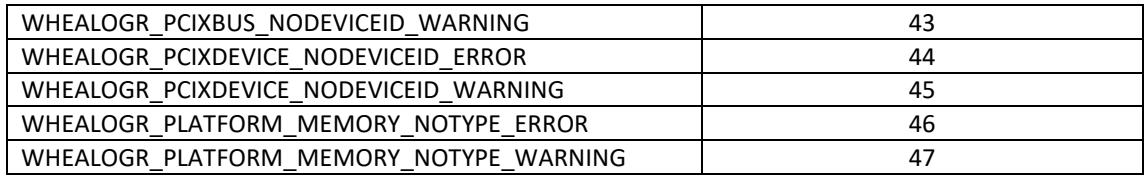

## 4.3.11 Endless Boot Support

<span id="page-18-0"></span>If this feature was enabled, BIOS shall start to traverse all bootable devices constantly which are attached to the system. Particularly, it shall avoid entering in **EFI shell** or **BIOS SETUP** when BIOS tried to boot but failed for every device. However, during the period of endless loop, BIOS shall keep listening the hot key such as F2 or DEL to break the loop.

When this feature was disabled, it will show *"Reboot and Select proper Boot device Or Insert Boot Media in selected Boot device and press a key"* on the screen.

Be awarded that the LAN port which was dedicated to use by BMC was not included in Endless boot retry loop.

#### <span id="page-19-1"></span><span id="page-19-0"></span>5. BMC

## 5.1 BMC overview in MiTAC E8020 2S Server (Capri)

The BMC firmware implements IPMI 2.0 based on AST2500 service processor. It performs all the BMC management tasks defined by IPMI 2.0 and, as a Service Processor, allows for remote monitoring using Serial Over LAN.

## 5.2 BMC Hardware Component in MiTAC E8020 2S Server (Capri)

<span id="page-19-2"></span>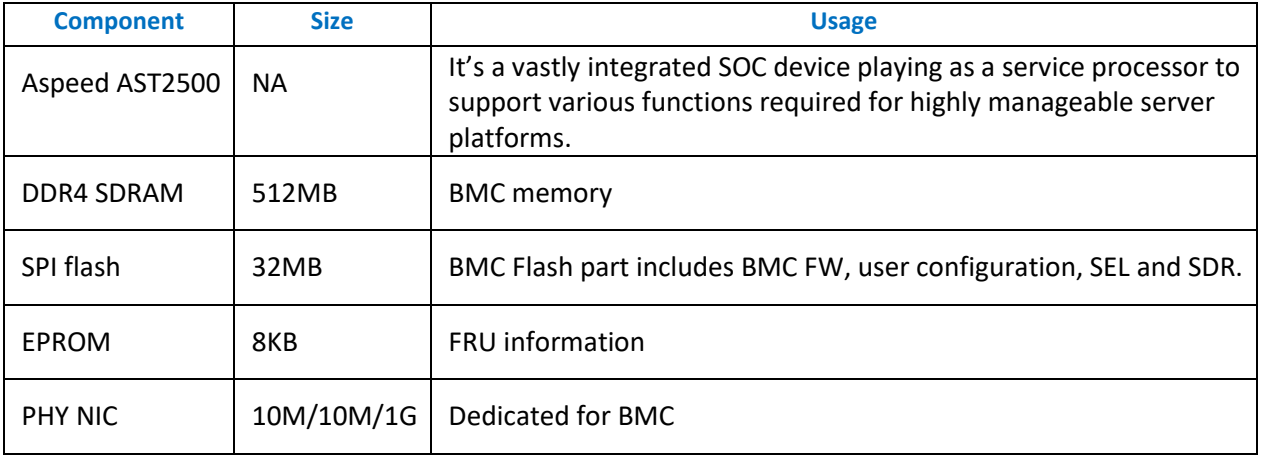

## <span id="page-19-4"></span><span id="page-19-3"></span>5.3 BMC Main Features

## 5.3.1 IPMI 2.0 Standard Features BMC Main Features

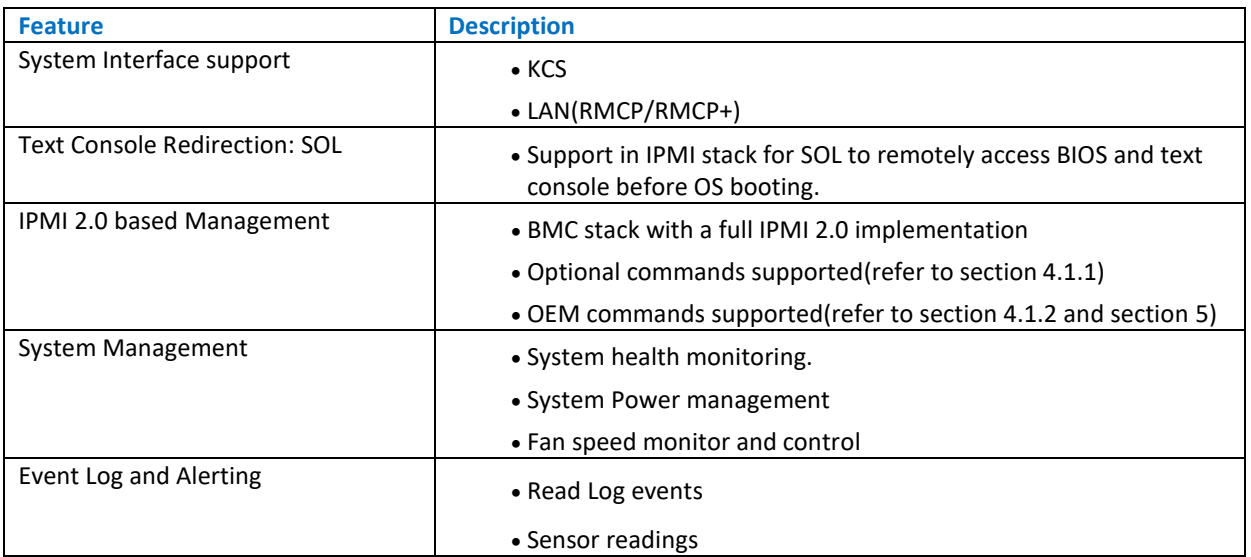

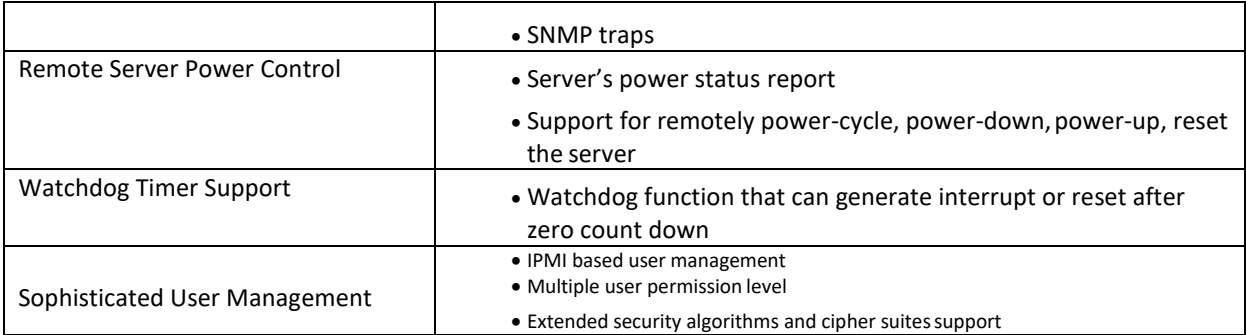

## 5.3.2 OEM features

<span id="page-20-0"></span>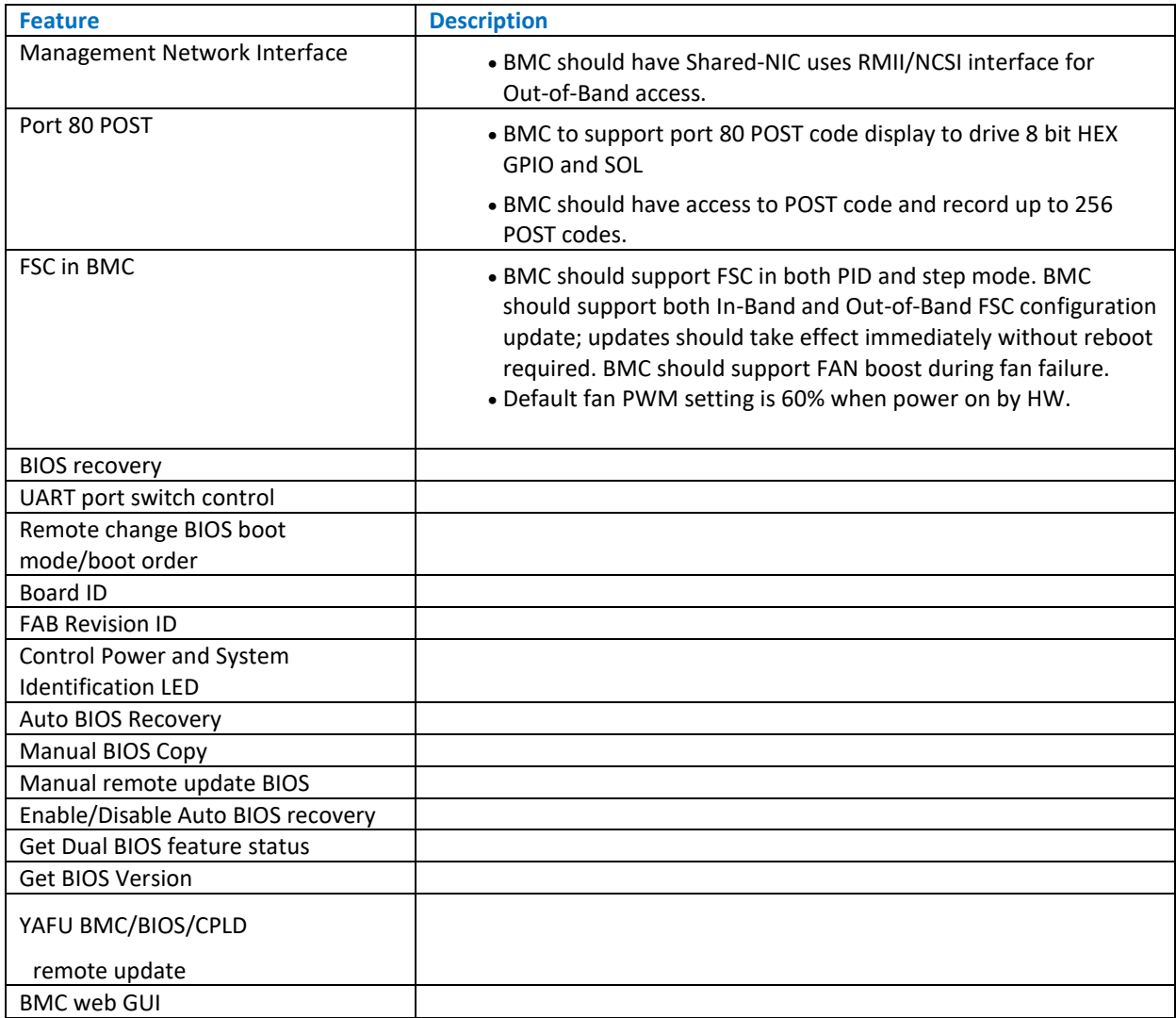

## 5.4 Messaging interfaces

<span id="page-21-0"></span>The BMC messaging interfaces comply with the IPMI 2.0 specification. The following interfaces are supported.

- Keyboard Controller Style (KCS) Host Interface Chapter 9 of the IPMI 2.0 specification.
- LAN Interface Chapter 13 of the IPMI 2.0 specification.
- IPMI Serial/Modem Interface Chapter 14 of the IPMI 2.0 specification.

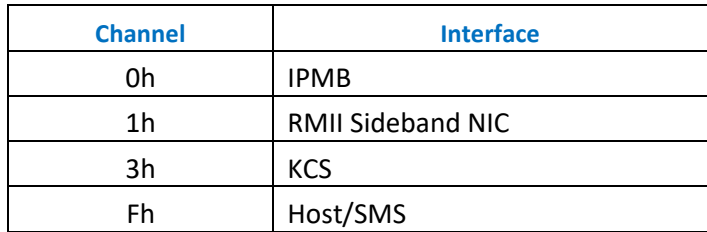

### 5.4.1. KCS Interface

Capri BMC provides one KCS interface for communication with host. The programmed address for KCS interface, data port is at CA2h and status port is at CA3h.

## 5.4.2. LAN Interface

Capri BMC uses the NCSI side-band network interface to provide support for IPMI messaging over LAN.

## 5.4.3. FRU ID Number

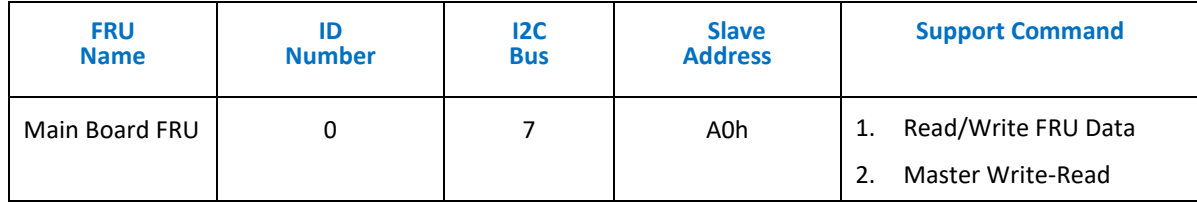

## 5.4.4. Ciphers and Keys Security implementation

All ciphers are supported by IPMI V.2.0 and disabled by default. There are only 2 ciphers (Cipher ID# 3, 8) at enabled status and all other ciphers will be at disable status by default. The detail ciphers table are listed below.

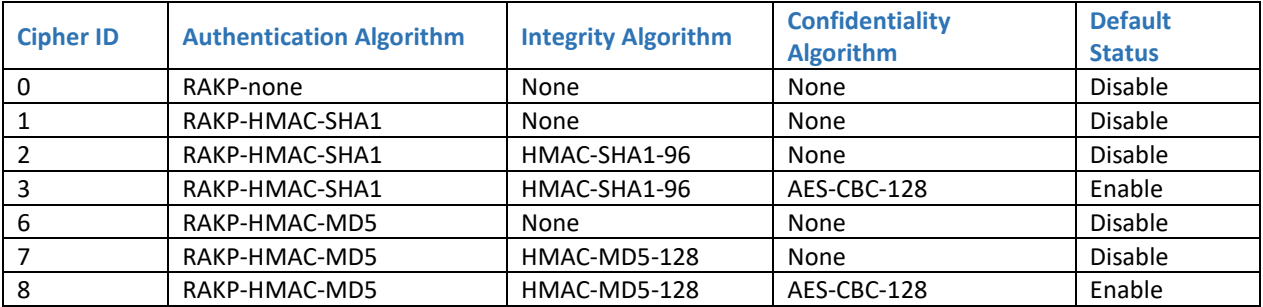

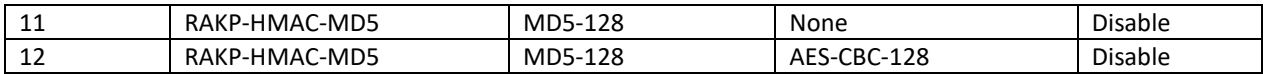

#### 5.5 BMC user account

<span id="page-22-0"></span>Default user account as below table:

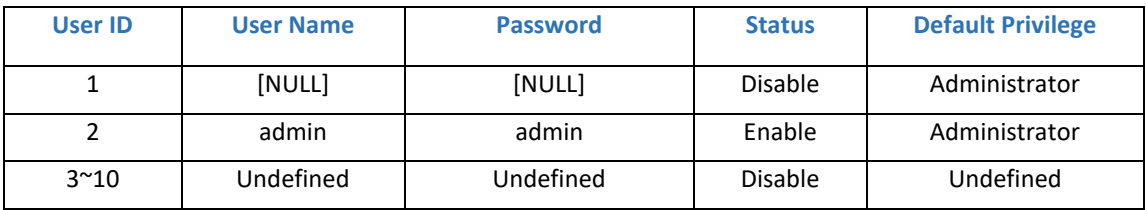

<span id="page-22-1"></span>NOTE: Users need to modify the user password at first log-in.

#### 5.6 Text console redirection – SOL (Serial over LAN)

Capri BMC FW provides the support for text console redirection (SOL) to remotely access BIOS setup or text consoles that are available on the serial console of host system.

The firmware includes support for IPMI based SOL where the standard IPMI client like IPMITOOL can be used to establish a SOL session with the service processor.

The SOL default baud rate is setup by BMC flash part as 57600. BMC and uEFI will synch at the system booting POST stage.

#### <span id="page-22-2"></span>5.7 Commands Support

Capri BMC FW provides a fully-compliant IPMI 2.0 based management of the service processor.

All the mandatory requirements and commands in IPMI 2.0 are supported.

## 5.7.1. IPMI Global Commands

In addition to the mandatory criteria in IPMI 2.0 specification, Capri BMC FW also supports many optional commands.

The following is a list of commands that currently support to the Capri BMC firmware.

## 5.7.1.1. IPMI Global Commands

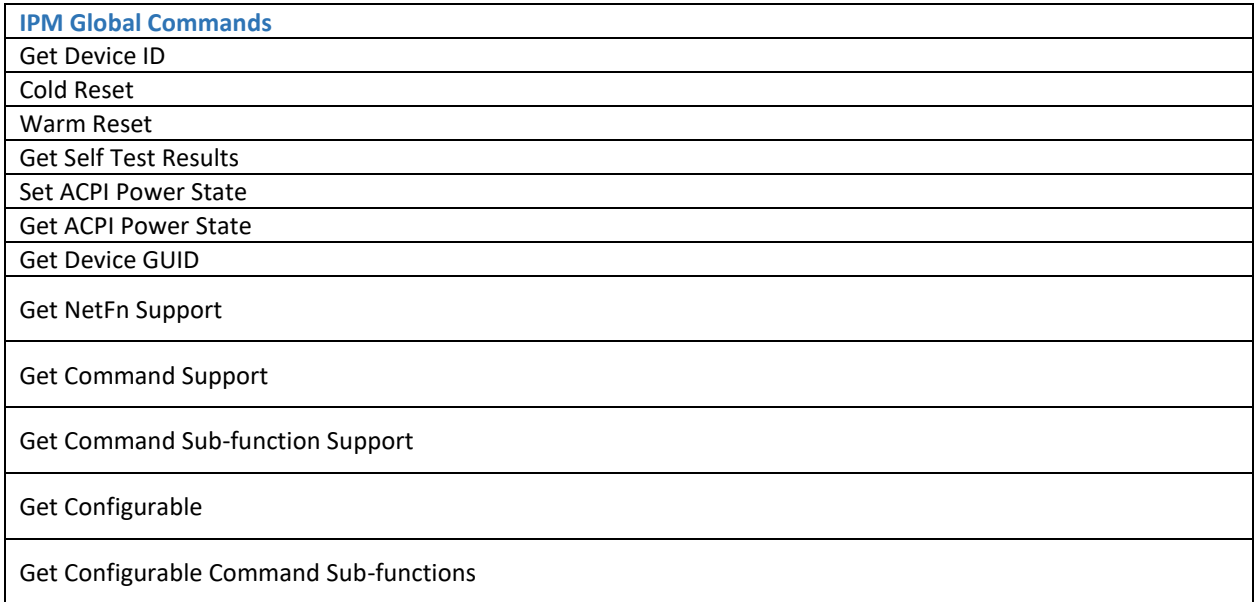

## 5.7.1.2. BMC Watchdog Timer Commands

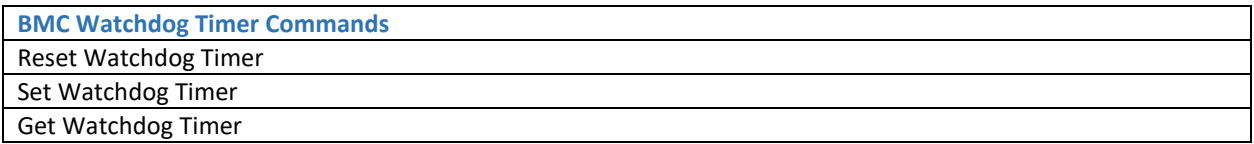

## 5.7.1.3. IPMI Messaging Support Commands

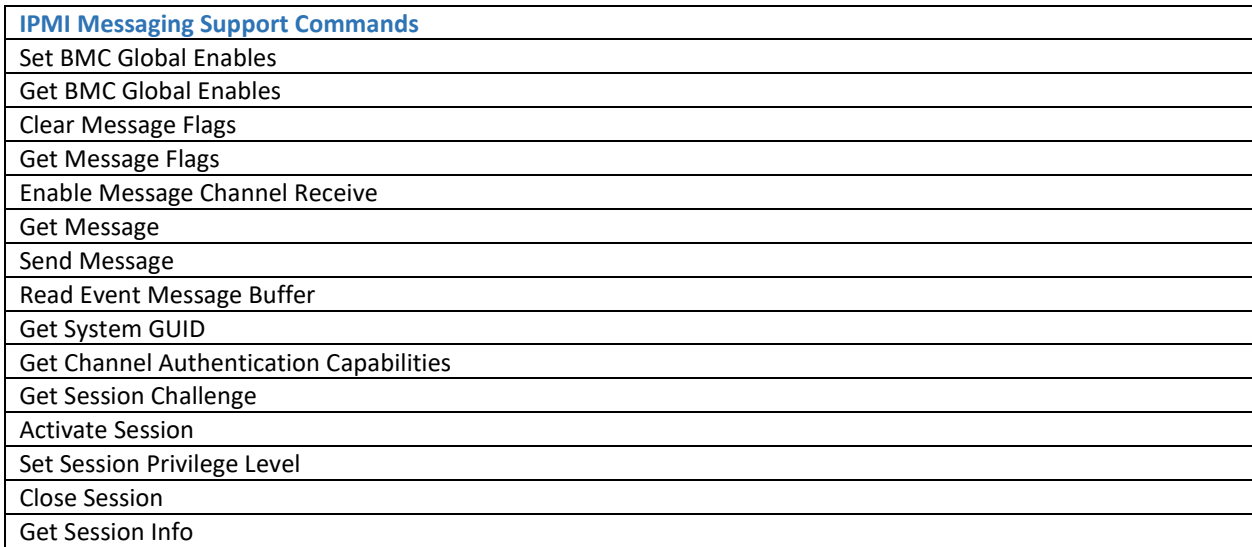

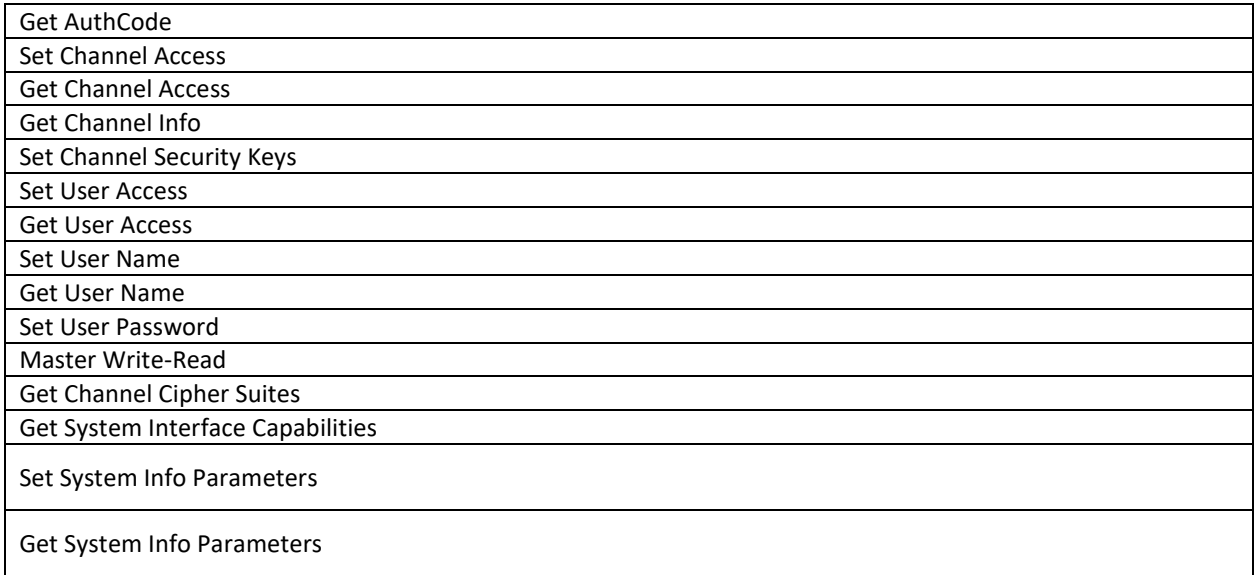

### 5.7.1.4. RMCP+ Support and Payload Commands

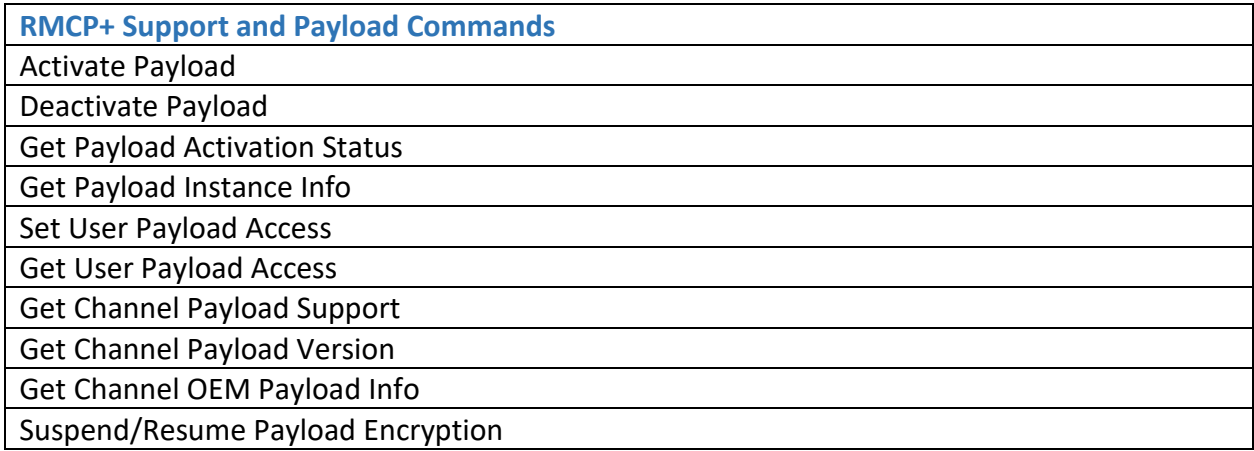

## 5.7.1.5. Chassis Device Commands

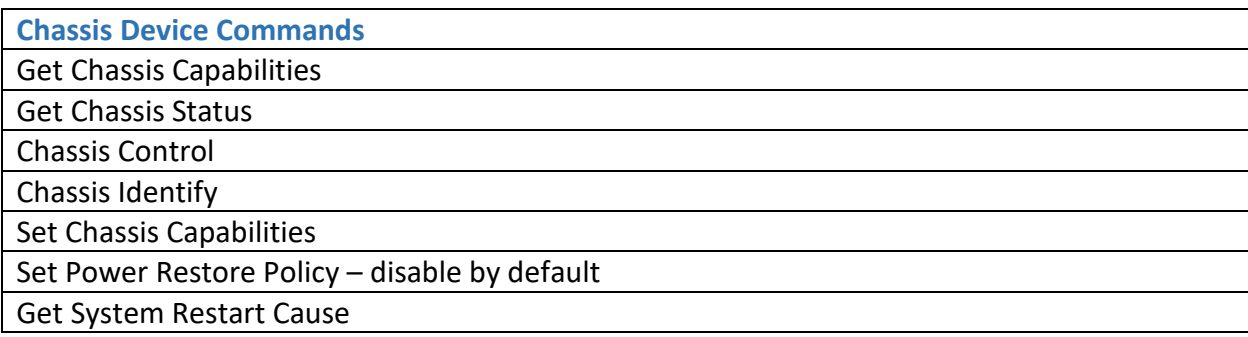

## Set System Boot Options Get System Boot Options Get POH Counter

#### 5.7.1.6. Event Commands

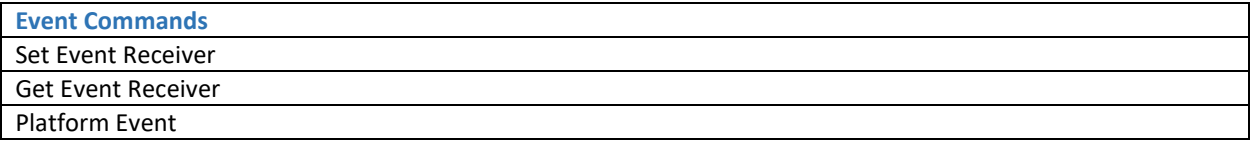

#### 5.7.1.7. PEF and Alerting Commands

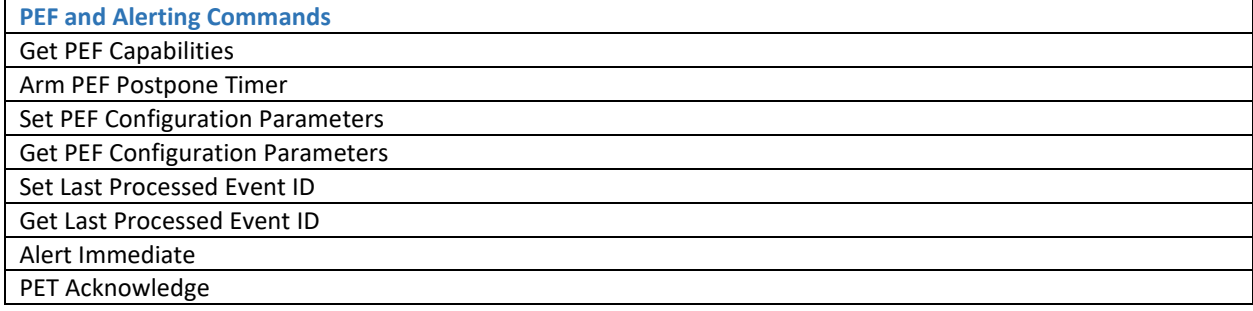

#### 5.7.1.8. Sensor Device Commands

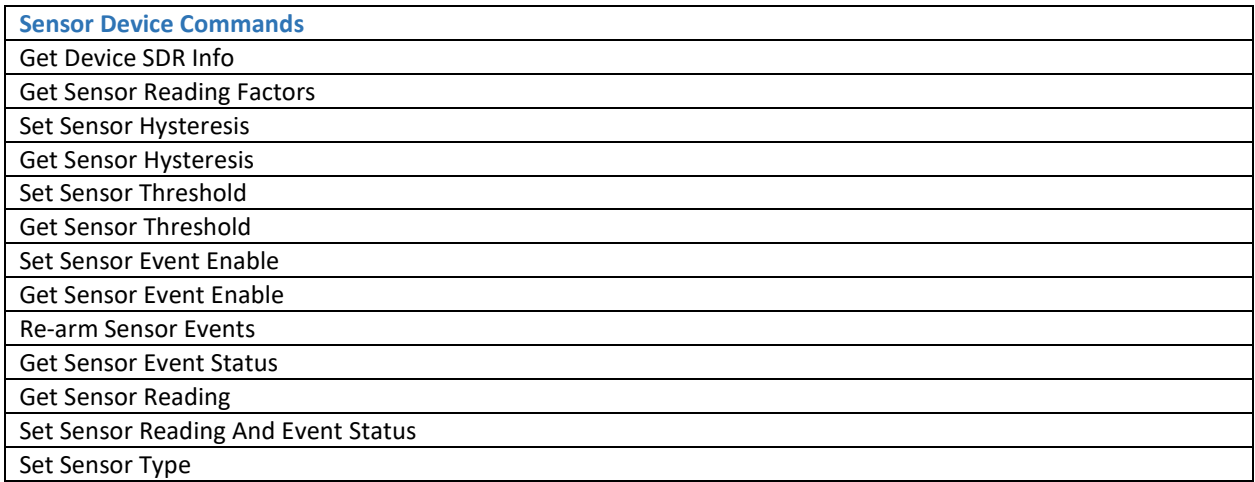

#### 5.7.1.9. FRU Inventory Area Info

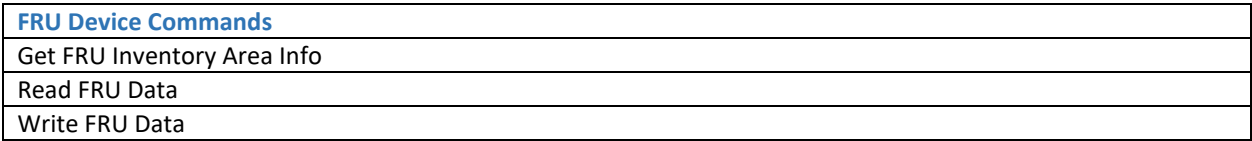

#### 5.7.1.10. SDR Repository Device Commands

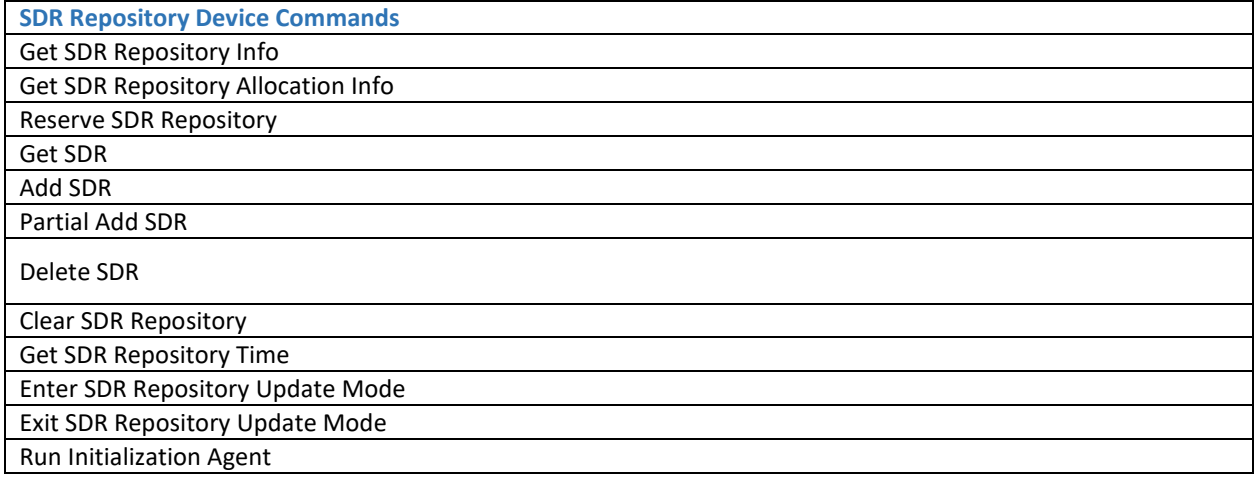

#### 5.7.1.11. SEL Device Commands

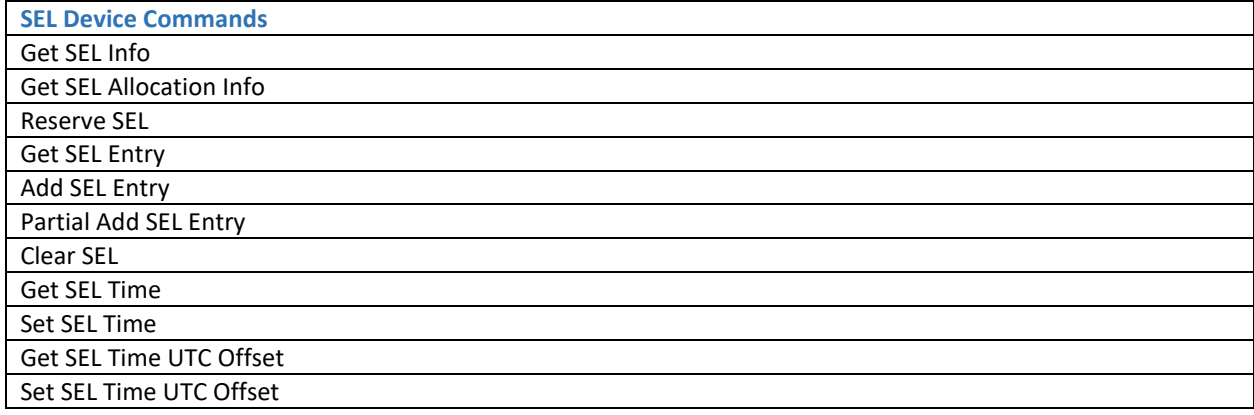

#### 5.7.1.12. IPMI LAN Commands

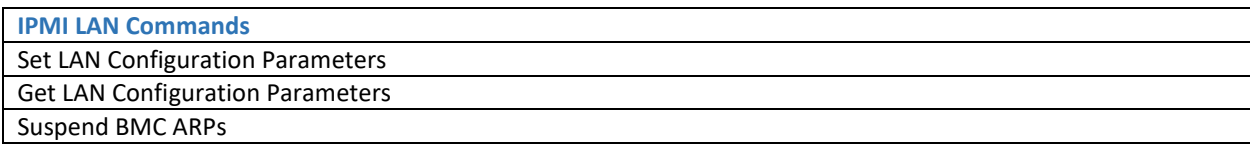

#### 5.7.1.13. SOL Commands

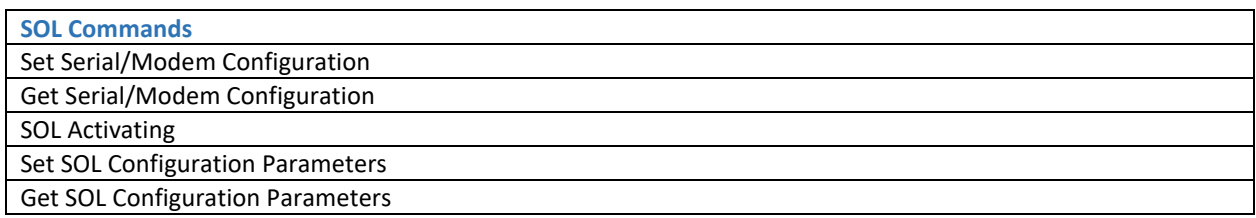

## 5.7.2. OEM command support

Except the Standard and optional commands, provide the system specific OEM commands that dedicated for Capri system, below are all the OEM commands that available for Capri.

The following is a list of OEM commands that planning to support on the Capri BMC firmware.

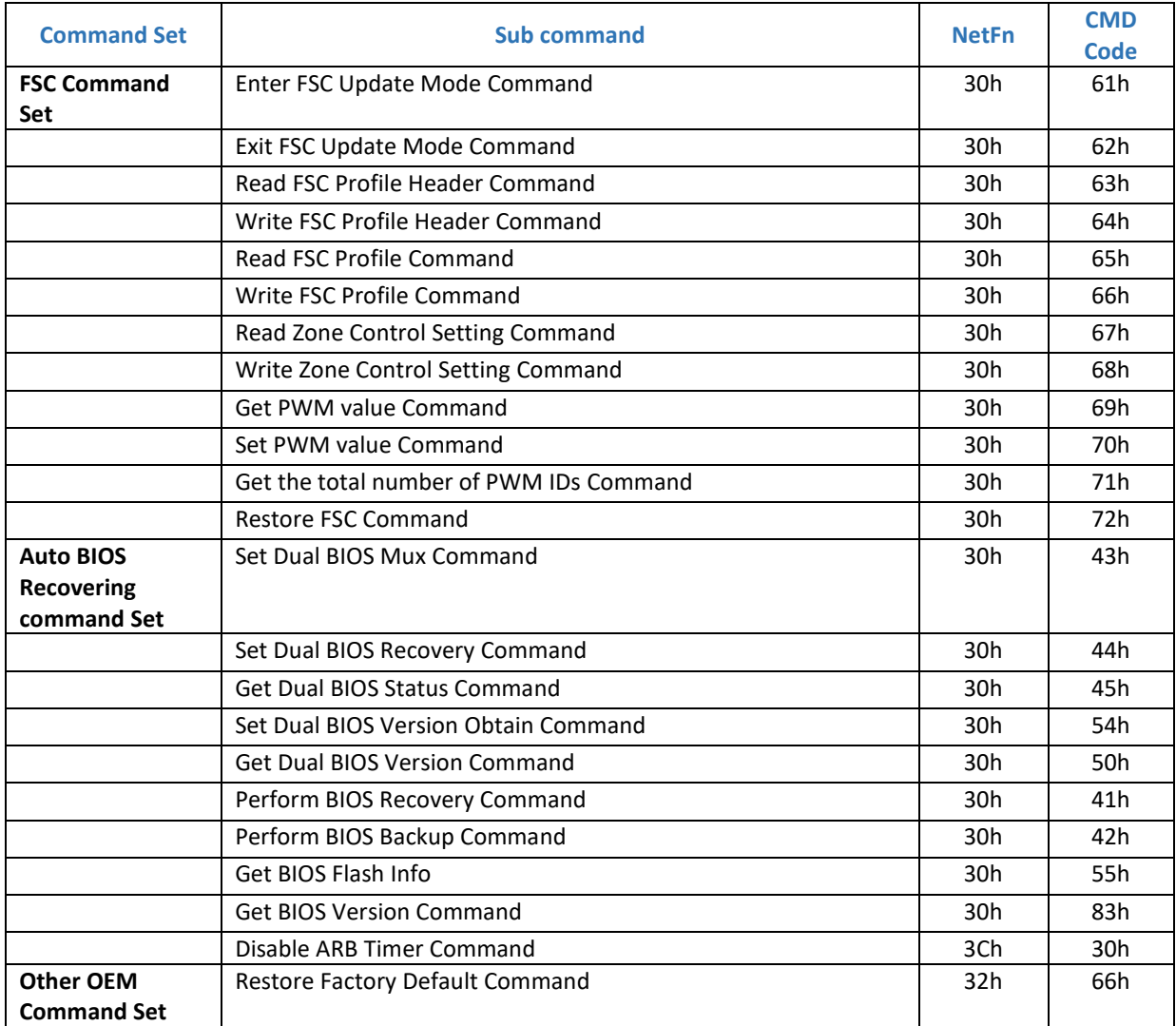

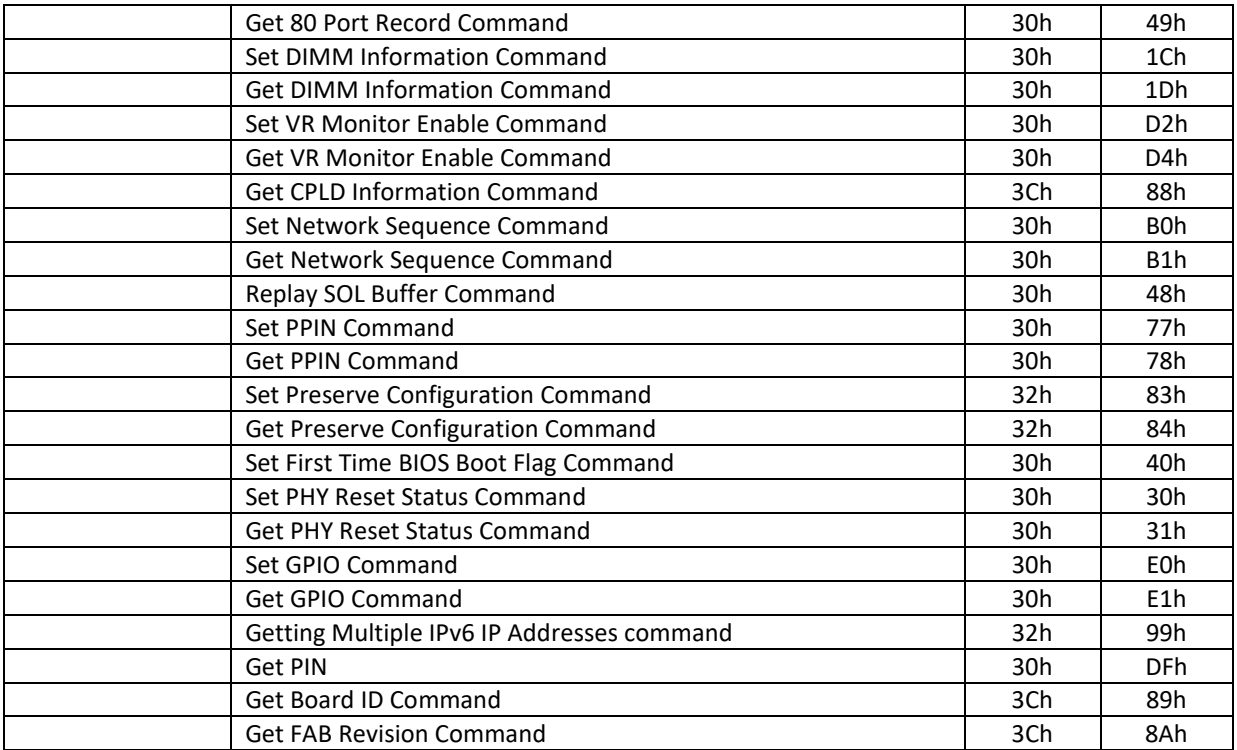

#### 5.7.2.1. Auto BIOS Recovering command Set 5.7.2.1.1. Set Dual BIOS Mux Command

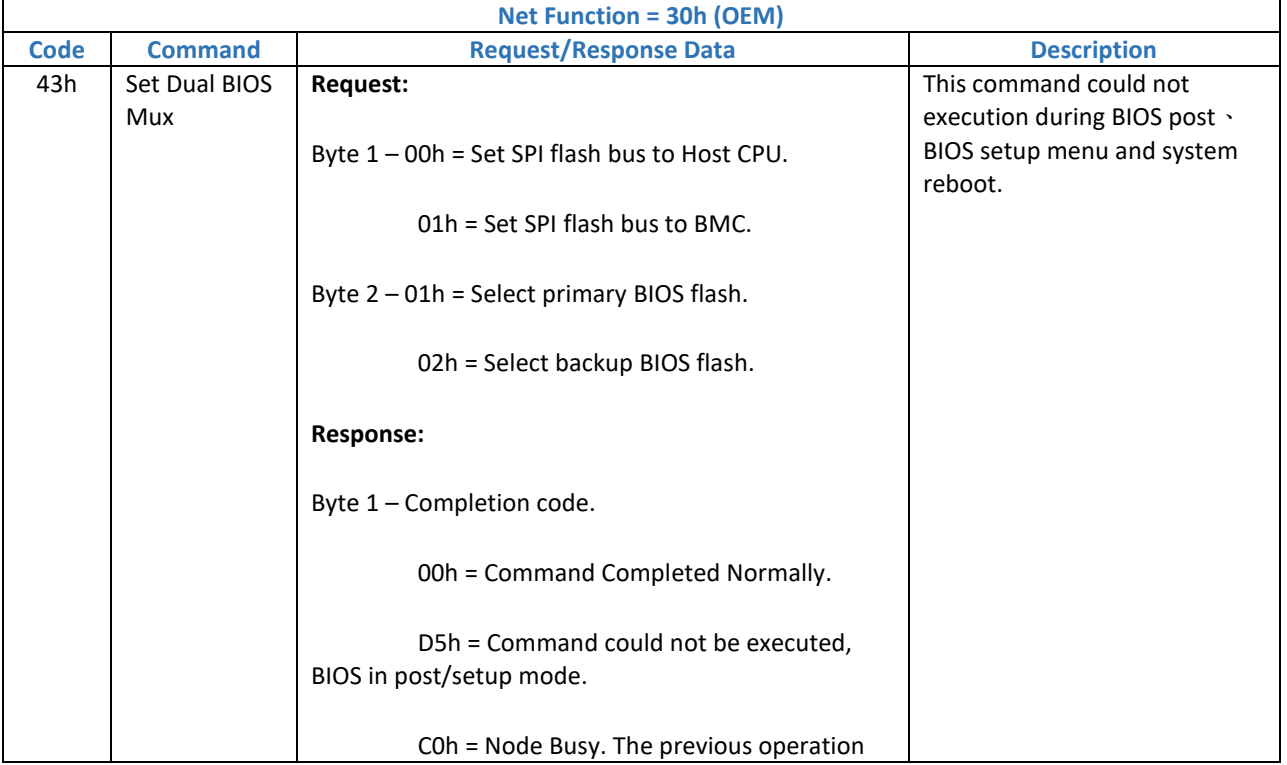

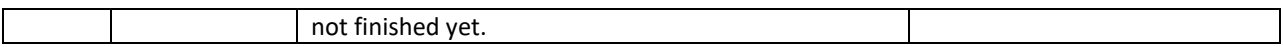

### 5.7.2.1.2. Set Dual BIOS Recovery Command

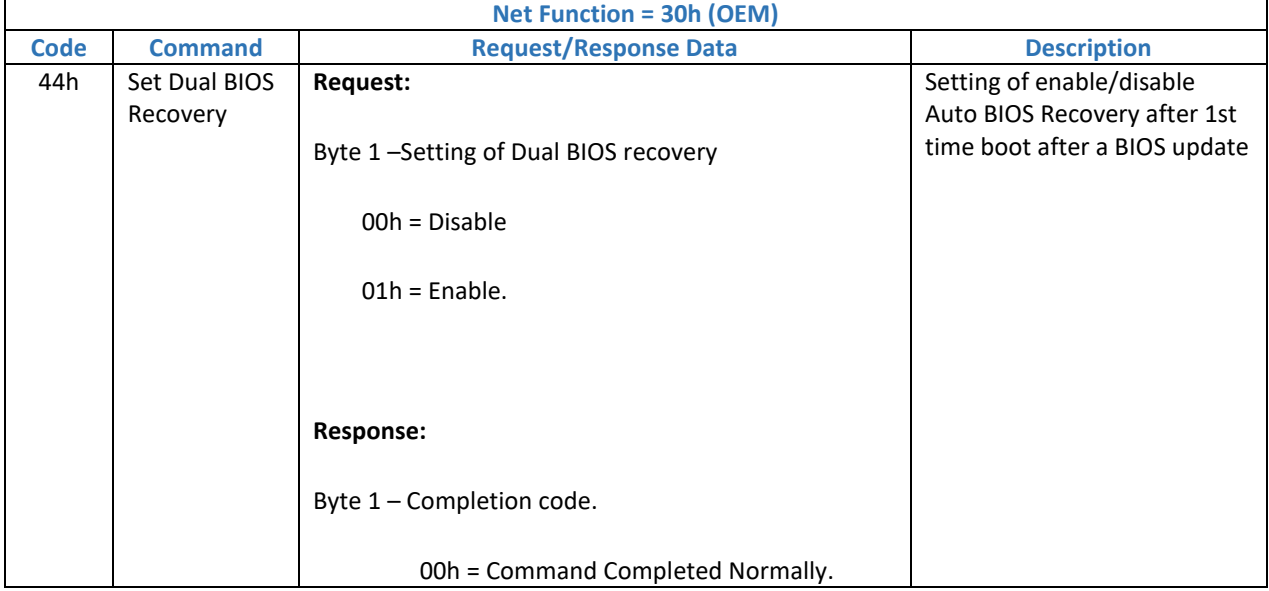

## 5.7.2.1.3. Get Dual BIOS Status Command

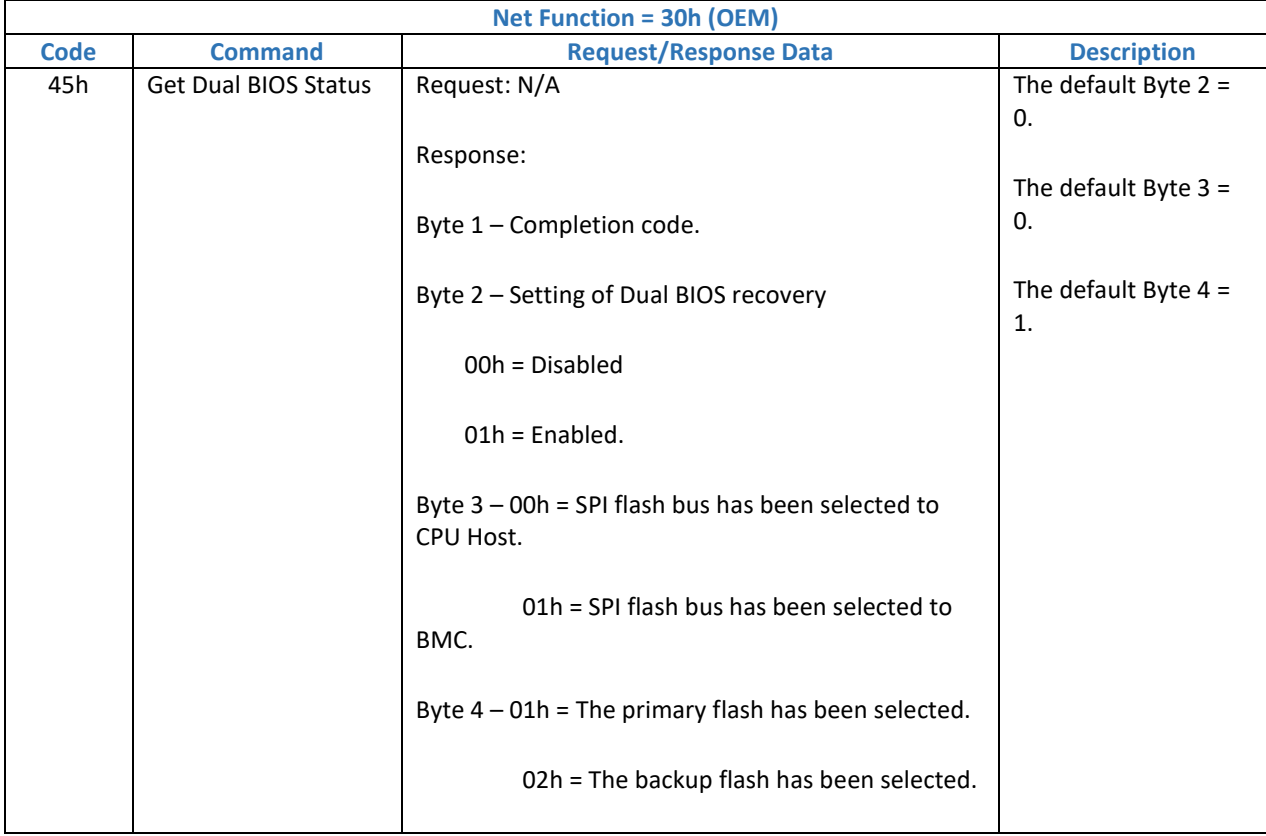

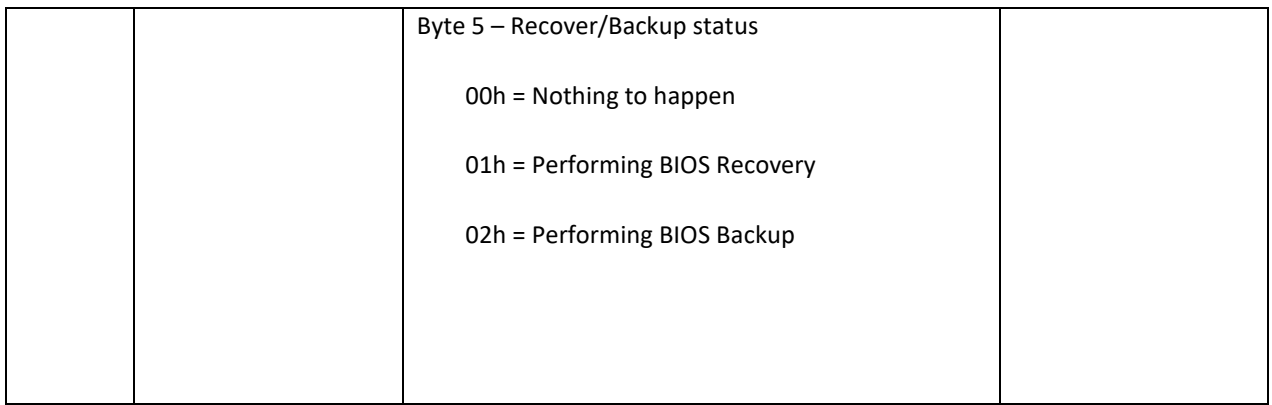

#### 5.7.2.1.4. Set Dual BIOS Version Obtain Command

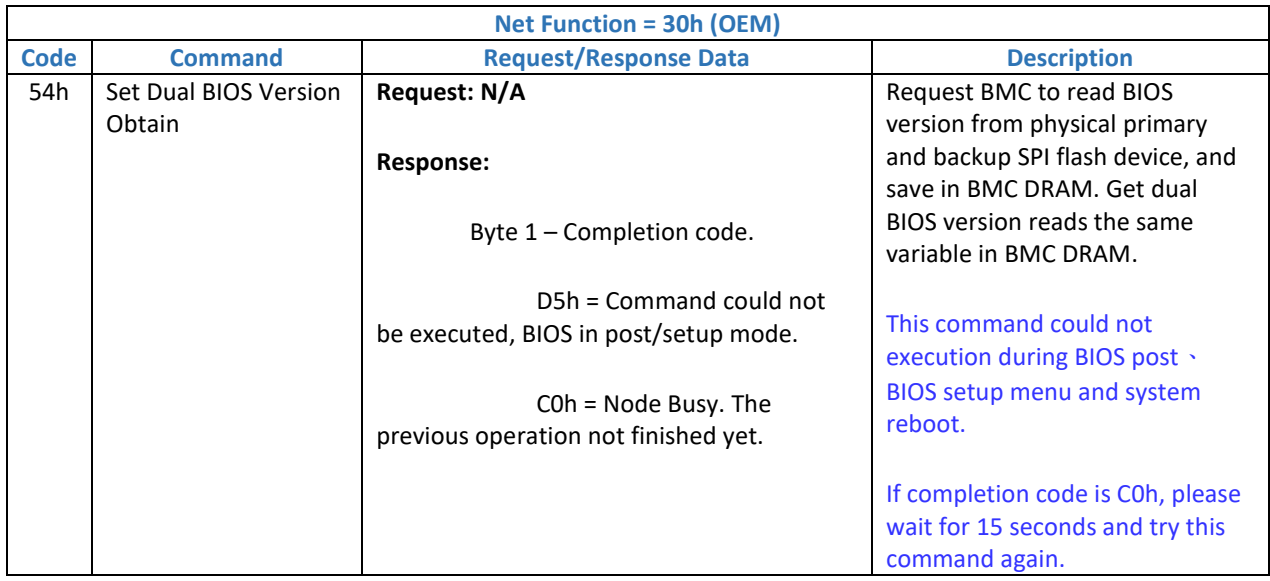

#### 5.7.2.1.5. Get Dual BIOS Version Command

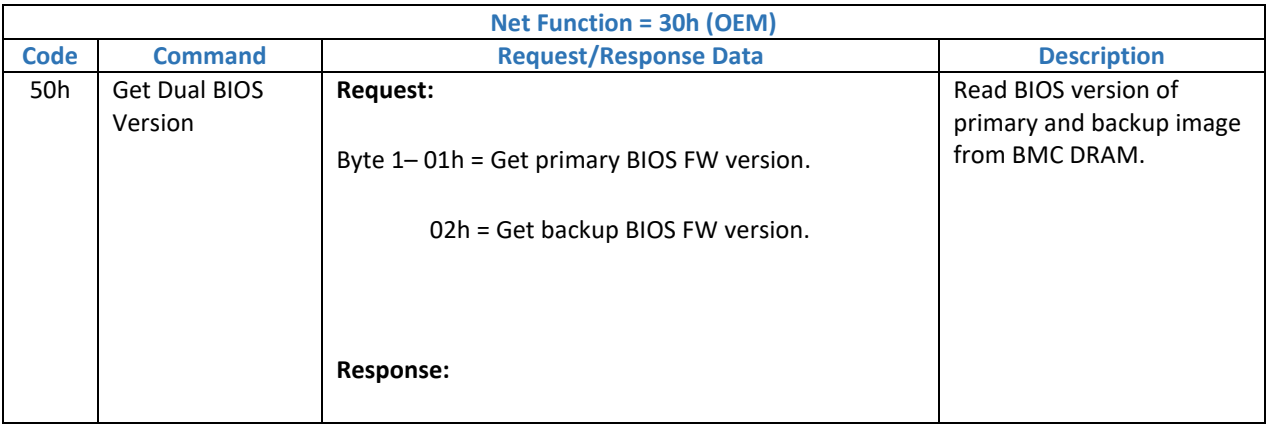

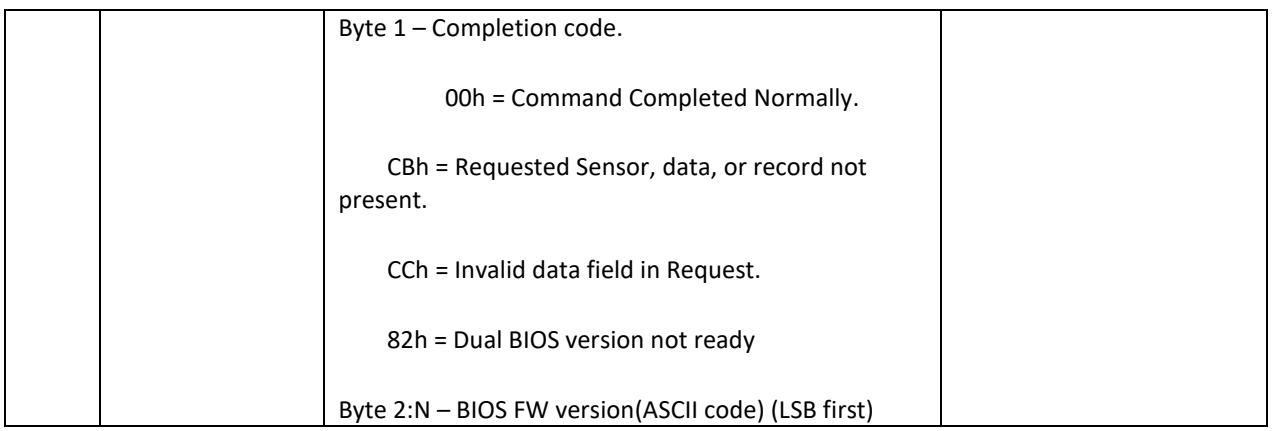

5.7.2.1.6. Perform BIOS Recovery Command

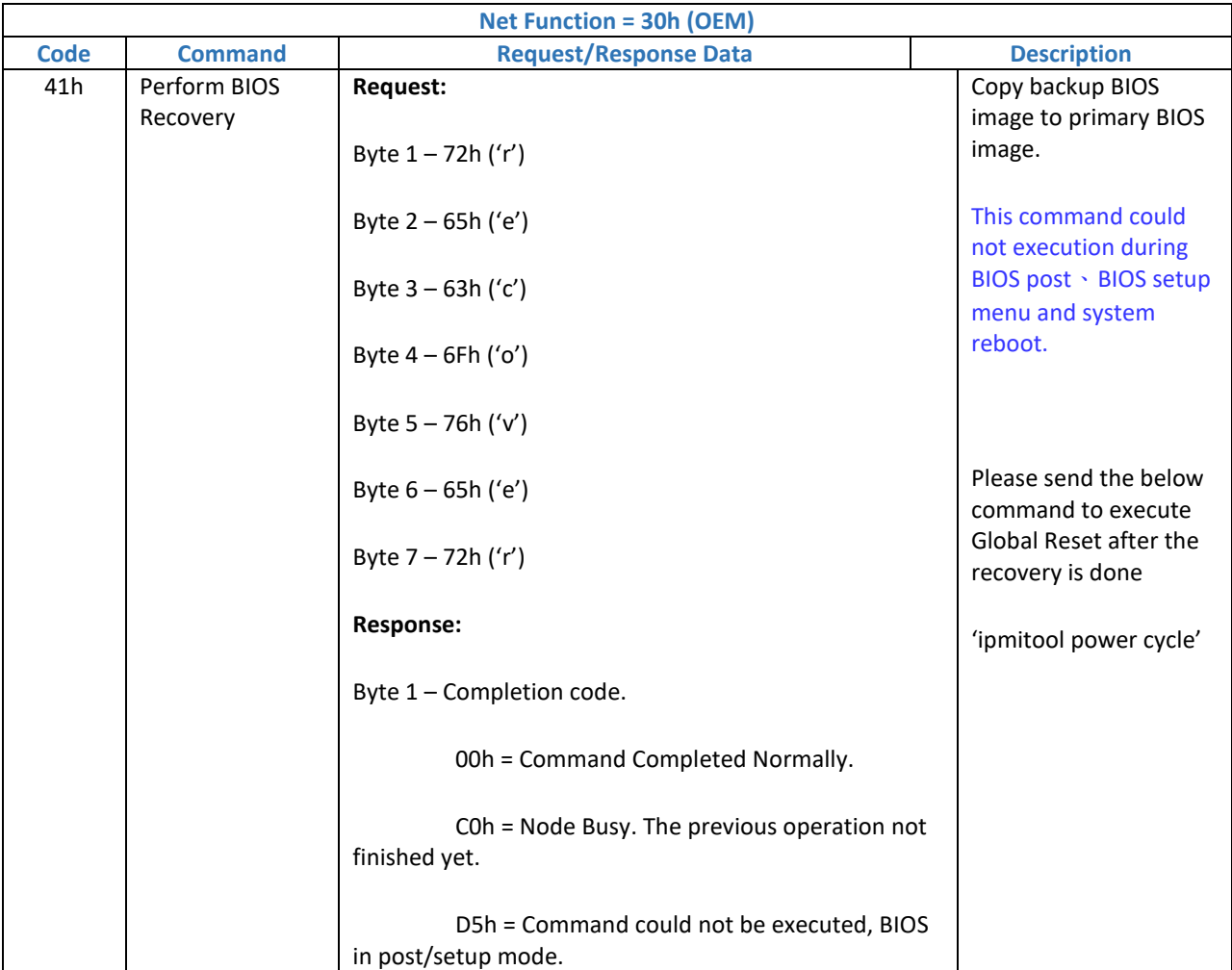

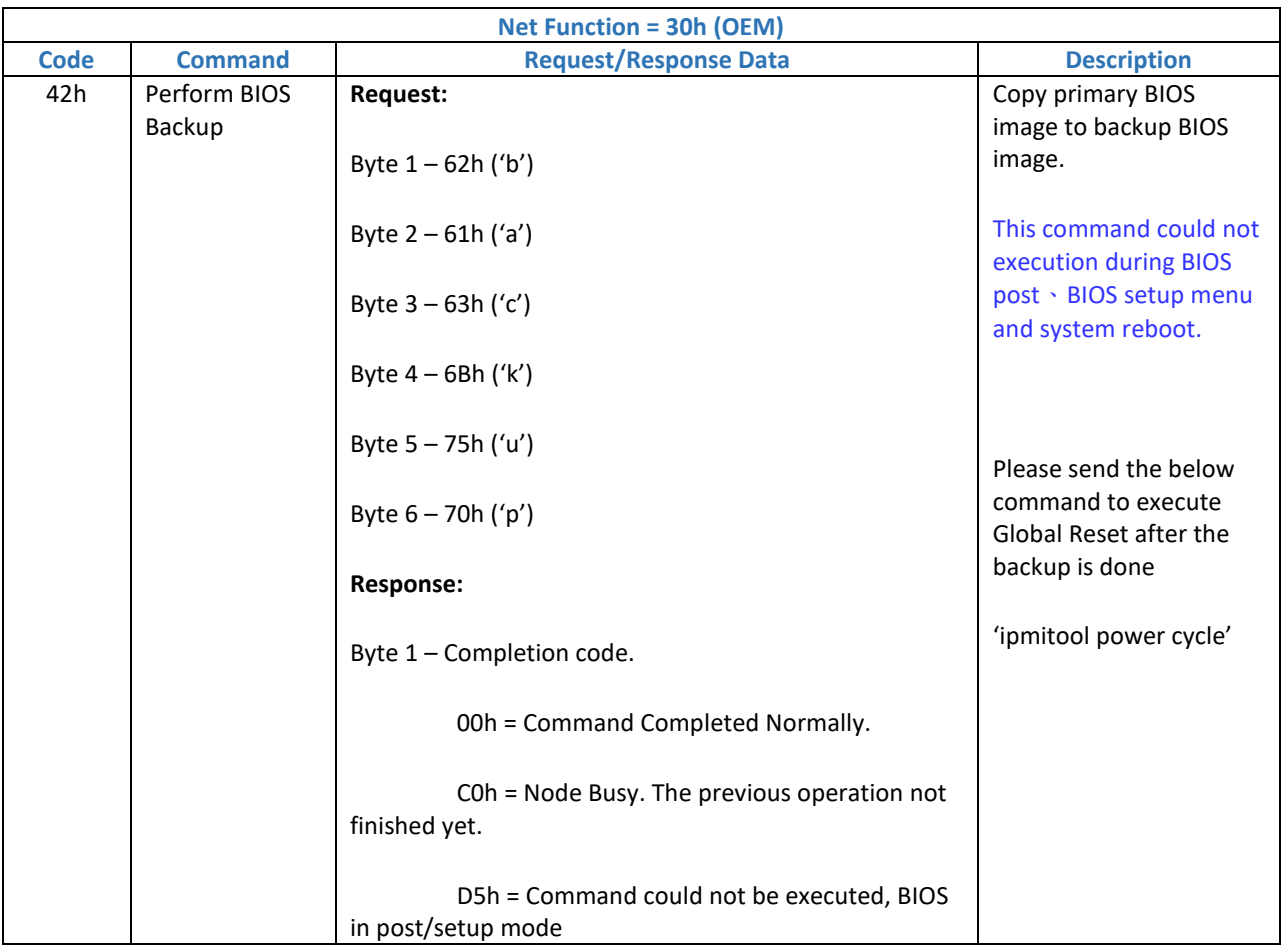

## 5.7.2.1.7. Perform BIOS Backup Command

5.7.2.1.8. Get BIOS Flash Info

| <b>Net Function = 30h (OEM)</b> |                |                                             |                              |
|---------------------------------|----------------|---------------------------------------------|------------------------------|
| <b>Code</b>                     | <b>Command</b> | <b>Request/Response Data</b>                | <b>Description</b>           |
| 55h                             | Get BIOS Flash | <b>Request:</b>                             | Read BIOS SPI Flash JEDEC ID |
|                                 | Info           |                                             | and status register          |
|                                 |                | Byte 1 - 00h = Primary BIOS SPI flash       |                              |
|                                 |                | 01h = Backup BIOS SPI flash                 |                              |
|                                 |                |                                             |                              |
|                                 |                |                                             |                              |
|                                 |                | <b>Response:</b>                            |                              |
|                                 |                | Byte 1 - Completion code.                   |                              |
|                                 |                | 00h = Command Completed Normally.           |                              |
|                                 |                | C0h = Node Busy. The previous operation not |                              |

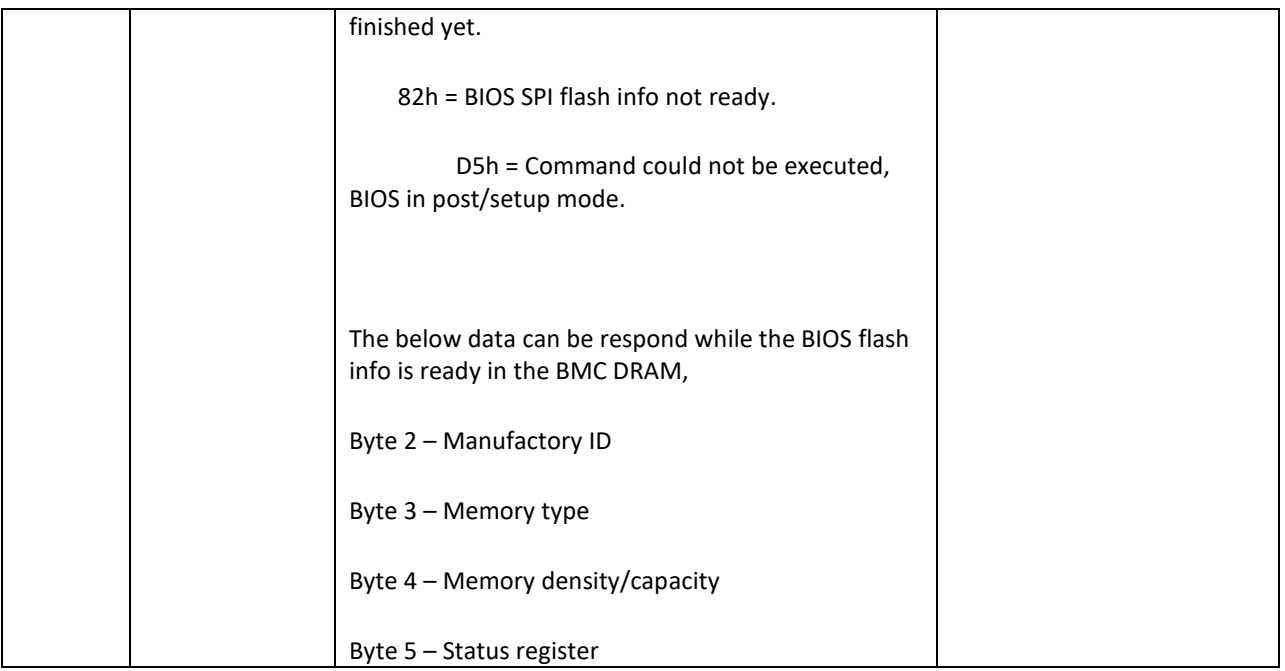

#### 5.7.2.1.9. Get BIOS Version Command

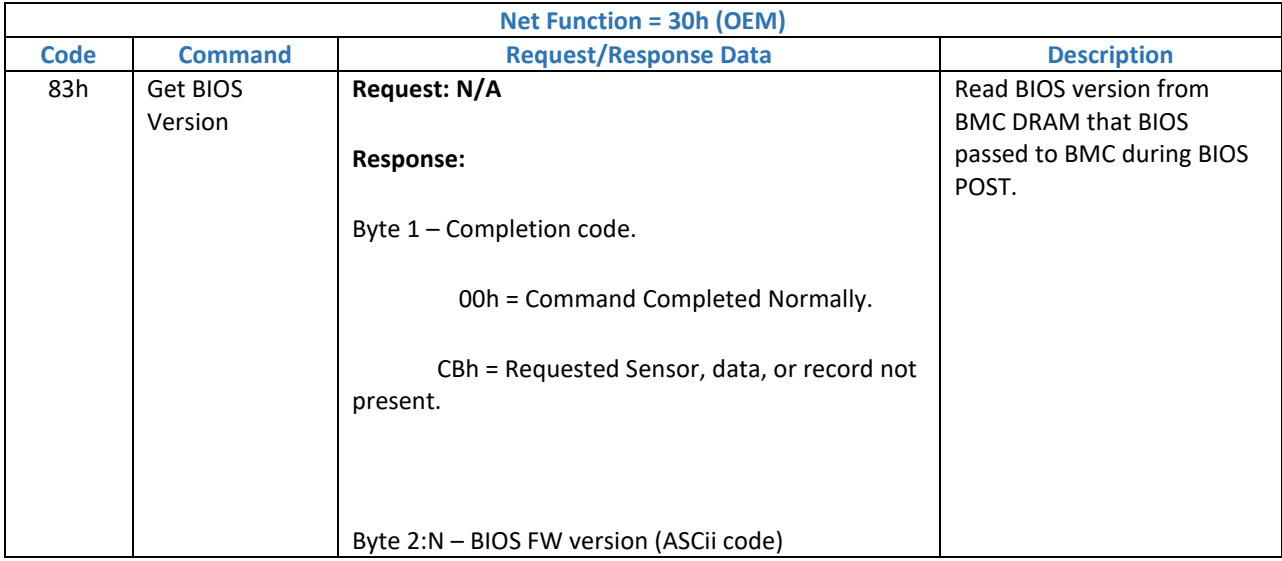

#### 5.7.2.1.10. Disable ARB Timer Command

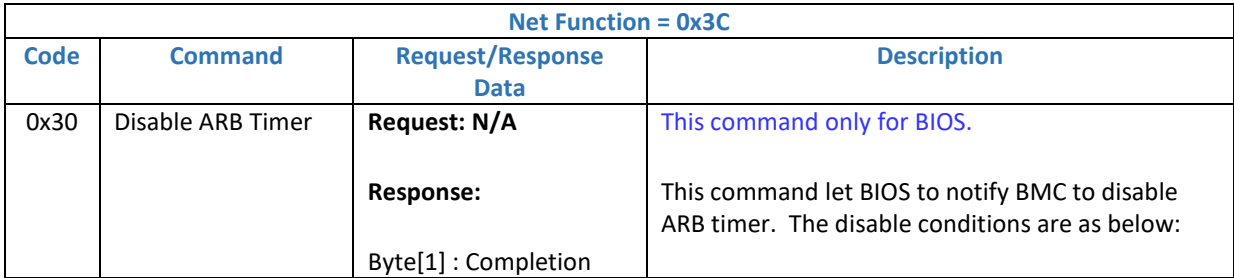

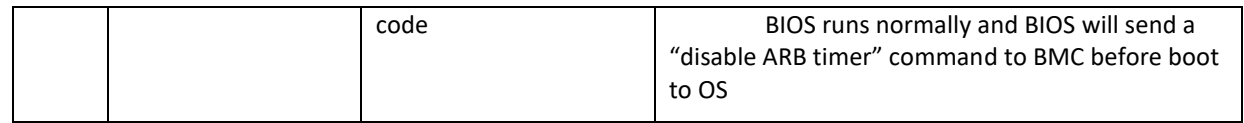

## 5.7.3. BIOS Boot option Command Set

5.7.3.1. Get BIOS Boot Option Status Command

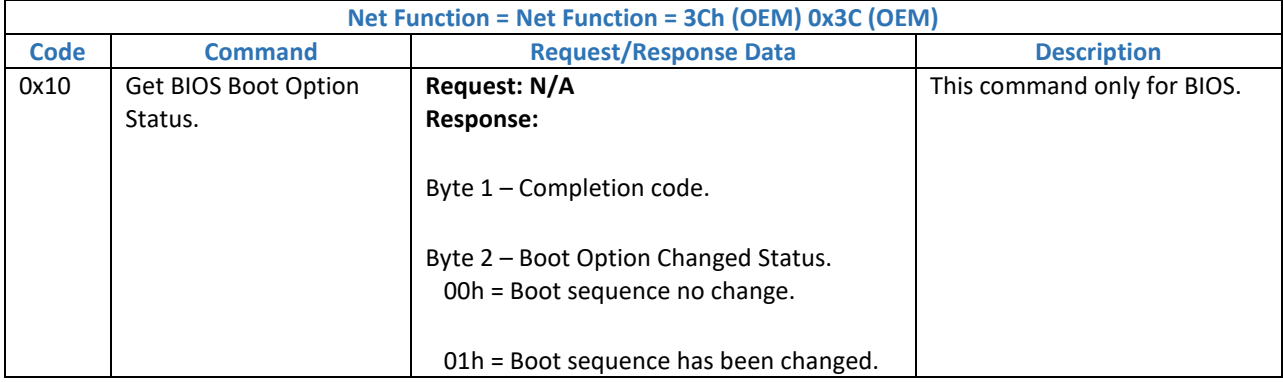

#### 5.7.3.2. Get BIOS Boot Option Counter Command

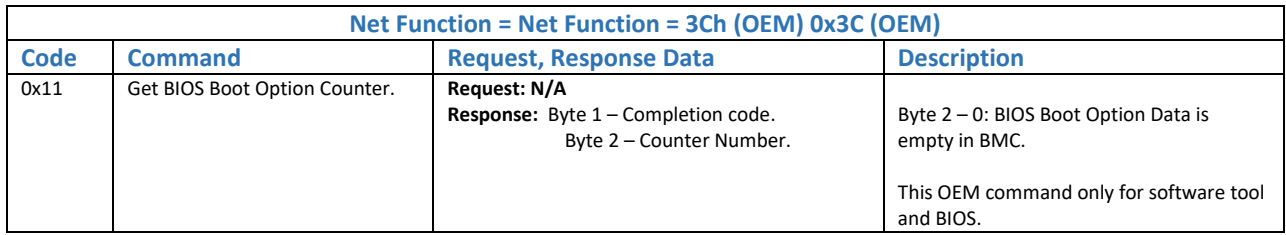

#### 5.7.3.3. Get BIOS Boot Order Command

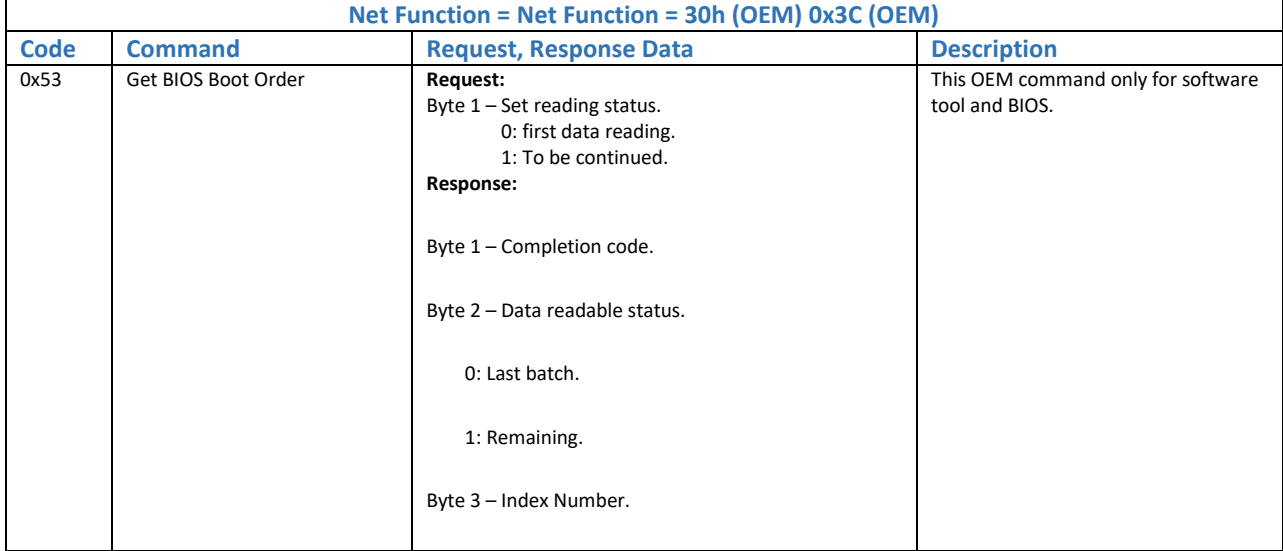

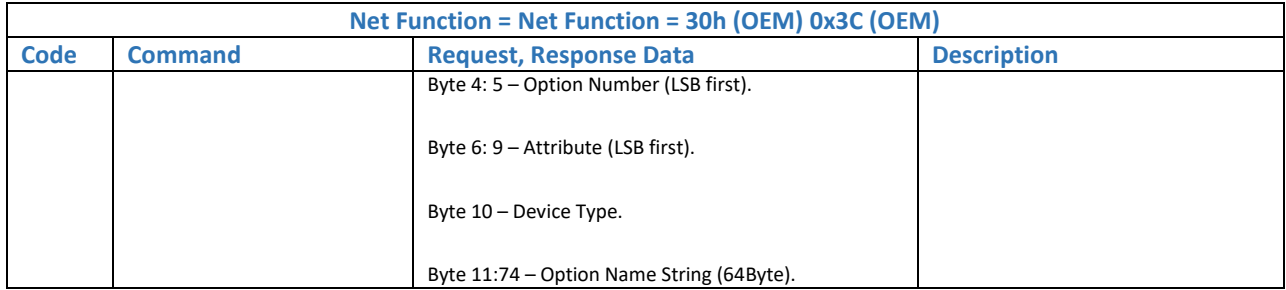

#### 5.7.3.4. Set BIOS Boot Order Command

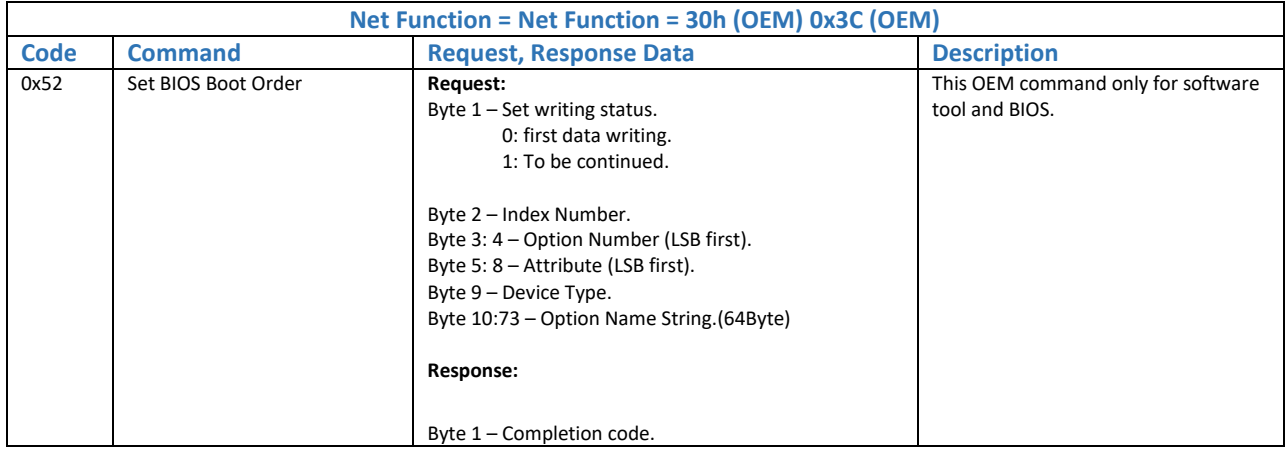

#### 5.7.3.5. Set BIOS Boot Option Status Command

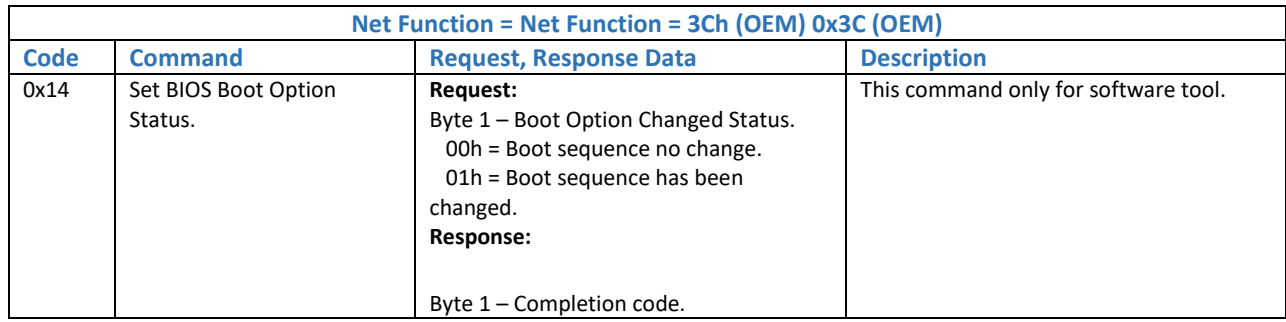

#### 5.7.3.6. Set BIOS Boot Mode Command

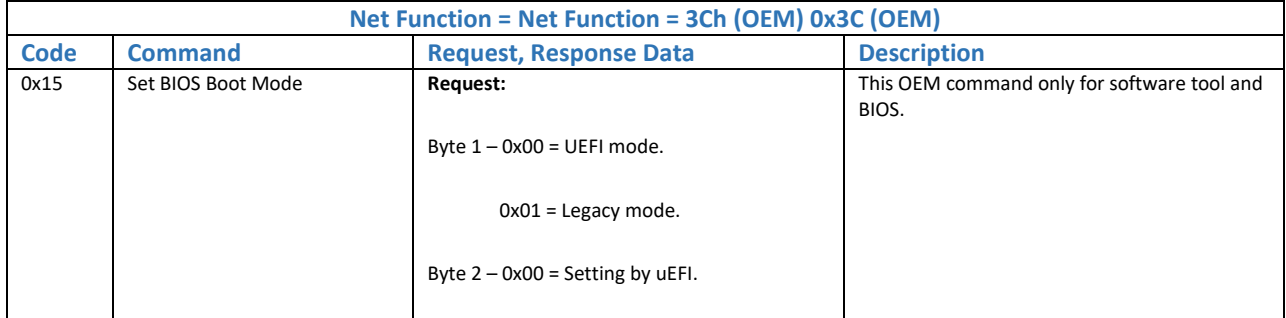
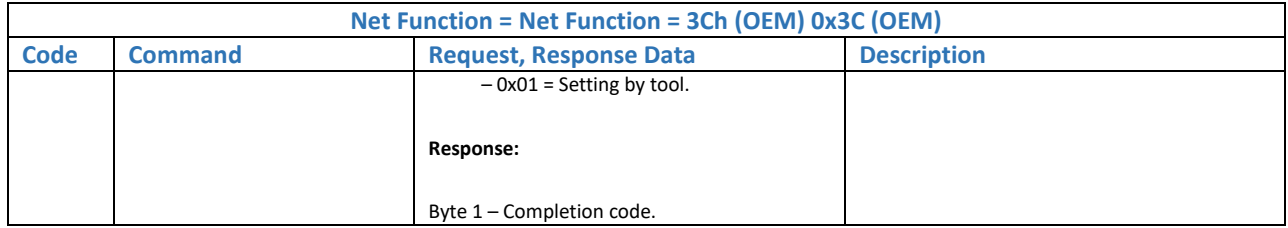

#### 5.7.3.7. Get BIOS Boot Mode Command

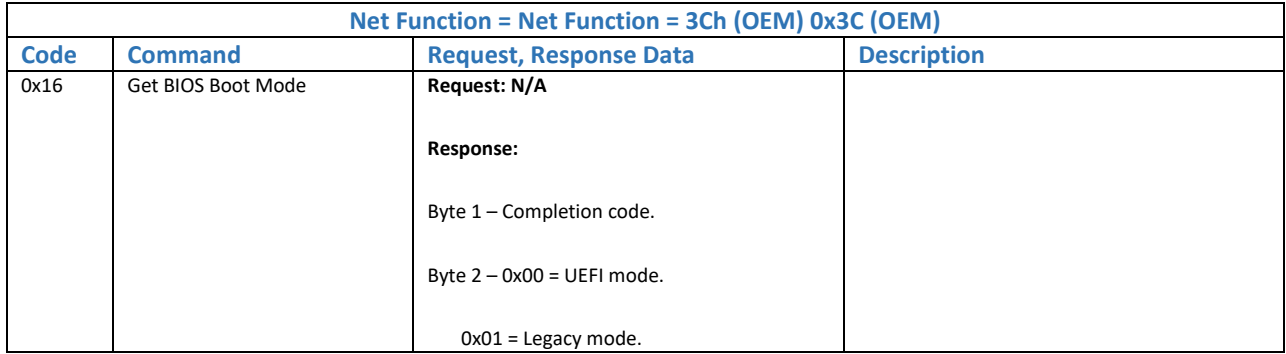

## 5.7.3.8. Get BIOS Boot Mode Status Command

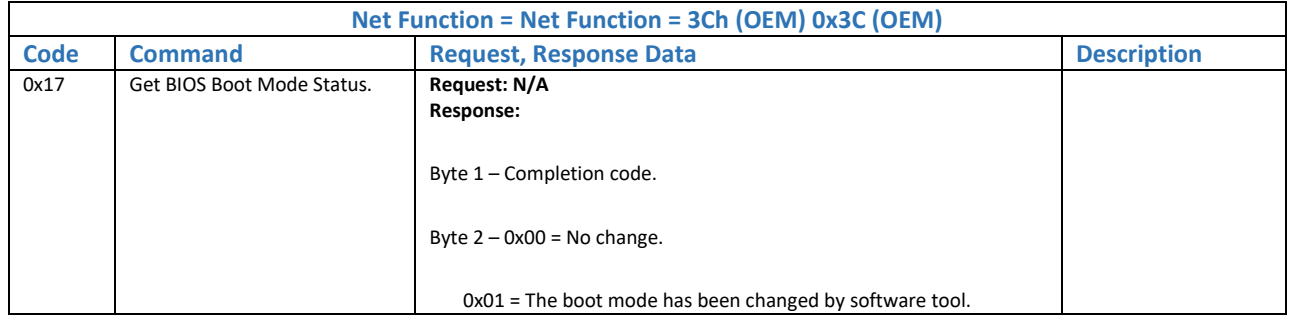

#### 5.7.3.9. Clean BIOS Boot Mode Status Command

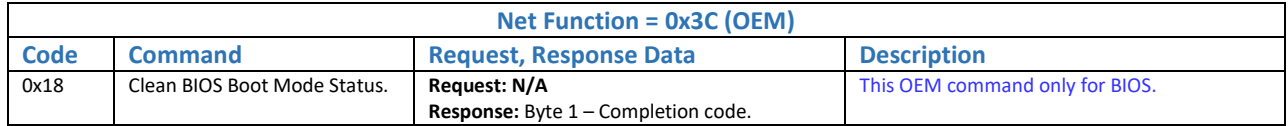

## 5.7.4. Other OEM Command Set

5.7.4.1. Restore Factory Default Command

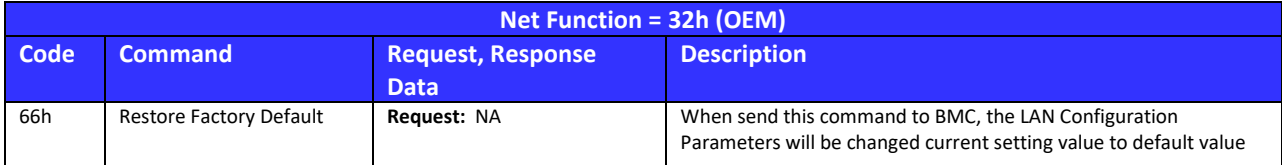

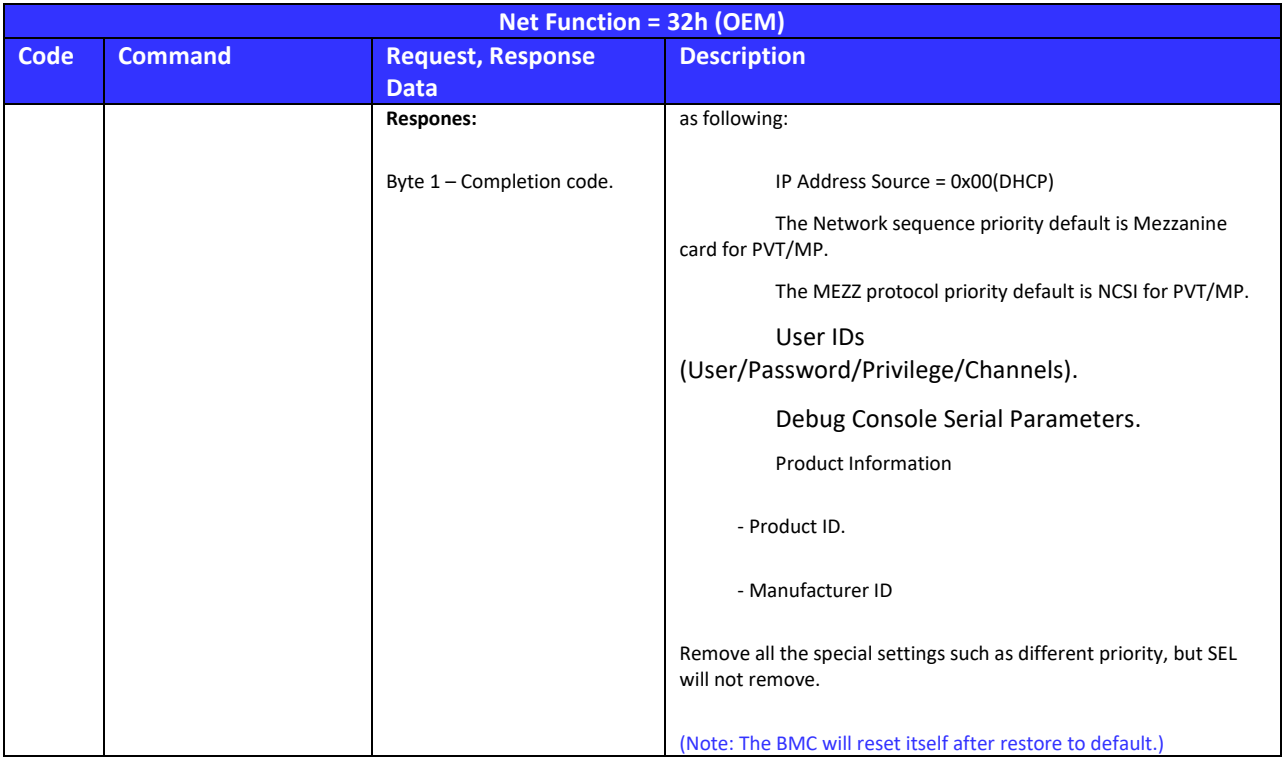

## 5.7.4.1.1. Set Over Current Detect Command

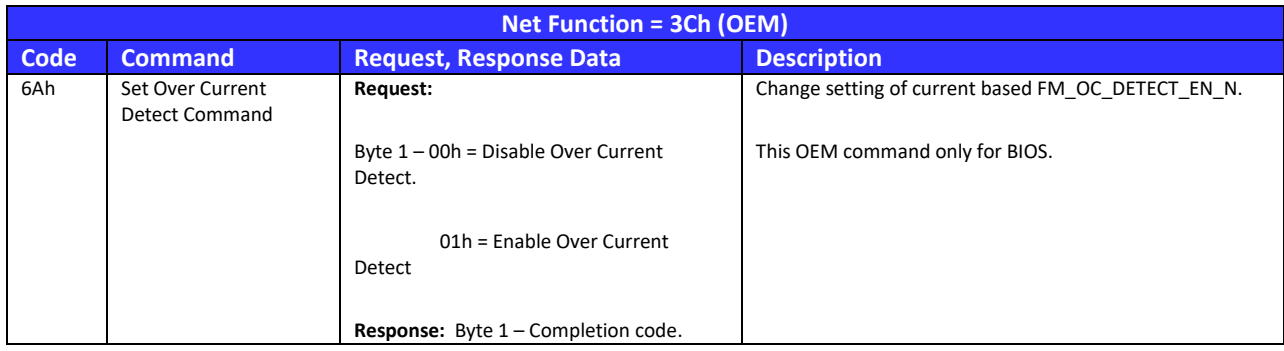

## 5.7.4.1.2. Get Over Current Detect Command

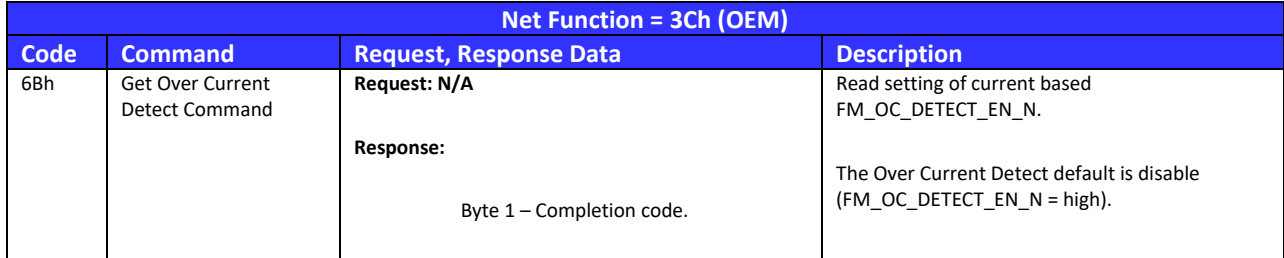

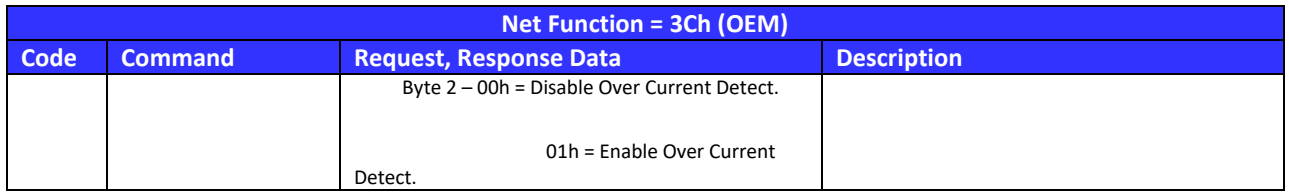

## 5.7.4.1.3. Get 80 Port Record Command

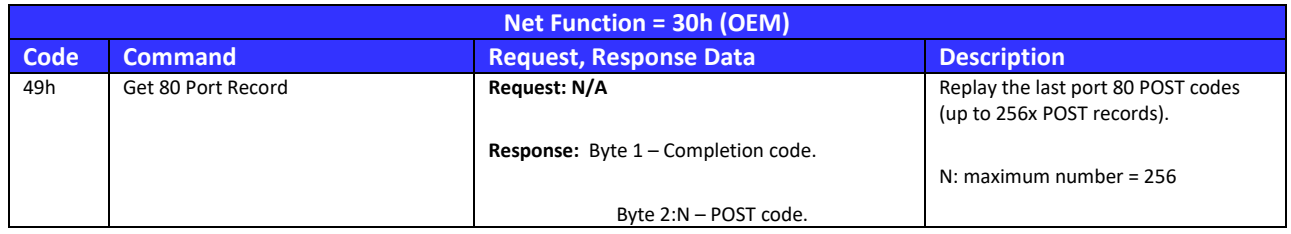

## 5.7.4.1.4. Set DIMM Information Command

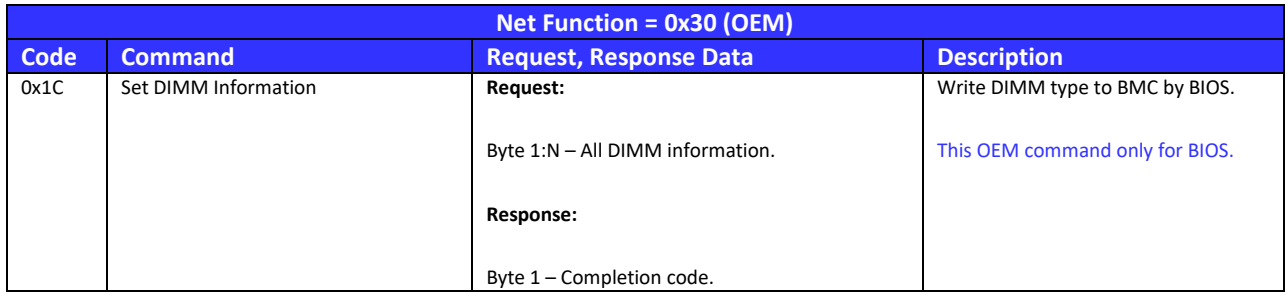

# 5.7.4.1.5. Get DIMM Information Command

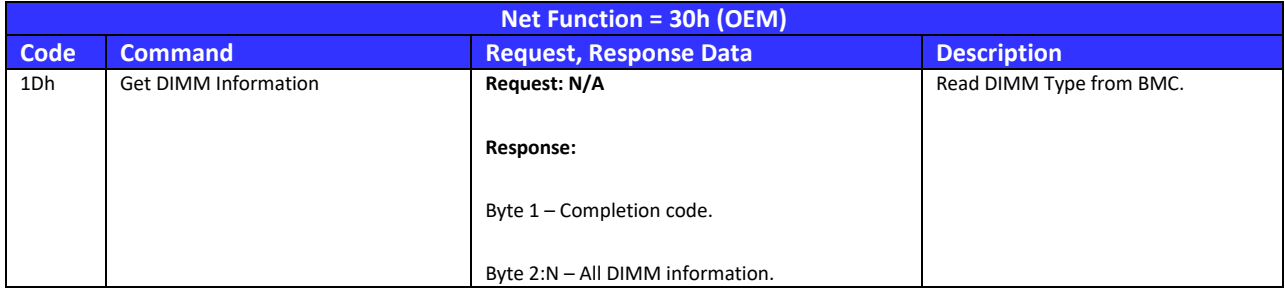

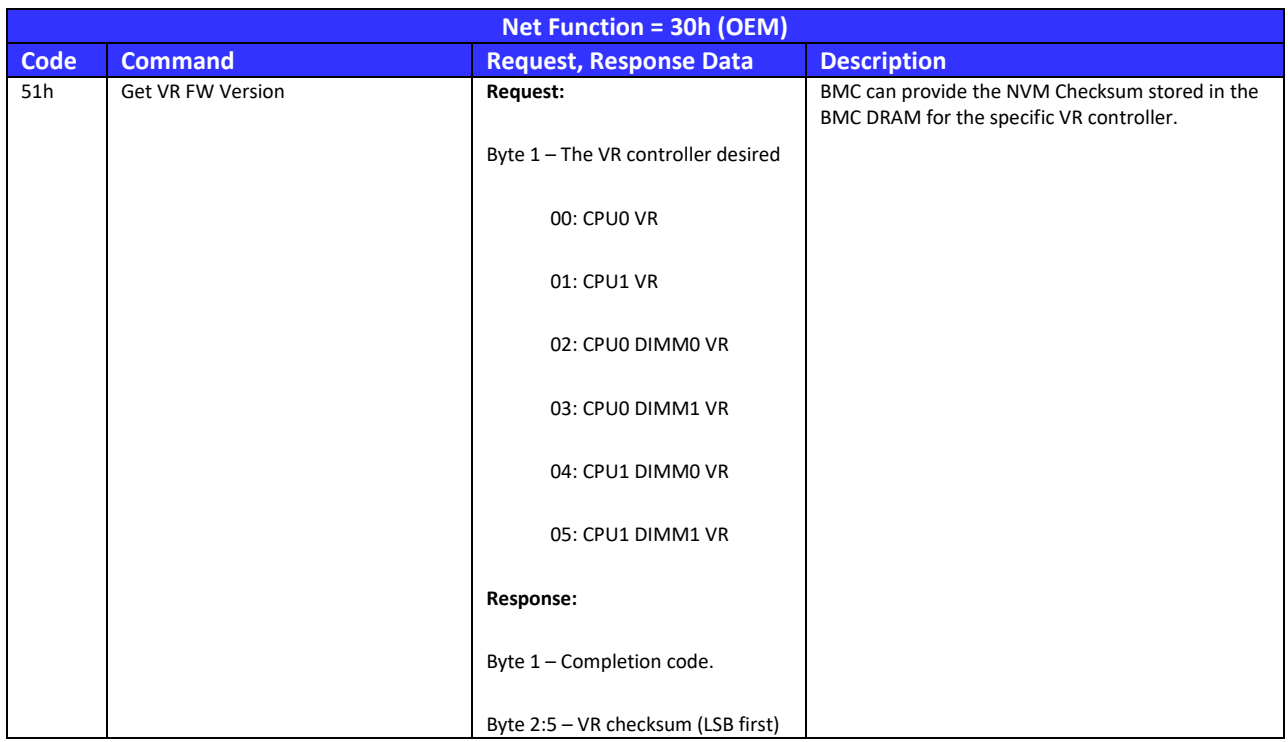

# 5.7.4.1.6. Get VR FW Version

## 5.7.4.1.7. Store VR version To BMC

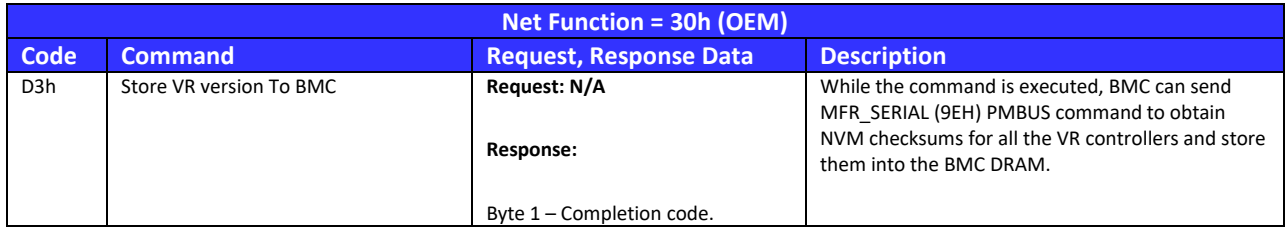

# 5.7.4.1.8. Set VR Monitor Enable Command

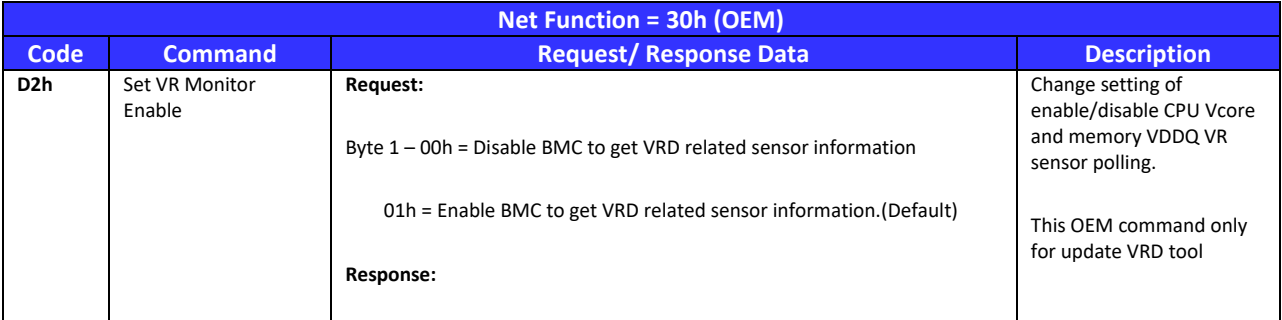

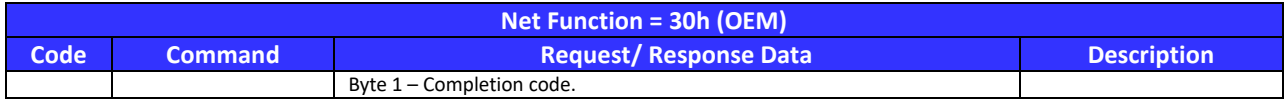

# 5.7.4.1.9. Get VR Monitor Enable Command

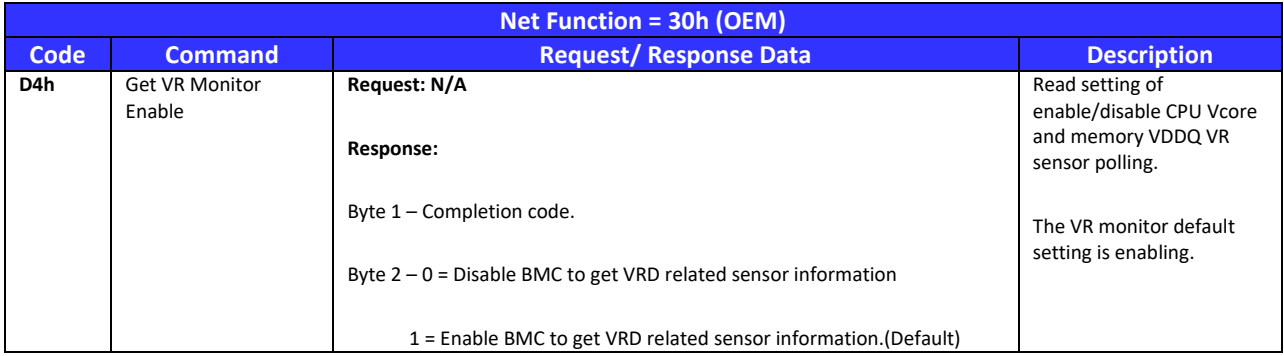

# 5.7.4.1.10. Set First Time BIOS Boot Flag Command

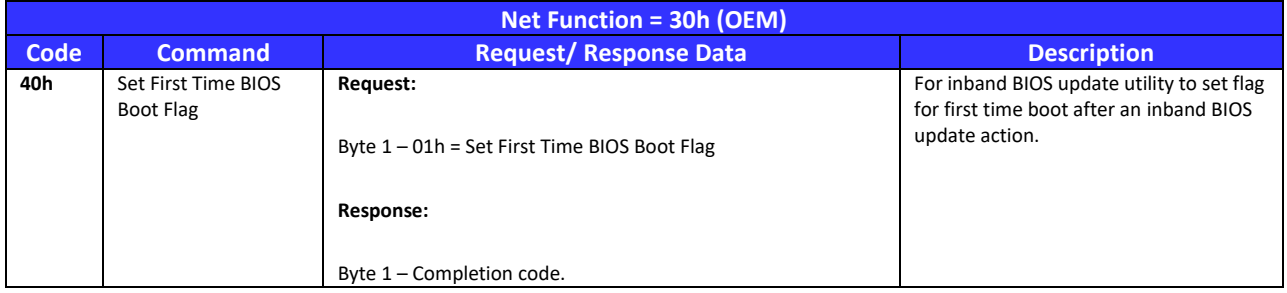

# 5.7.4.1.11. Set Preserve Configuration Command

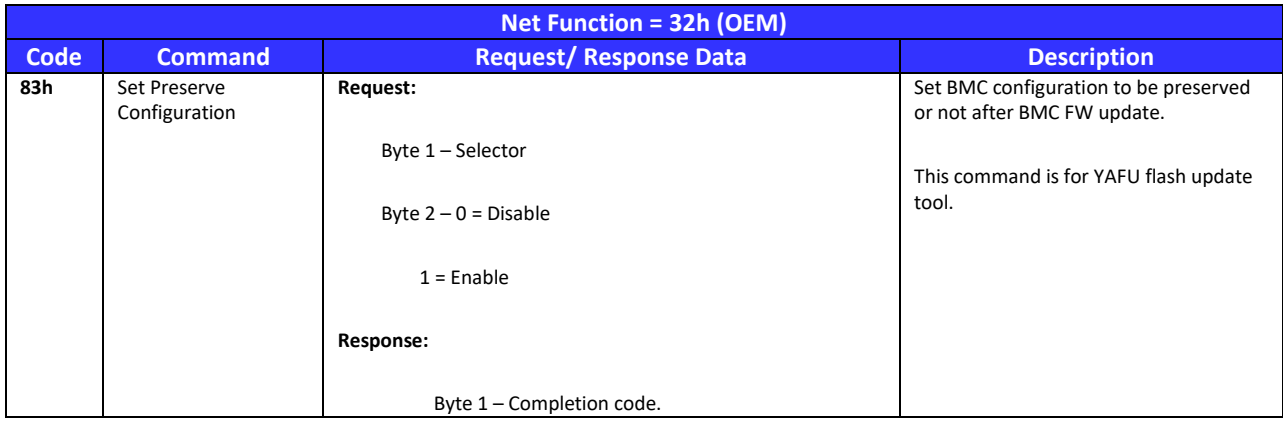

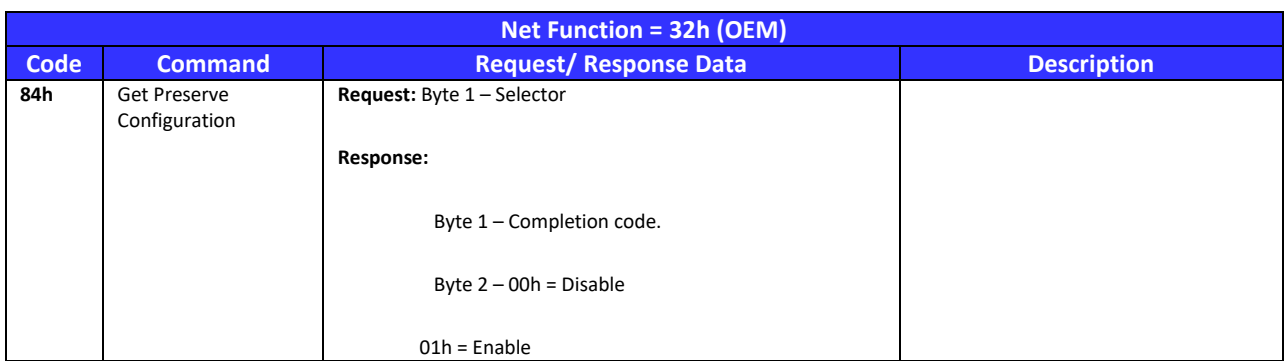

# 5.7.4.1.12. Get Preserve Configuration Command

# 5.7.4.1.13. Get CPLD Information Command

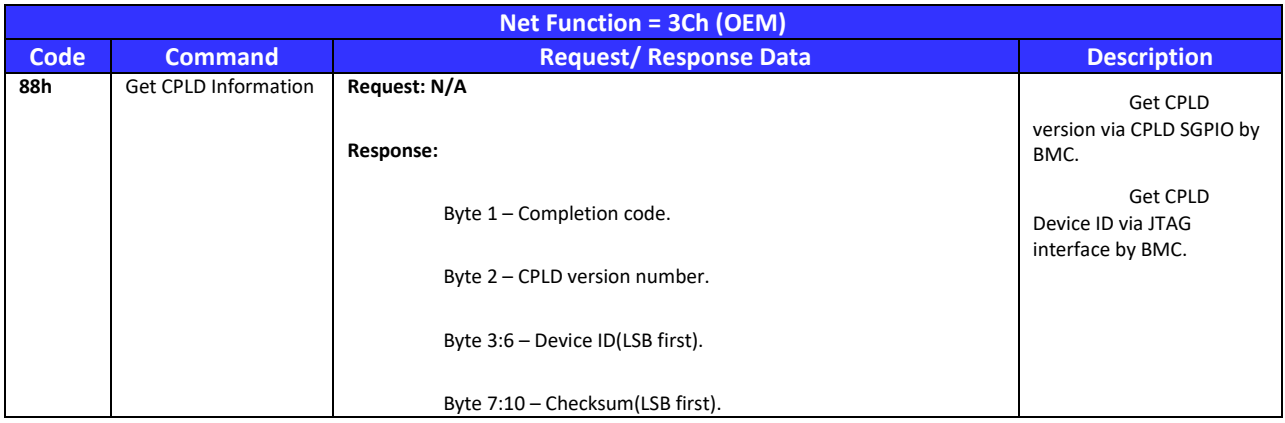

# 5.7.4.1.14. Set Network Sequence Command

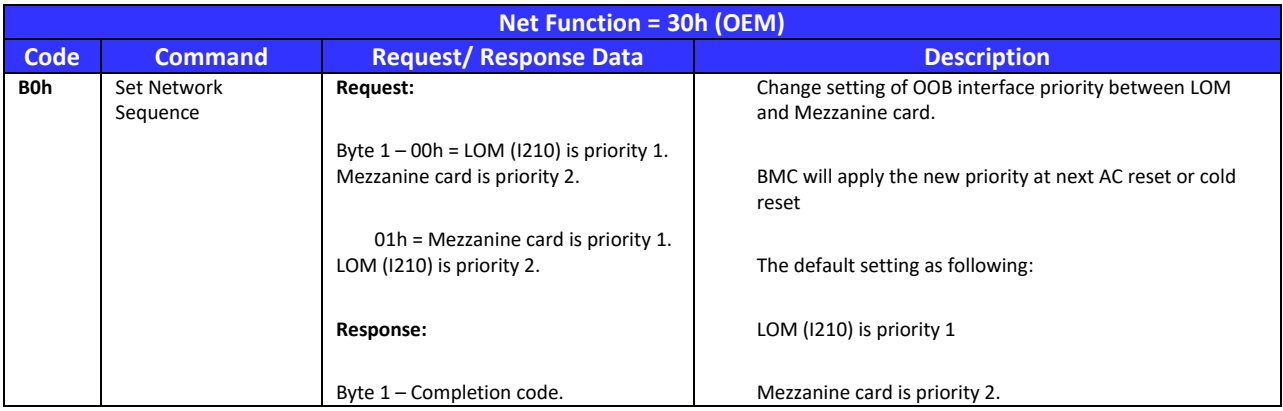

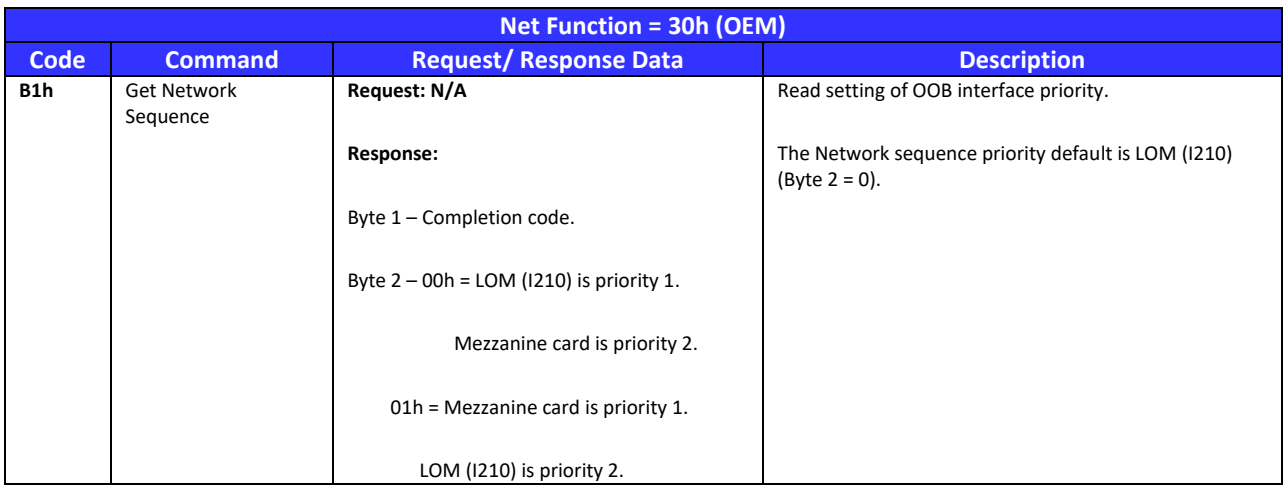

# 5.7.4.1.15. Get Network Sequence Command

# 5.7.4.1.16. Replay SOL Buffer Command

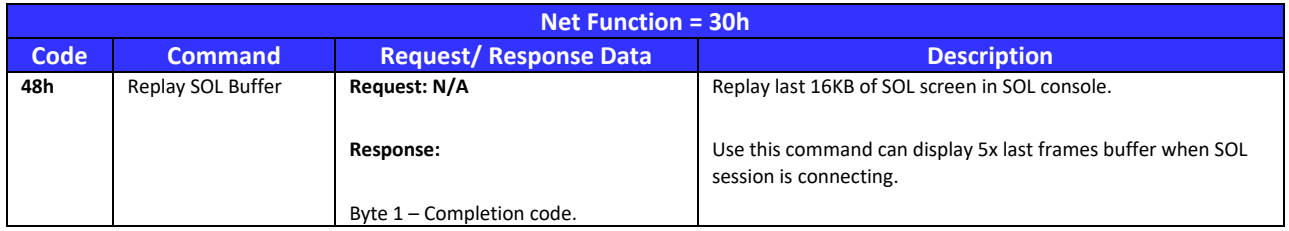

# 5.7.4.1.17. Set PPIN Command

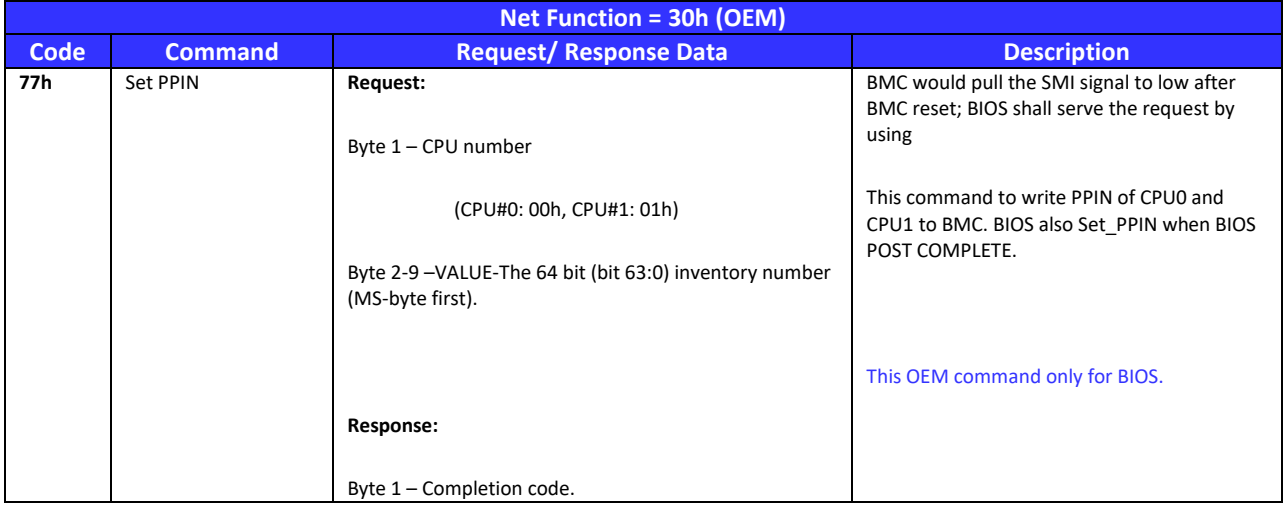

# 5.7.4.1.18. Get PPIN Command

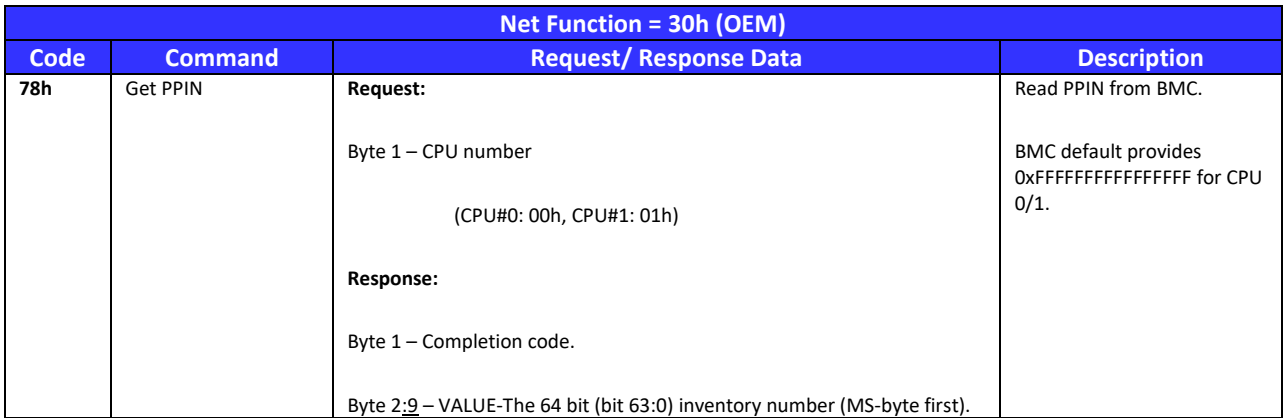

# 5.7.4.1.19. Set PHY Reset Status Command

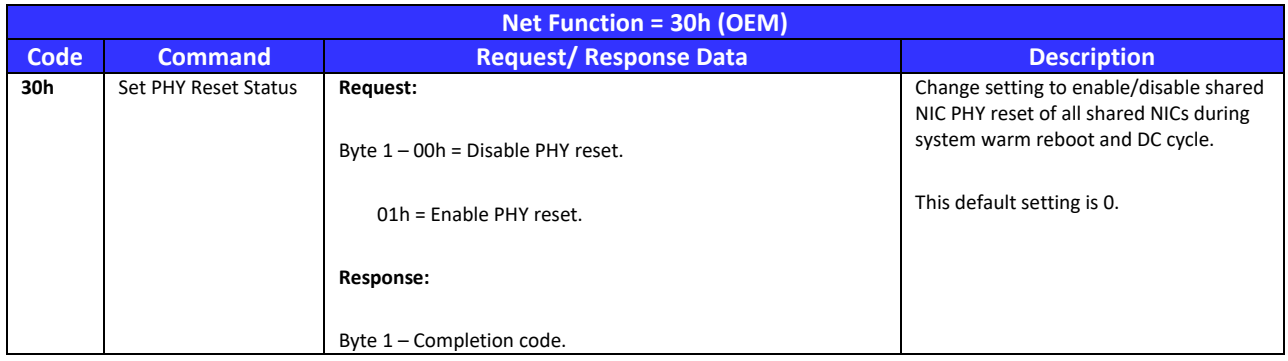

# 5.7.4.1.20. Get PHY Reset Status Command

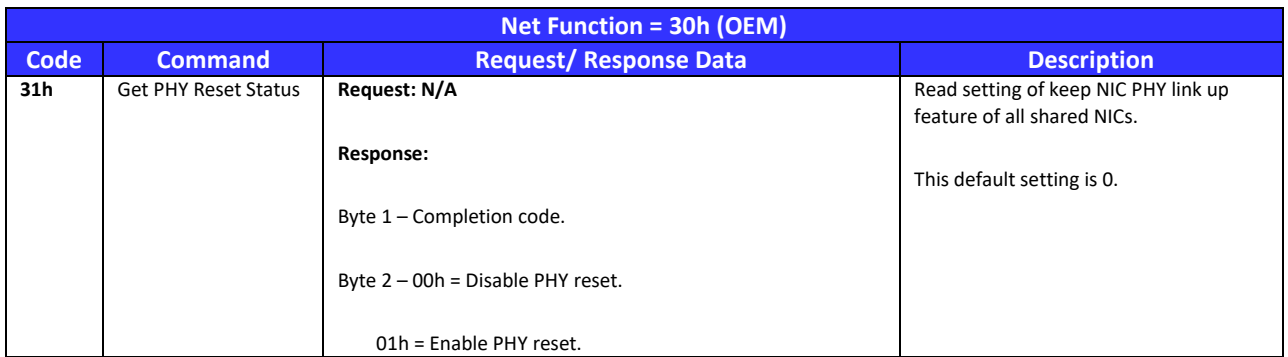

## 5.7.4.1.21. Set GPIO Command

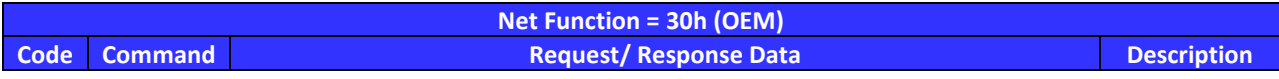

Open Compute Project • <MiTAC Capri 2S Server>

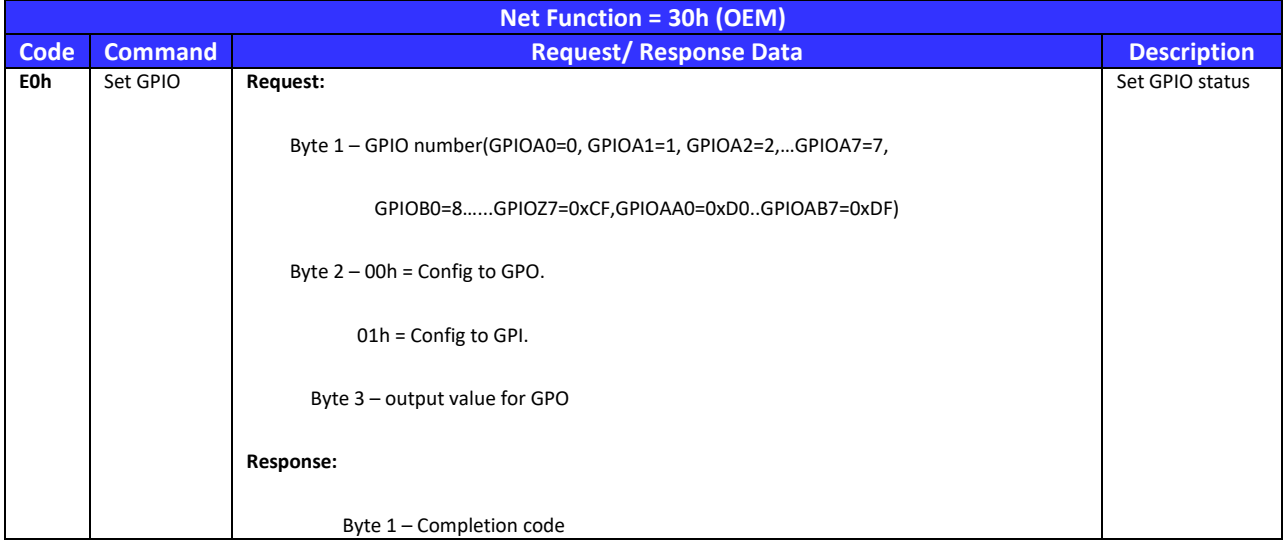

# 5.7.4.1.22. Get GPIO Command

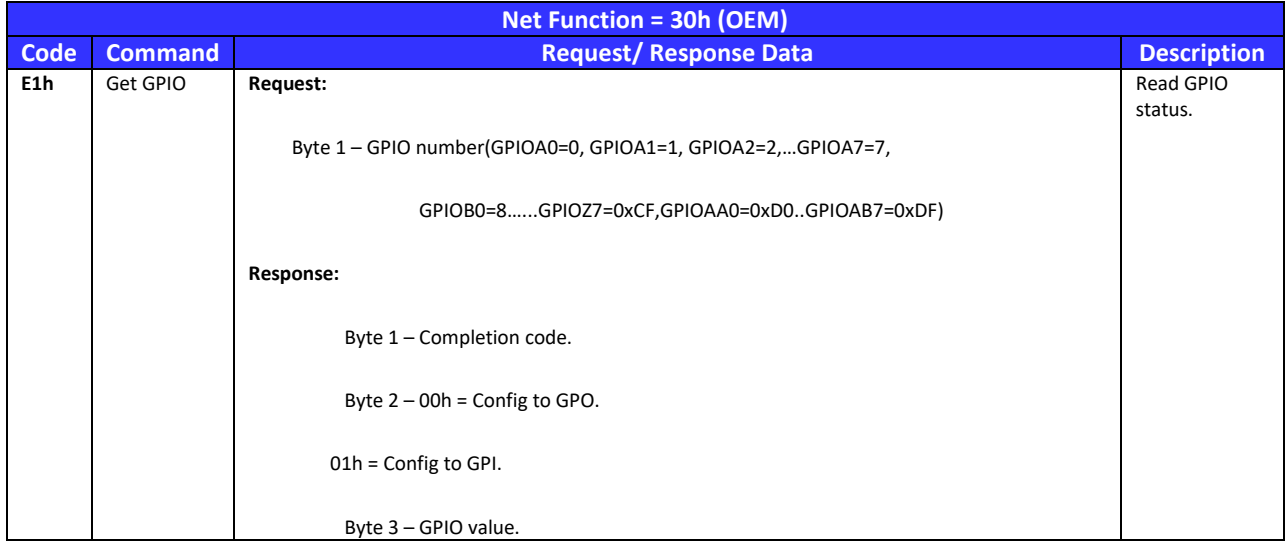

# 5.7.4.1.23. Get PIN Command

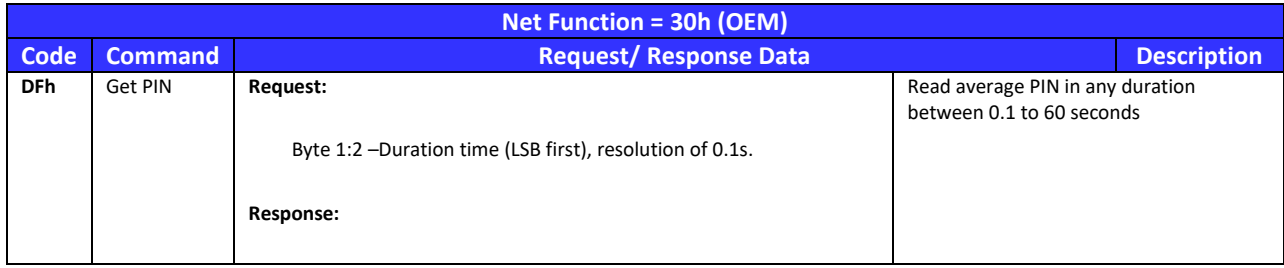

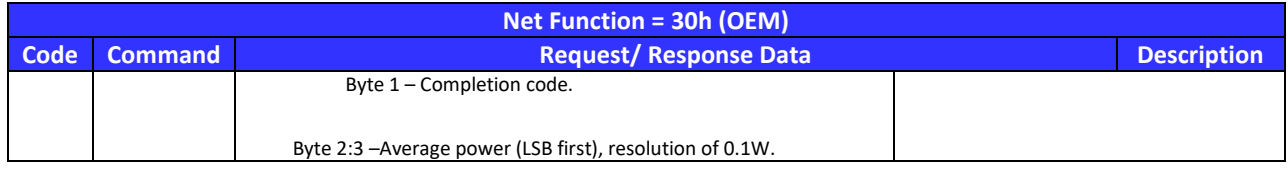

# 5.7.4.1.24. Get Board ID Command

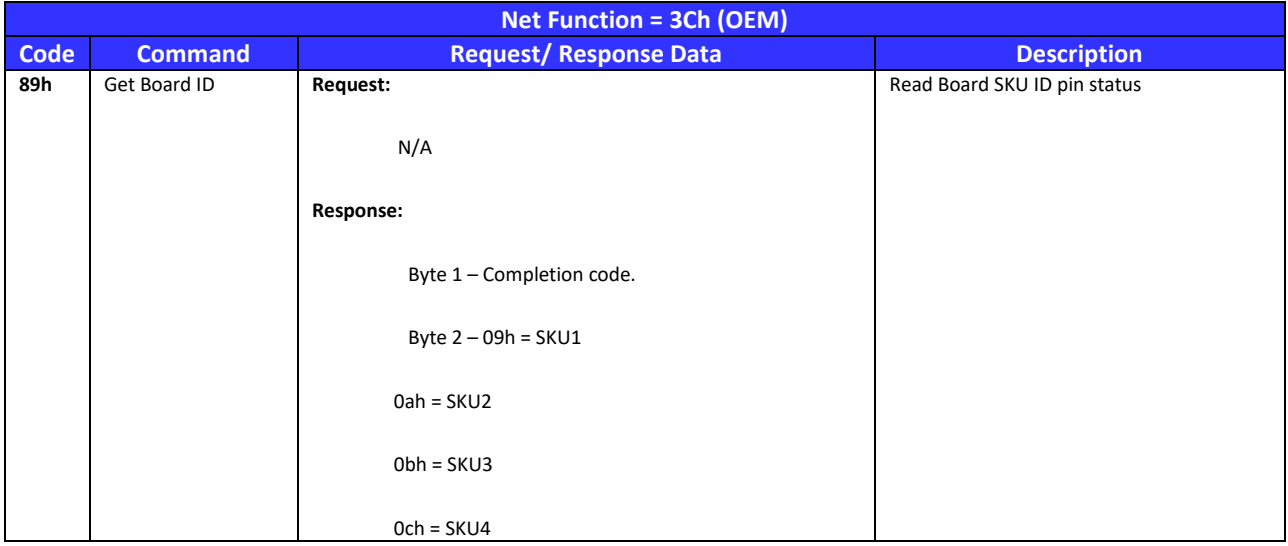

## 5.7.4.1.25. Get FAB Revision ID Command

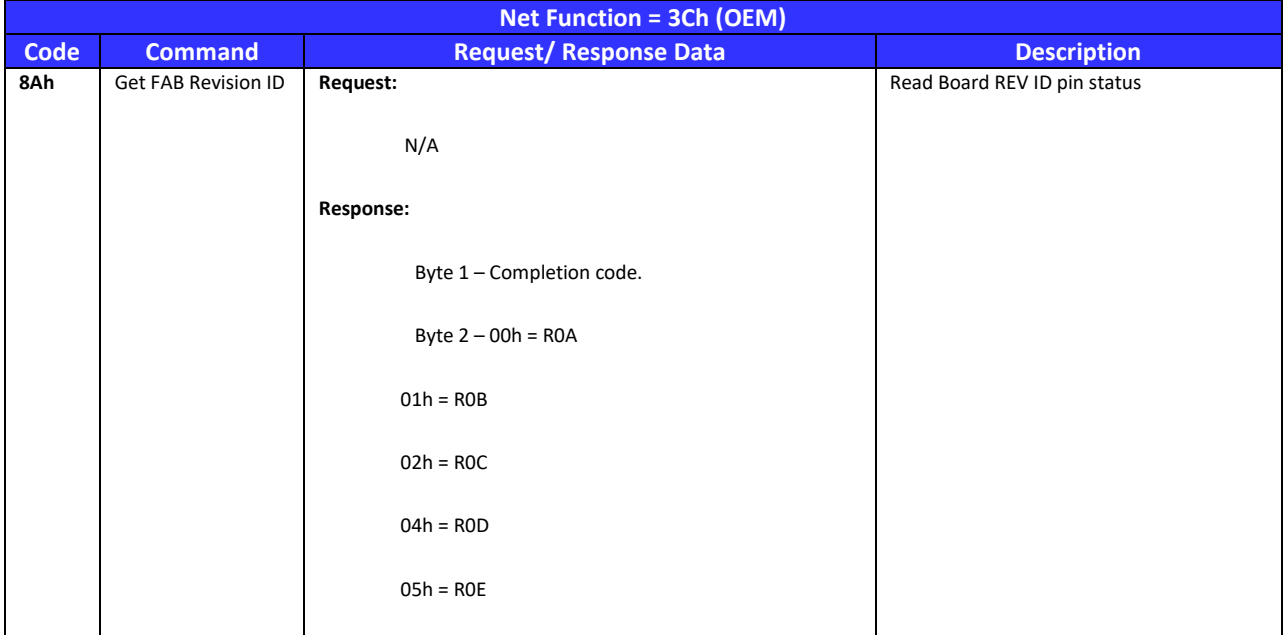

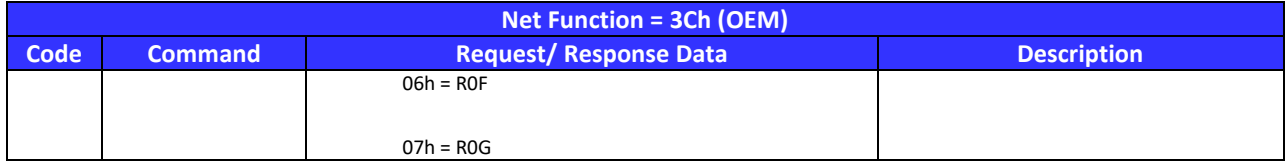

5.7.5. Standard IPMI Option Command Support

5.7.5.1.1. Chassis Identify command

This command causes the chassis to physically identify itself by a mechanism chosen by the system implementation. Unless the optional "Force Identify On" capability is supported and used, the *Chassis Identify*  command automatically times out.

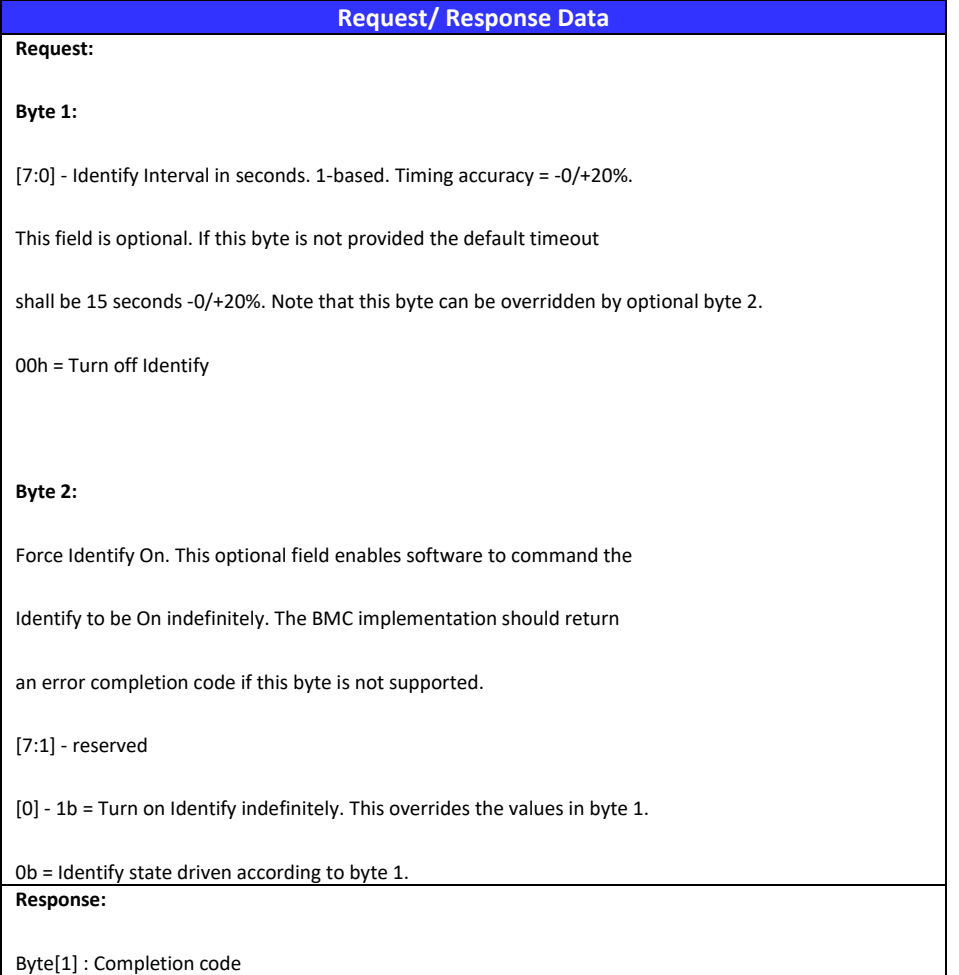

5.8 Monitoring

5.8.1. Sensors

The Table below shows the IPMI sensors monitored on the Capri by the AST2500 BMC. Details of these sensor connections are described in the following sections. The following thresholds are defined by the IPMI2.0 specification

## 5.8.1.1. Sensor List

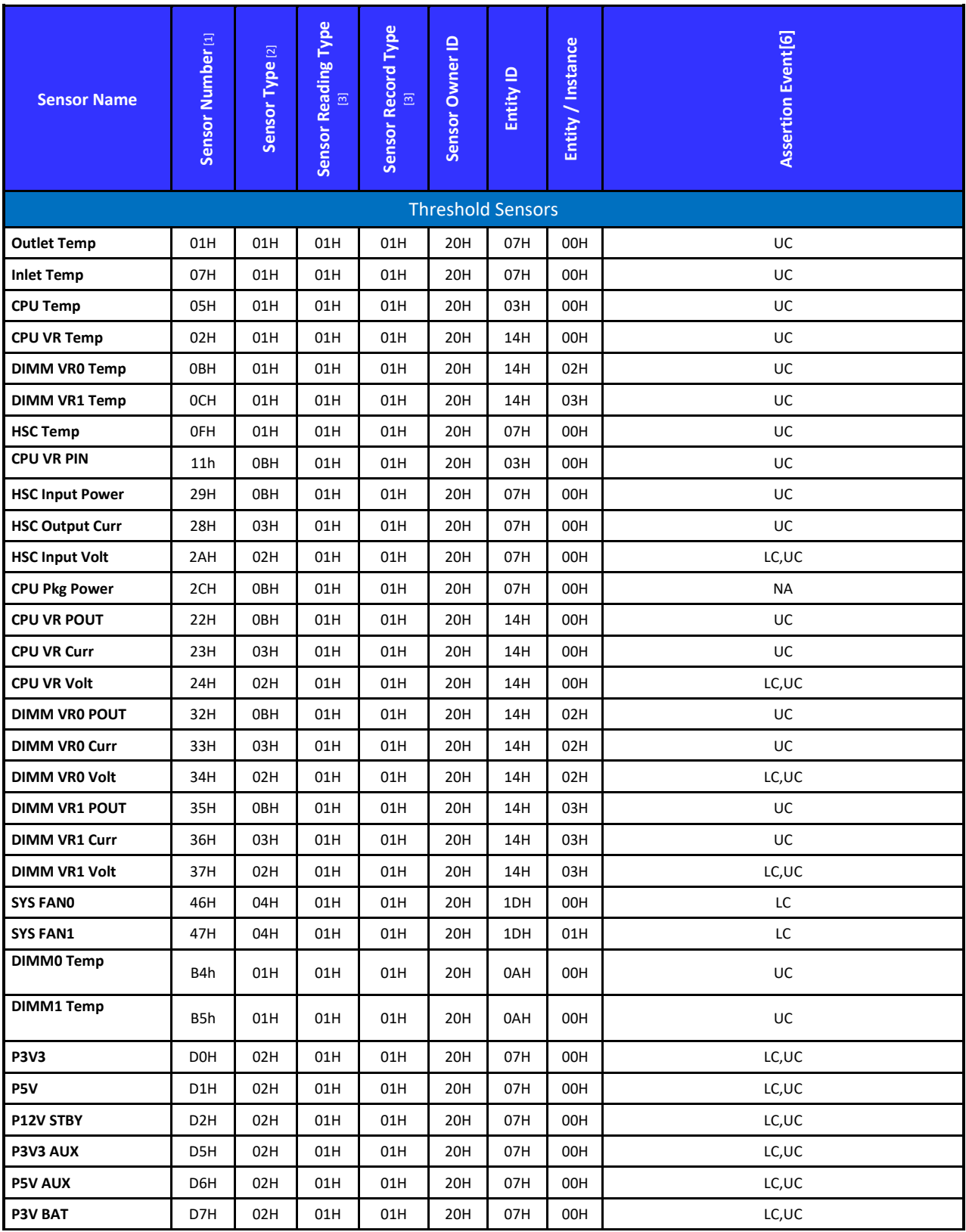

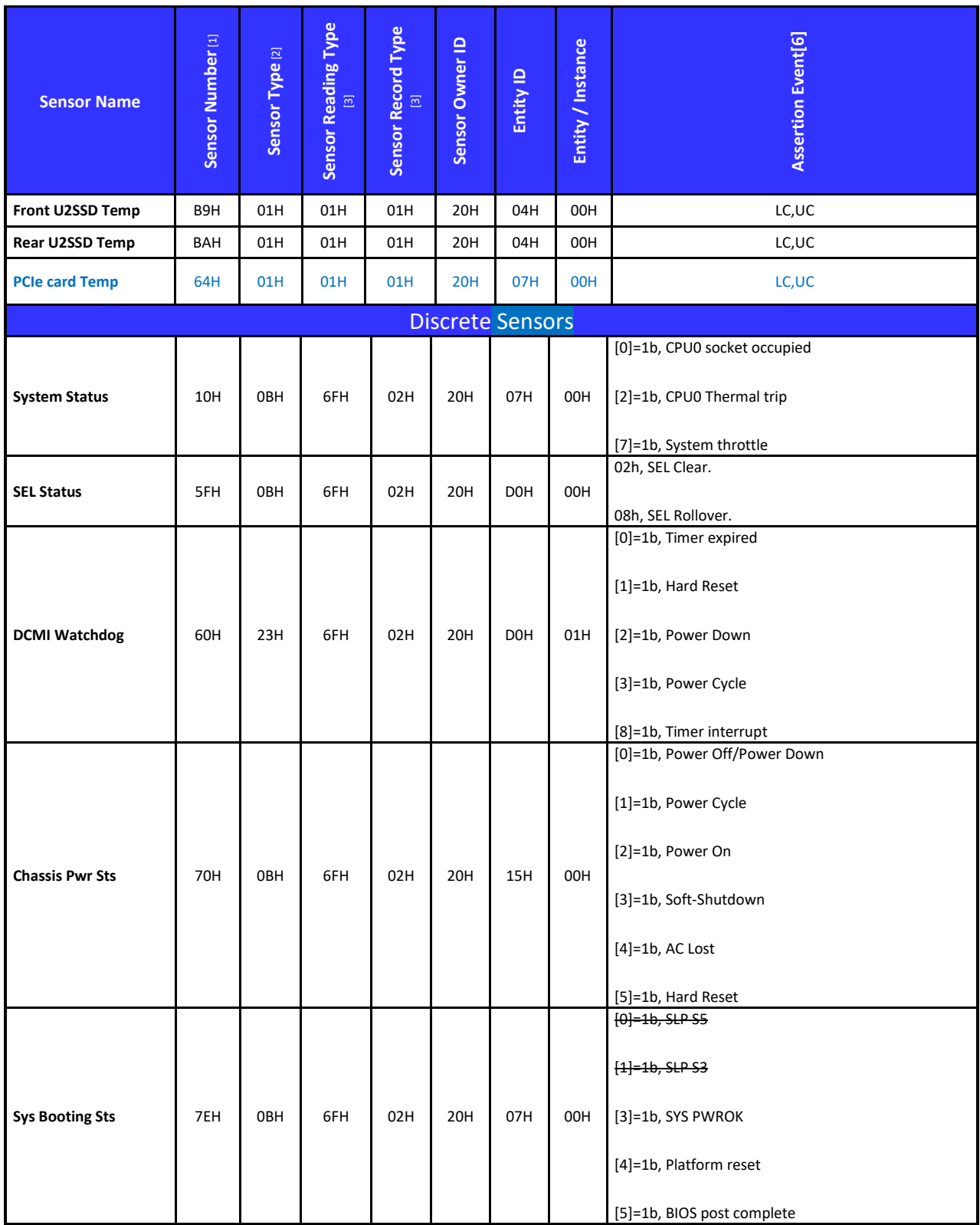

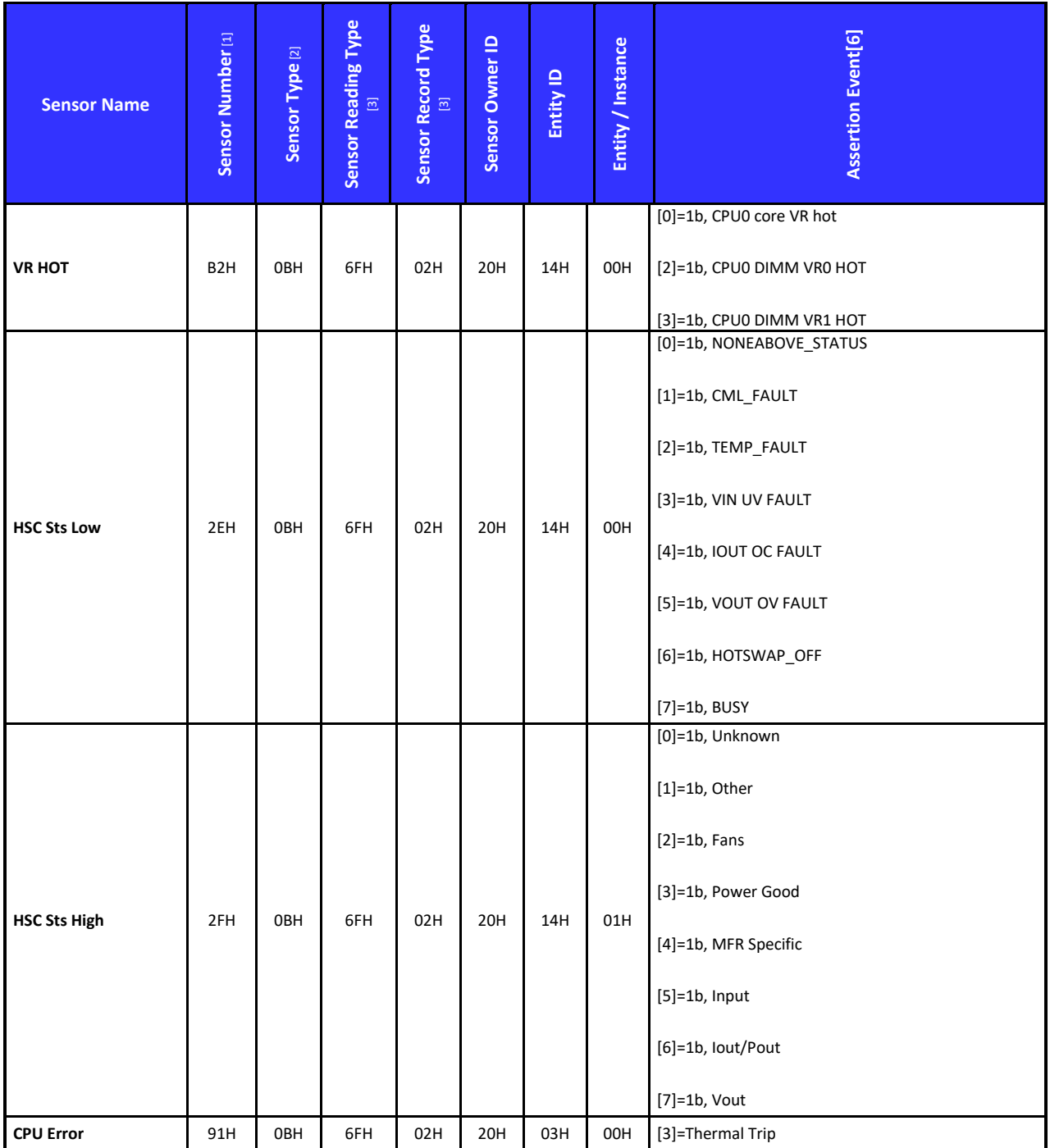

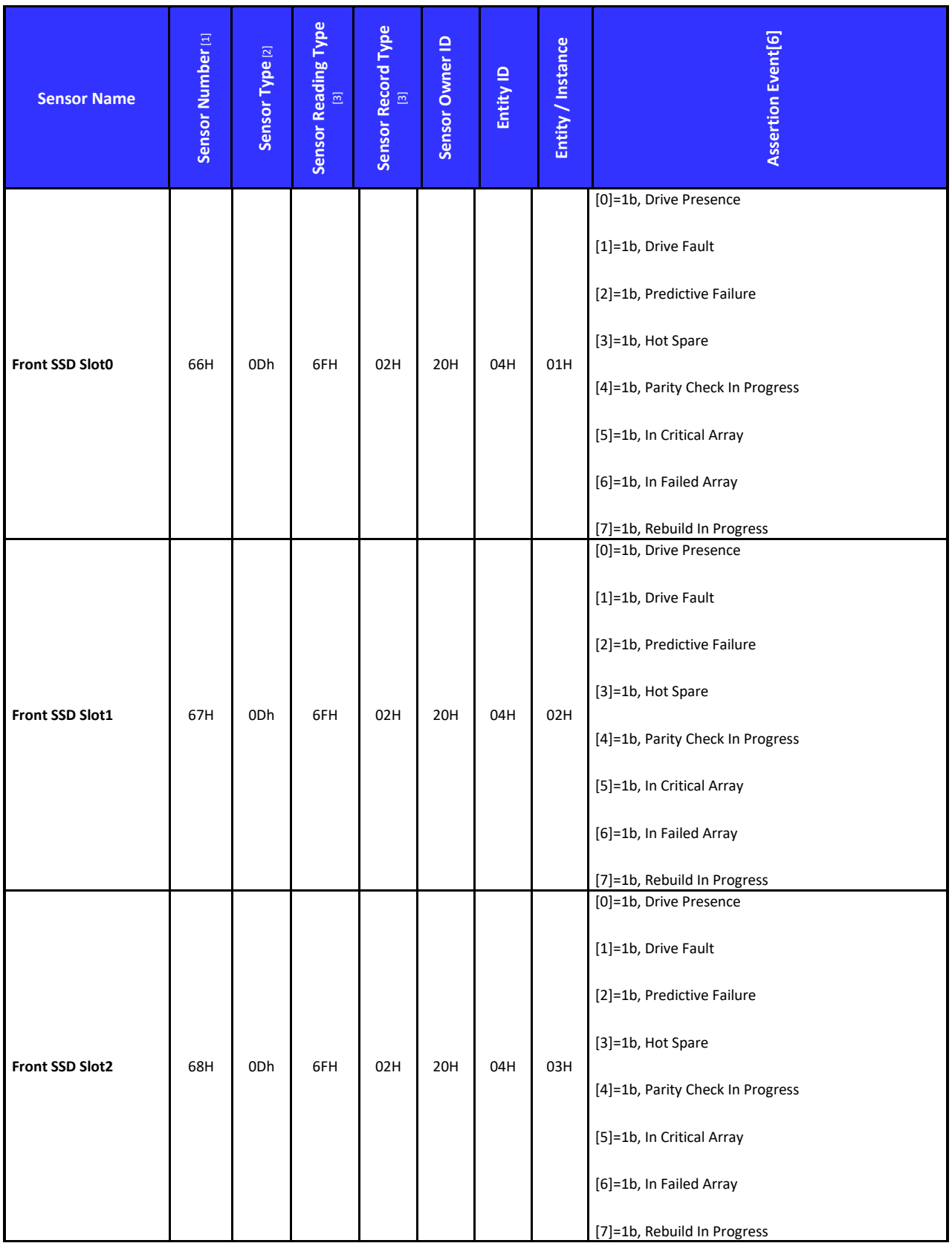

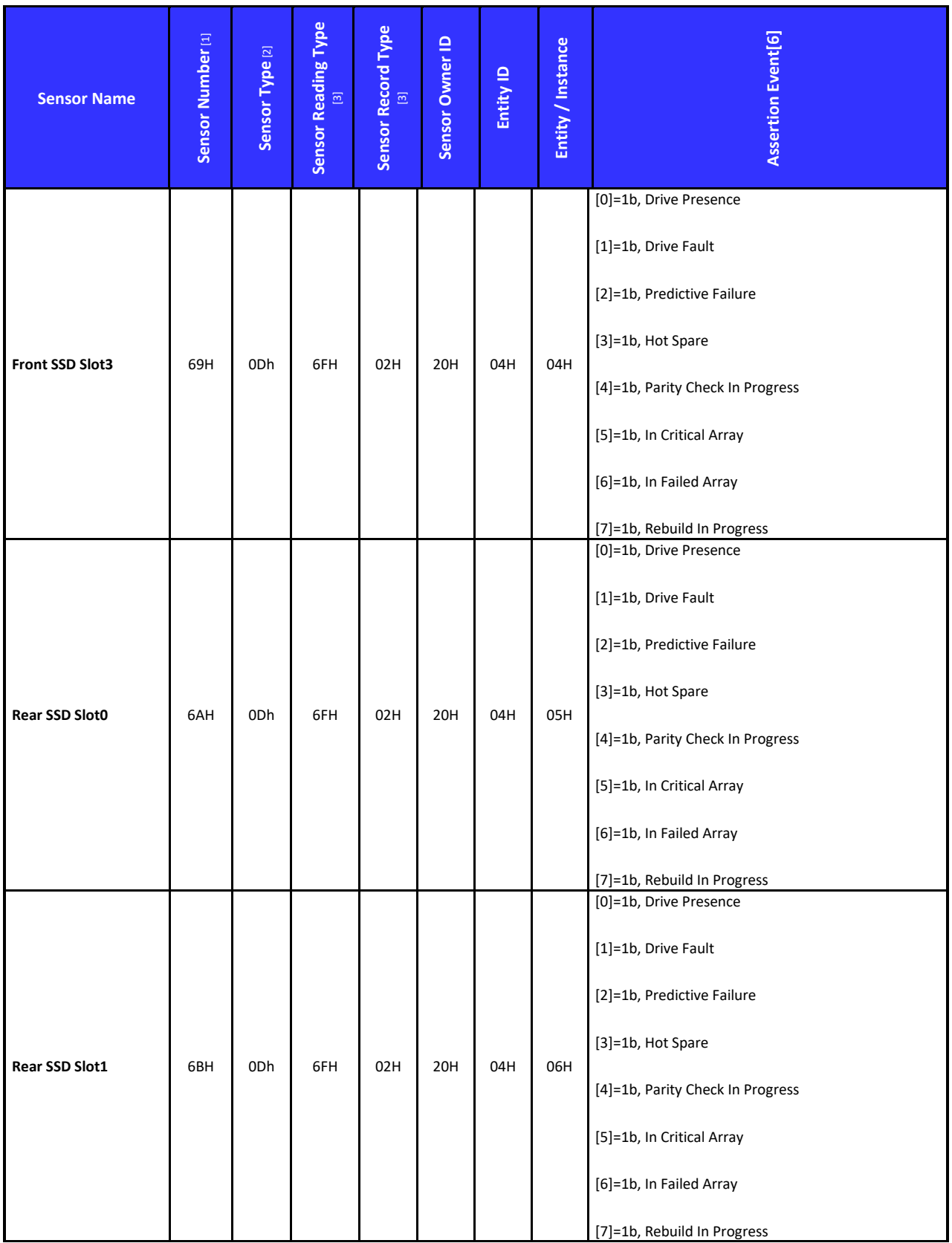

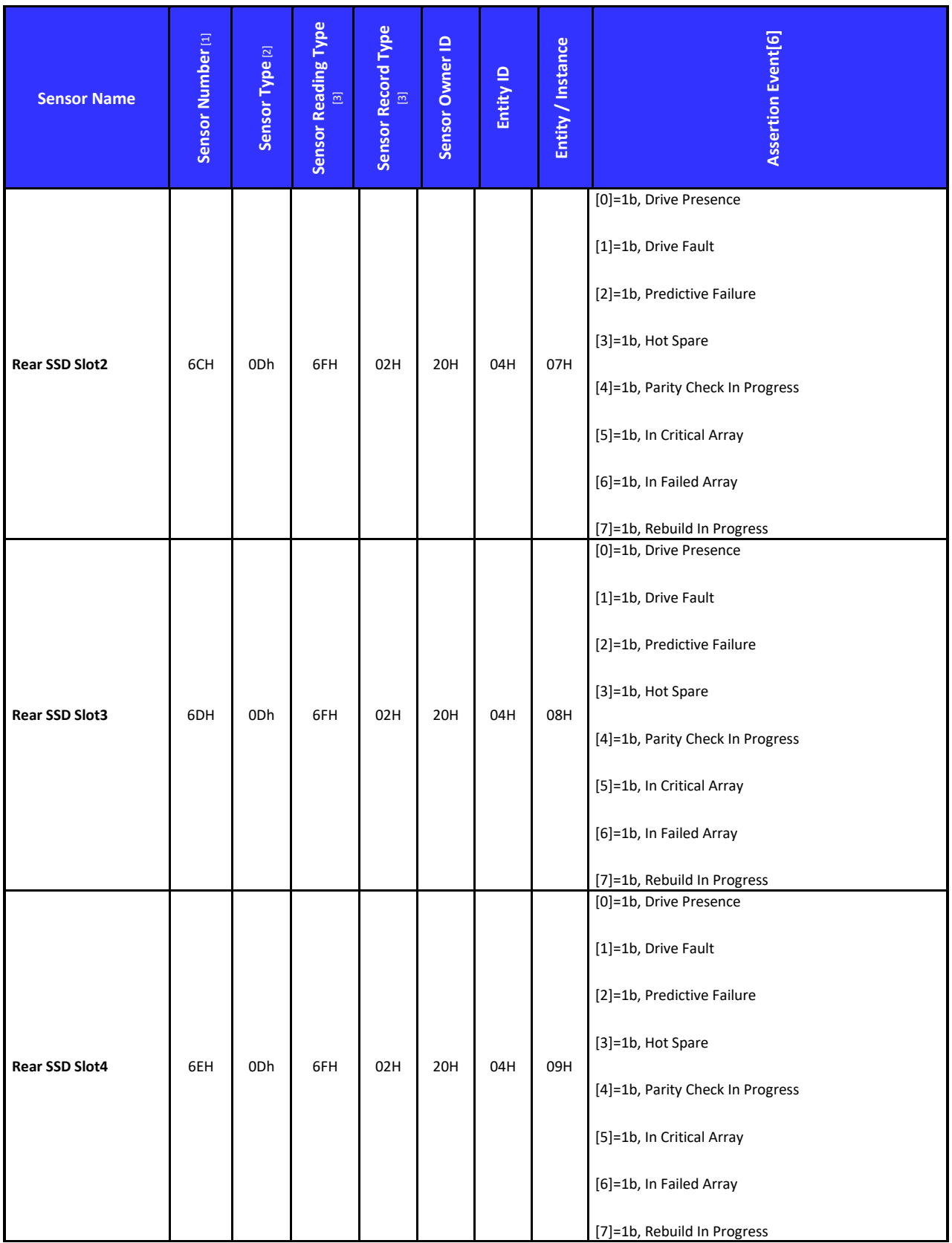

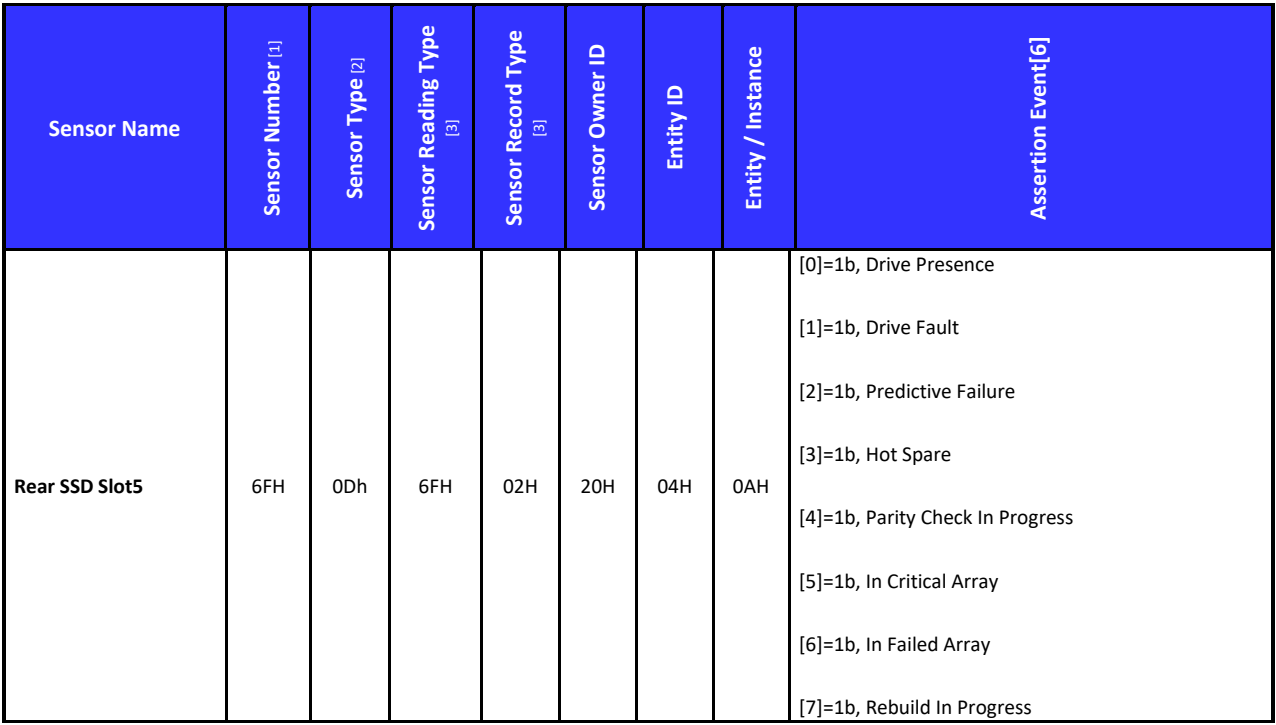

Note:

- Refer to IPMI 2.0 Table 43-1 byte 8 Refer to IPMI 2.0 Table 43-1 byte 13 Refer to IPMI 2.0 Table 43-1 byte 14 Refer to IPMI 2.0 Table 43-1 byte 9 Refer to IPMI 2.0 Table 43-1 byte 9 Refer to IPMI 2.0 Table 43-1 byte 15~20 Enabled condition: 0. Always Enable 1. Power on 2. BIOS sets SPD MUX to BMC 3. CPU is present
	- 4. DIMM# is present

Capri sensor for Event-Only Sensors

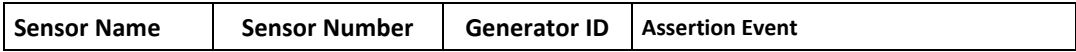

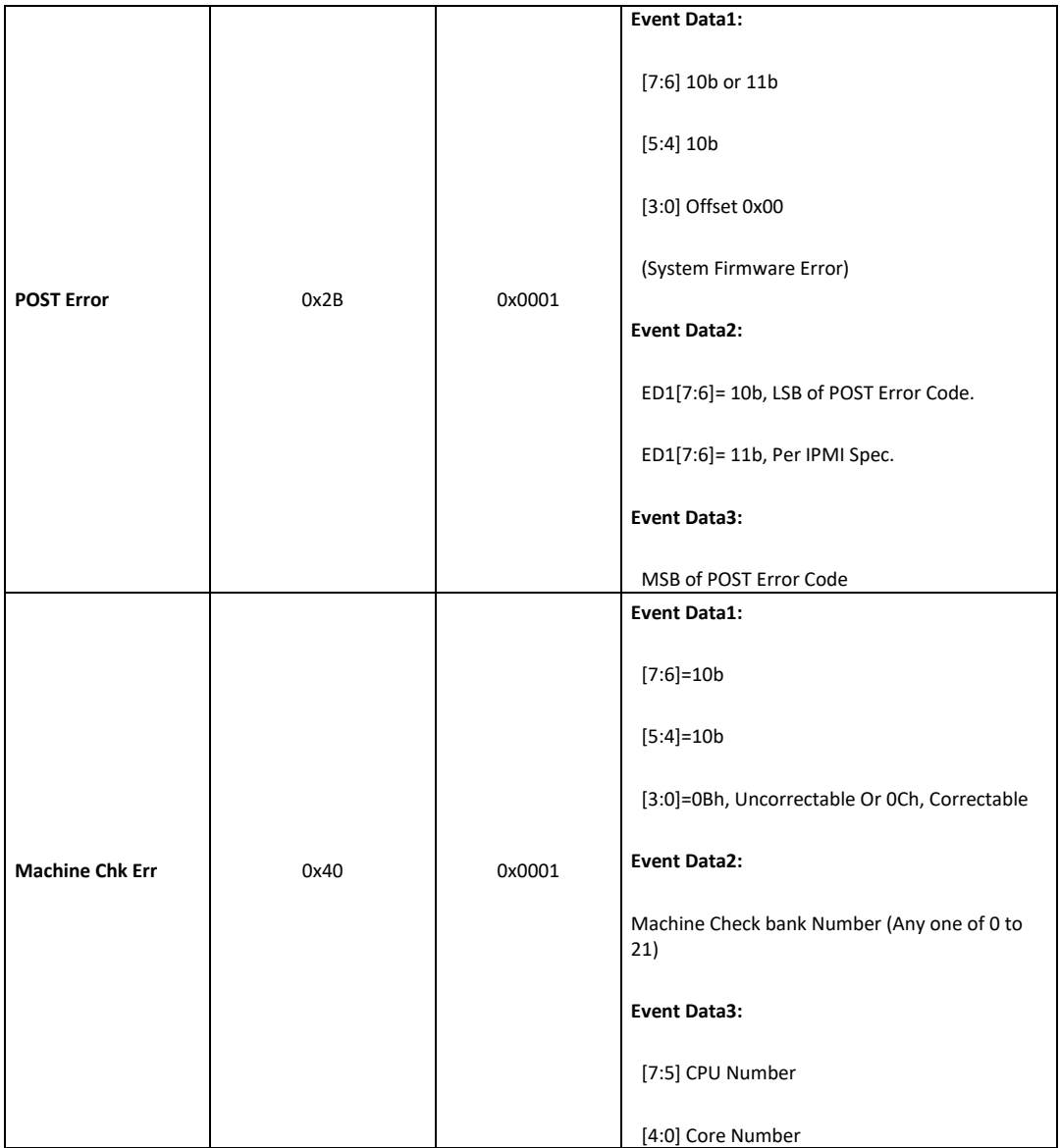

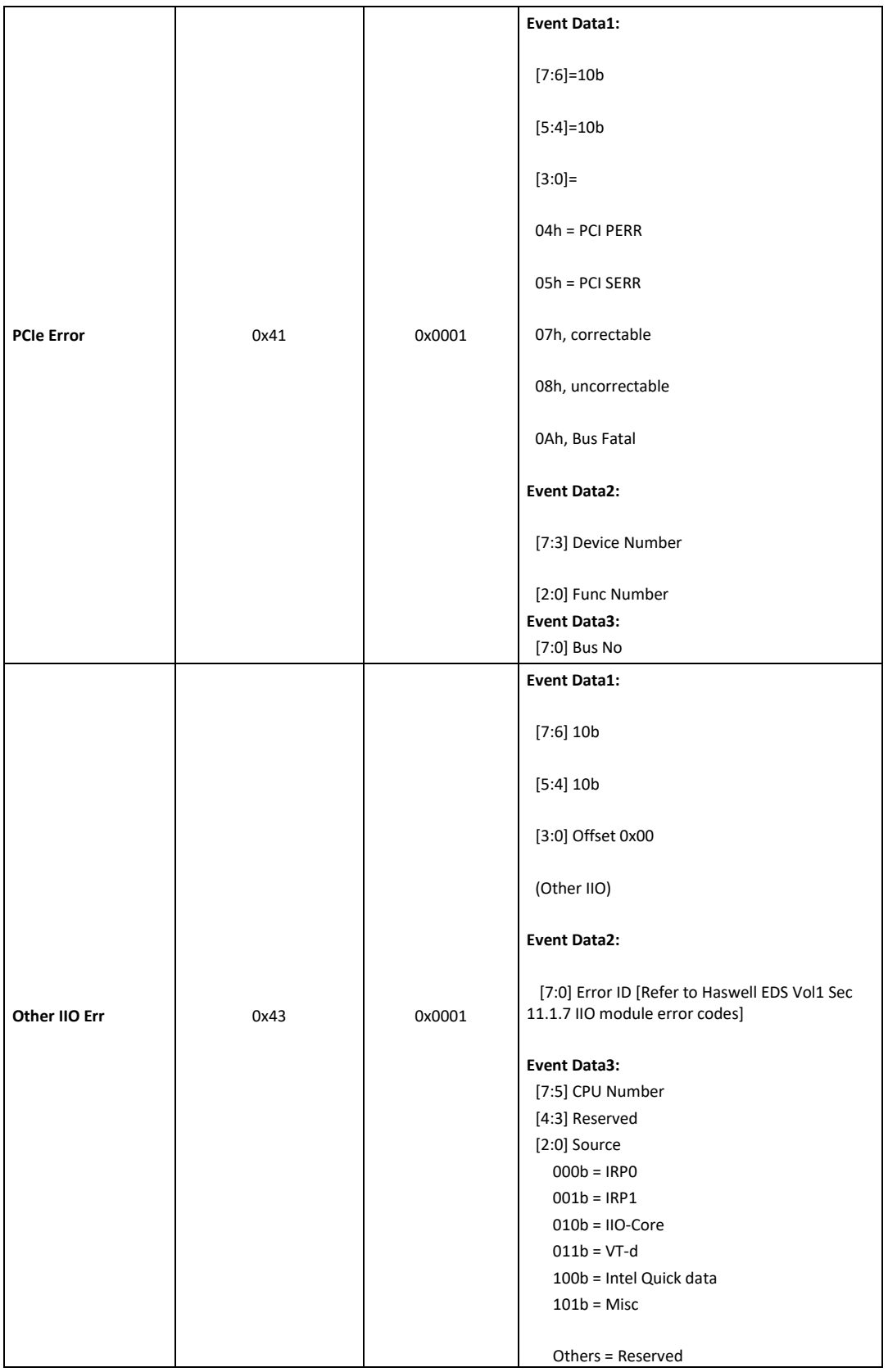

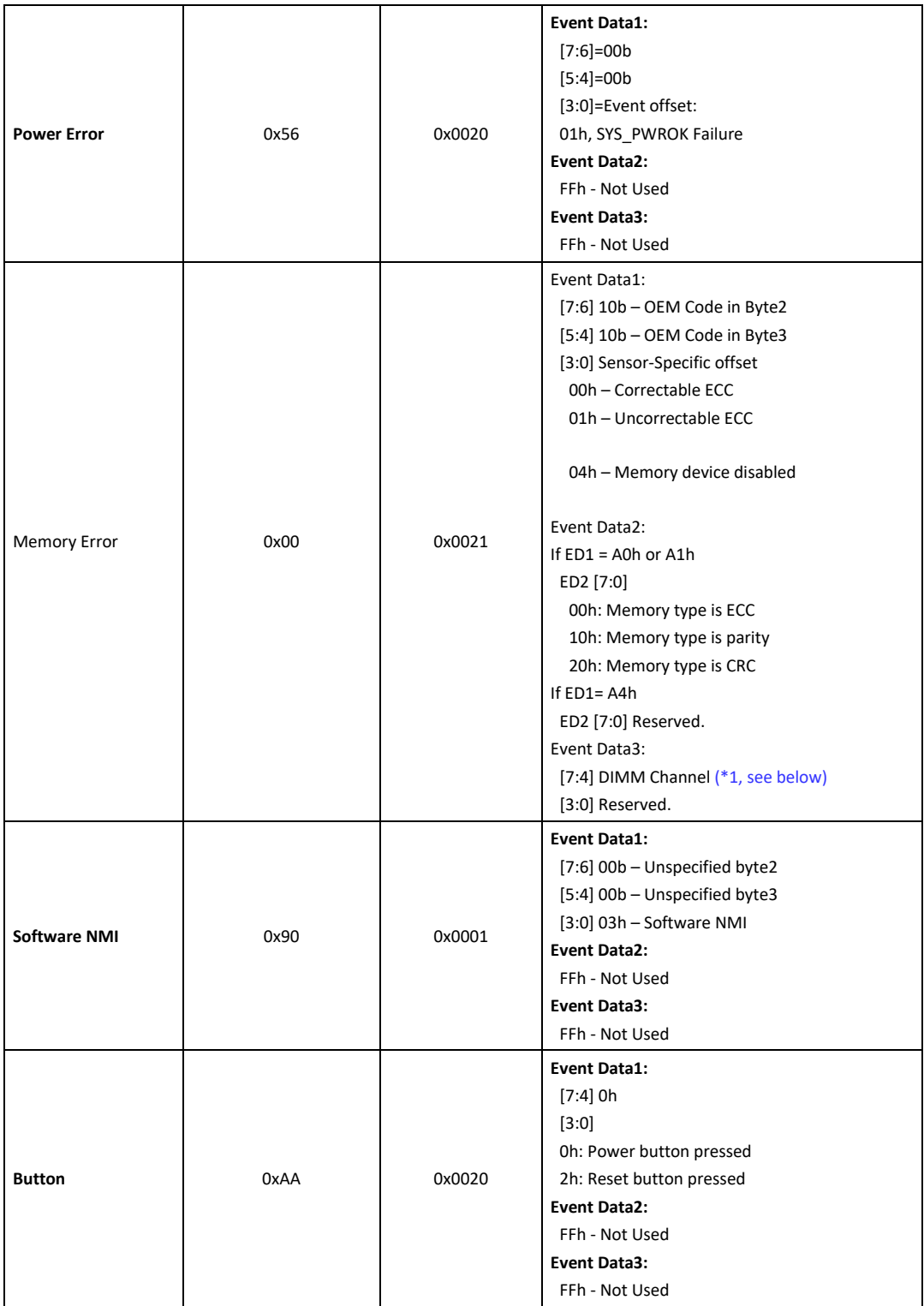

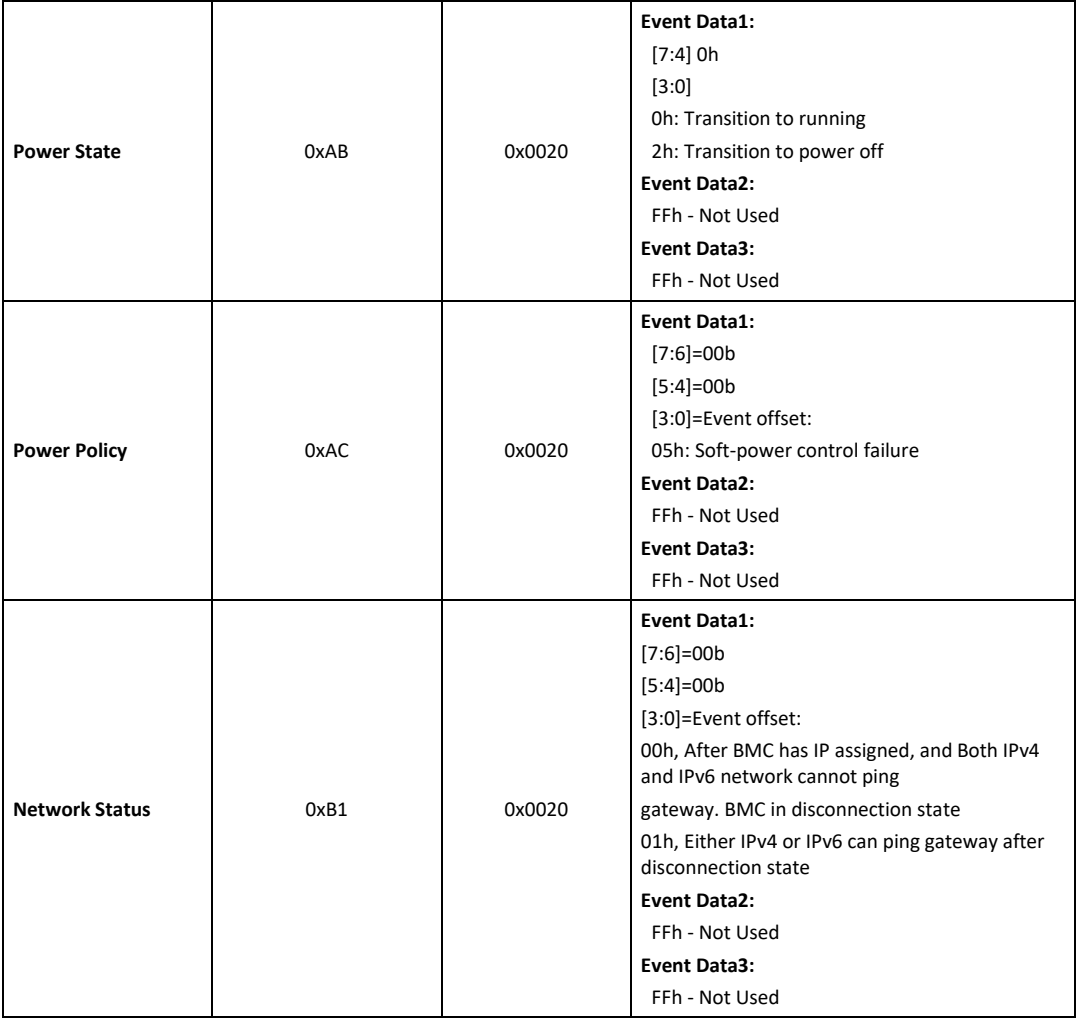

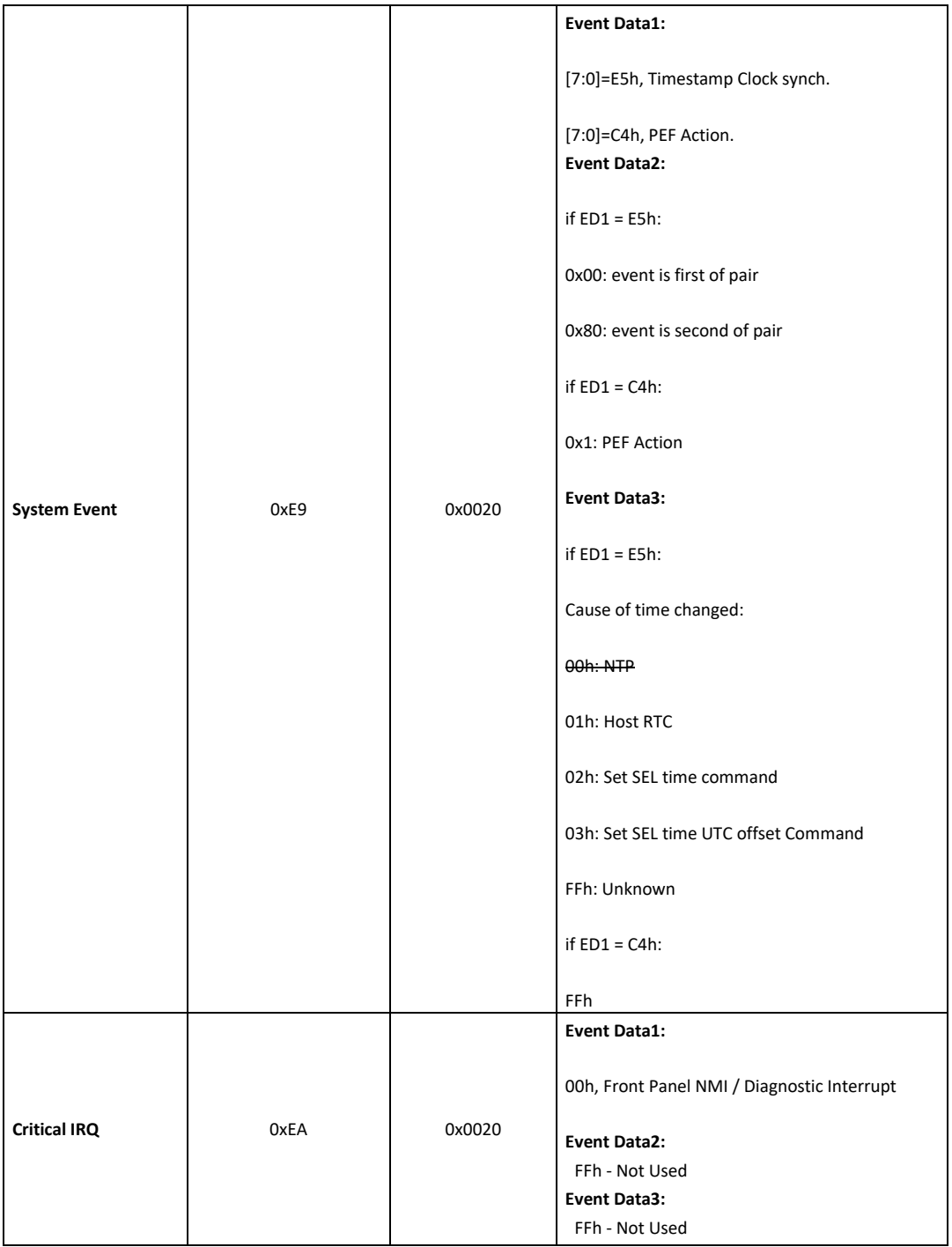

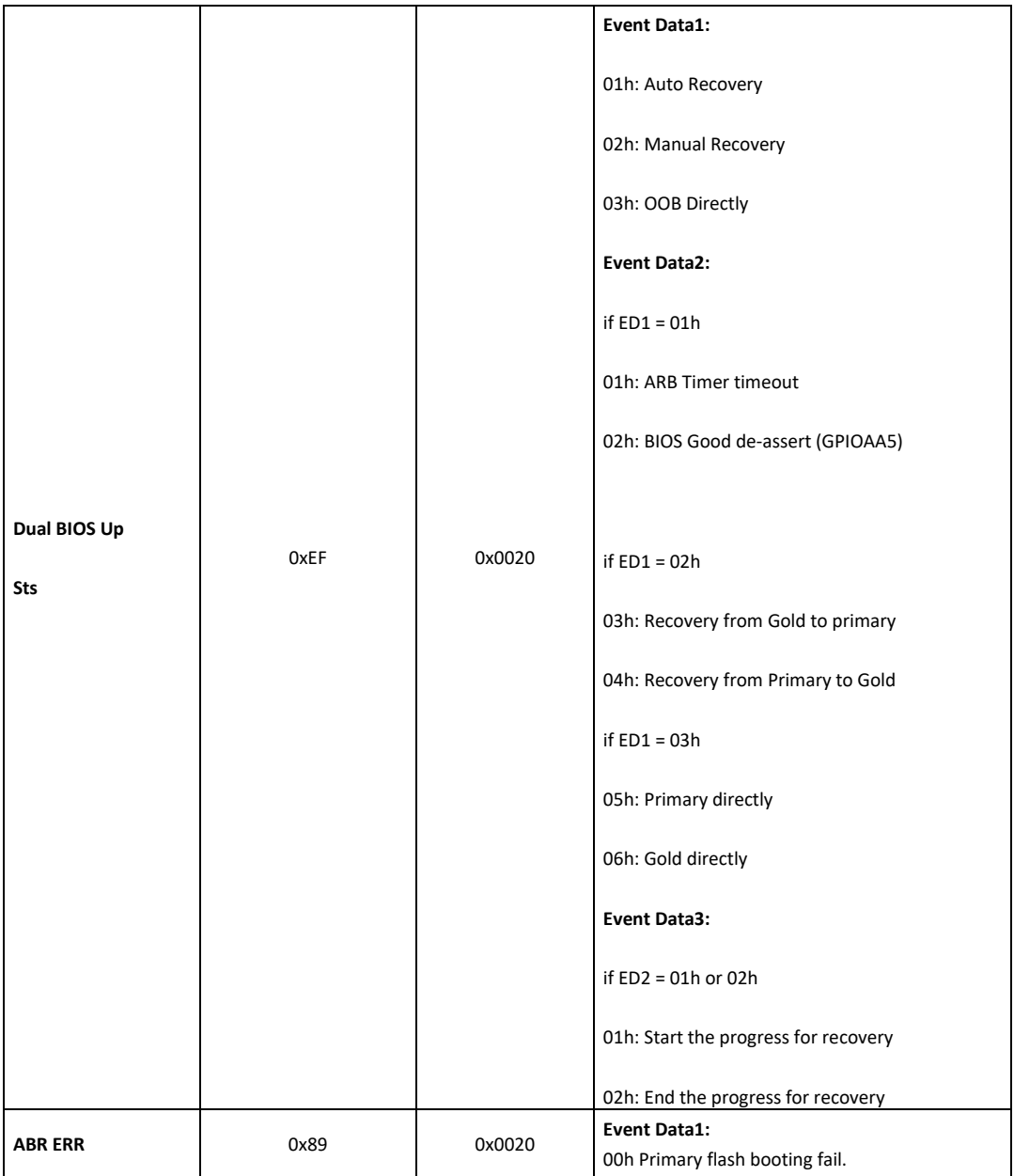

## \*1: Instance to Mainboard DIMM channel Mapping

Instance ID **DIMM** Channel / Event Data 3

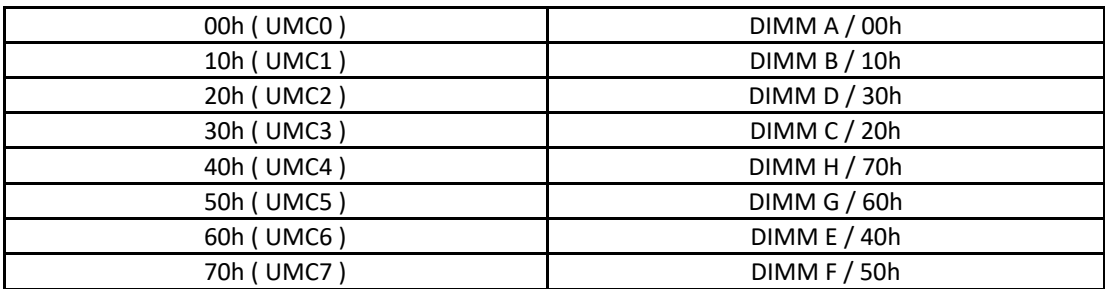

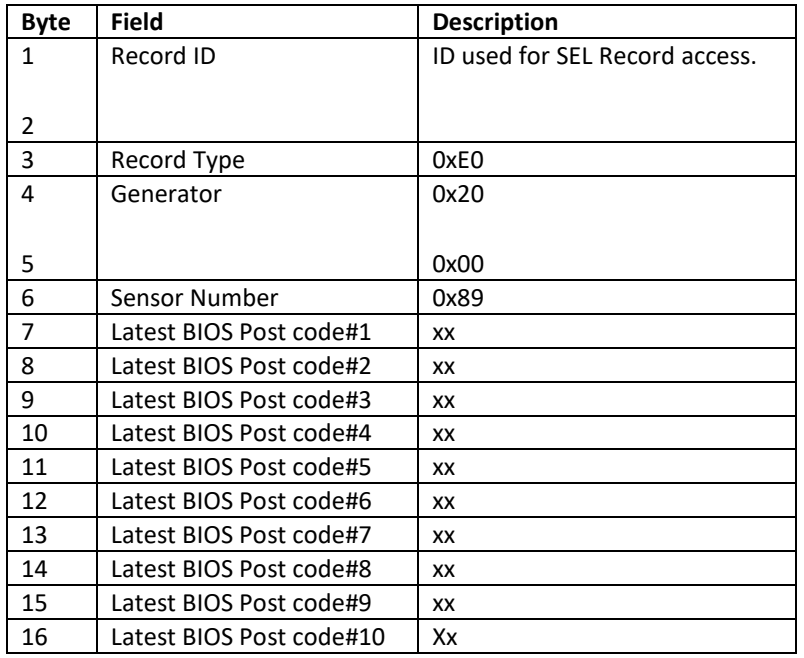

OEM event log #1 definition for BIOS post code for ABR sensor (0x89) log when ABR ERR trigger

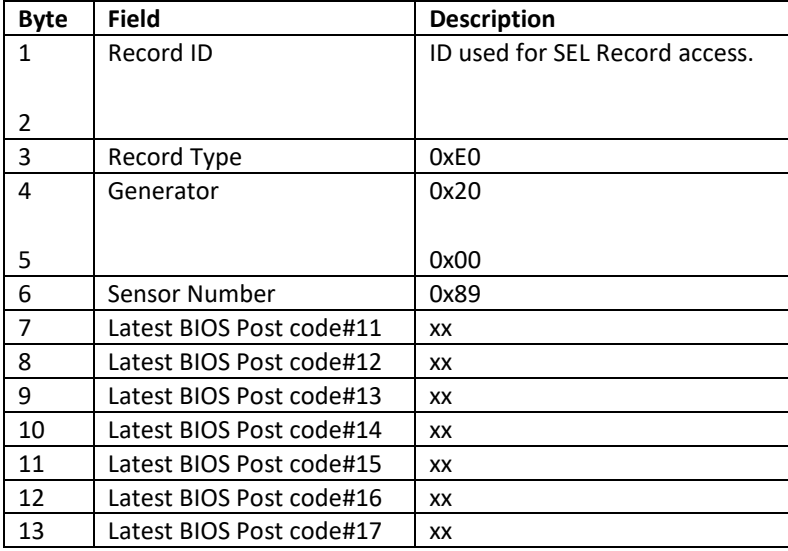

Date: Dec., 8, 2020 61

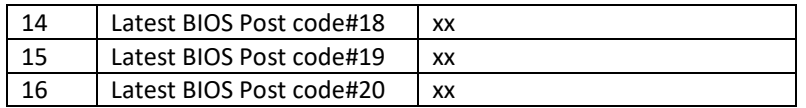

The definition of Event Data 2/3 for Dual BIOS Up Sts (EFh) SEL

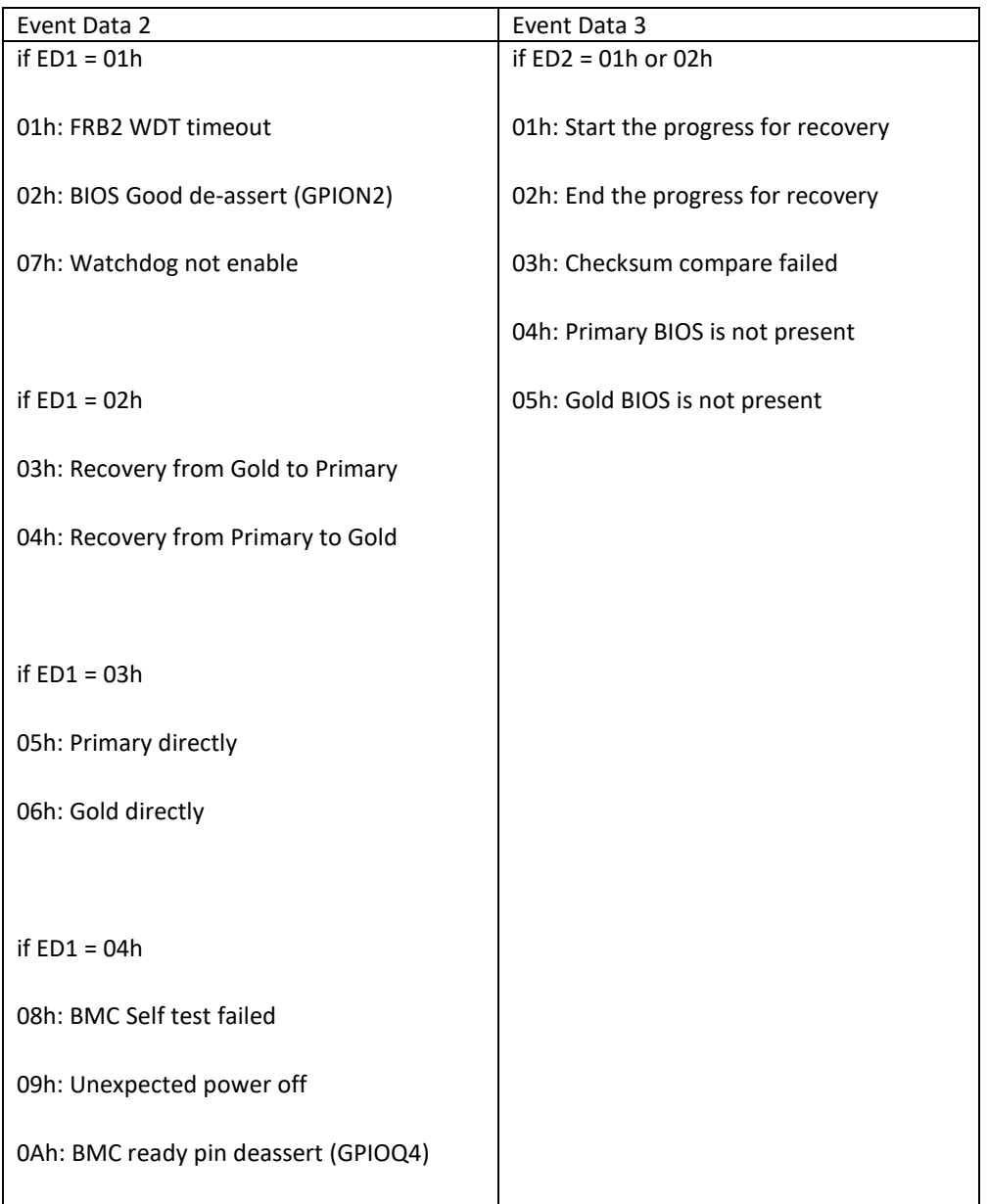

If ED1 = 05h

03h: Recovery from Gold to Primary

## 5.8.1.2. Threshold Table for analog Sensors (Raw Reading)

BMC has access to all analog sensors on Capri directly or through PCH Management Engine. All analog sensors need to be displayed in sensor data record (SDR) repository. Currently, some values are setup as the min/max values and will be provided later when it is available.

IPMI 2.0 Thresholds Specification

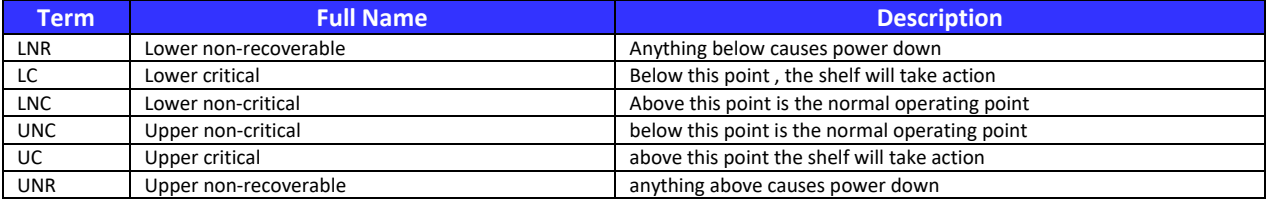

#### Threshold Table for analog Sensors

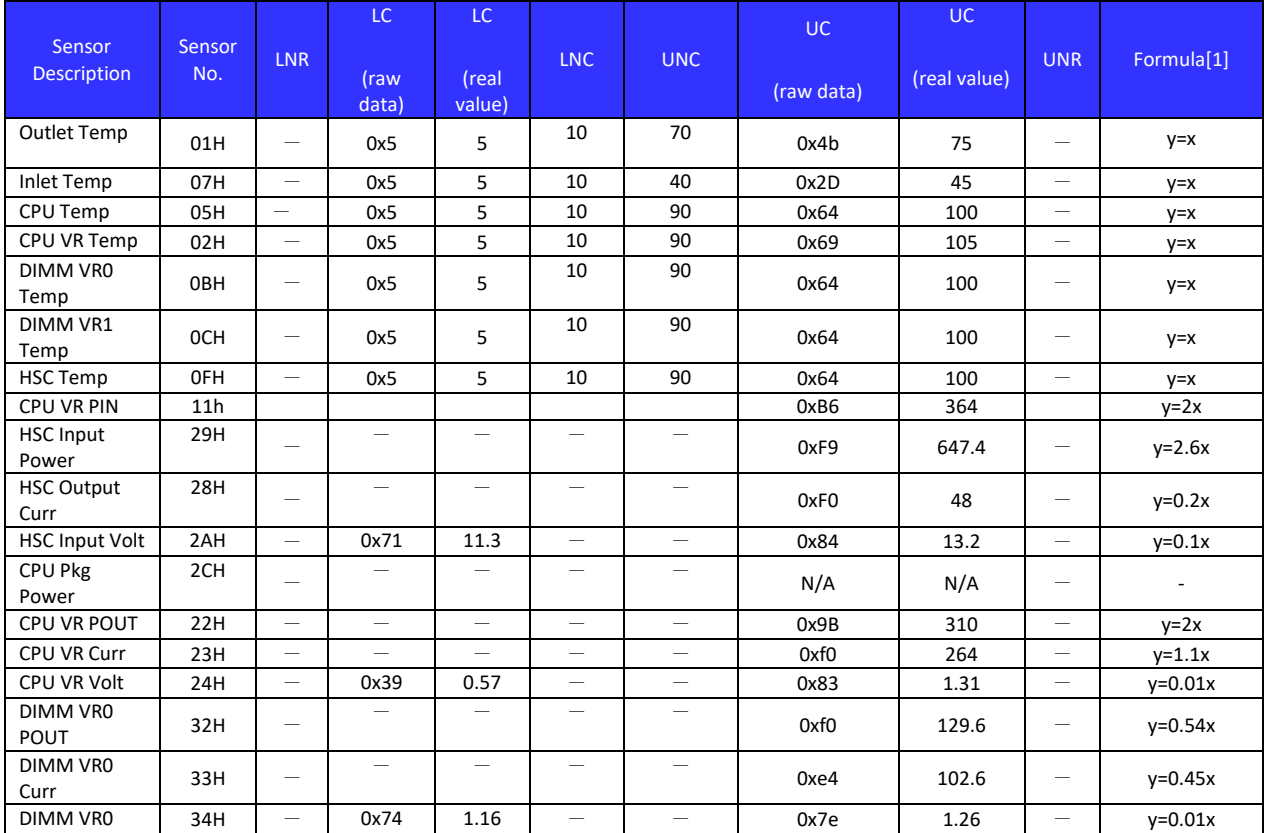

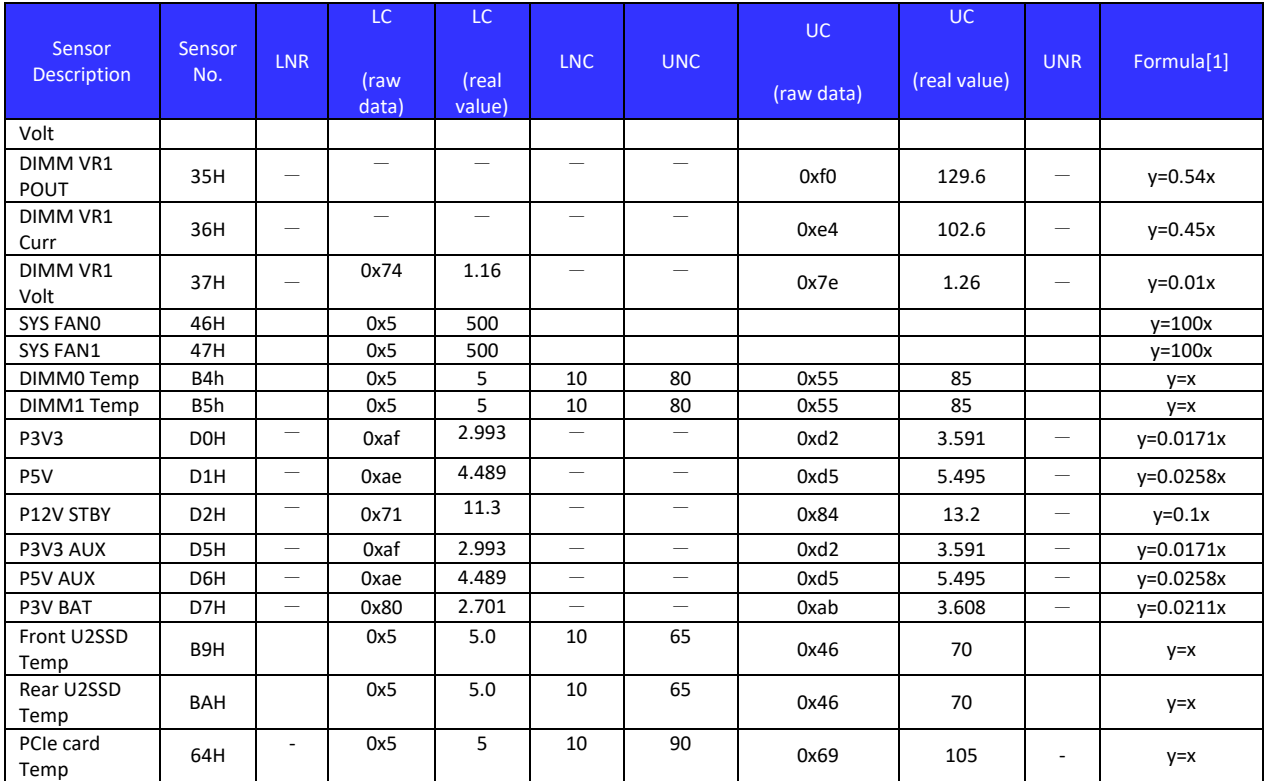

Note:

1. Refer to IPMI 2.0 Section 36.3, where: y: Converted reading x: Raw reading.

Table 10 below provides the converted reading for maintenance.

2. 2's complement for negative value.

## 5.9 Event logging and Alerting

All of the system events are logged to an internal 64K bytes flash. However, Capri BMC does not support any alert mechanism based on manufacturer per-configured Alert Policy.

## 5.10 Chassis and Power Control

This section describes the chassis control mechanism of Capri platform. The related chassis commands are specified in IPMI v2.0 chapter 28.

## 5.10.1. Chassis Capabilities

Provides Monitoring Interrupt (NMI)

Chassis provides intrusion sensor

## 5.10.2. Chassis Control

The BMC must have ability to perform system power on/off and reset functions. These functions will be controlled externally through the IPMI chassis commands that described in the IPMIv2.0 specification. Including Get chassis capabilities, Get chassis status, and chassis control, these kind of commands are mandatory IPMI commands and must be implemented.

Power down Power up Power cycle Hard Reset

5.10.3. Chassis Control

The BMC have ability to generate unique events in SEL for the below button response.

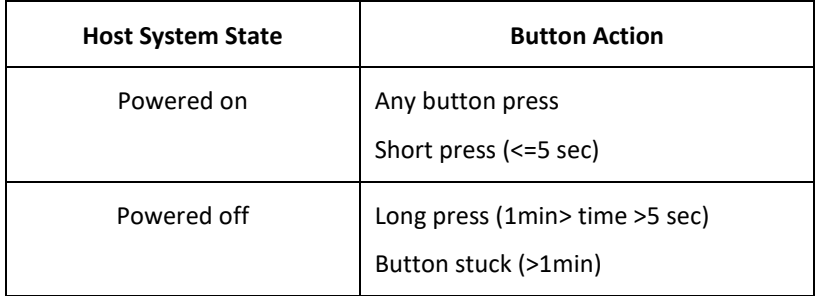

## 5.11 LAN Configuration

For SNMP Traps related LAN configuration setting, please refer to IPMI v2.0 spec Chapter 23.2 Get LAN Configuration Parameters Command "Table 23-4 LAN Configuration Parameters", because Capri BMC is following IPMI v2.0 spec definition to implement related function. Therefore Capri BMC can't allow user to enter host name to set LAN configuration.

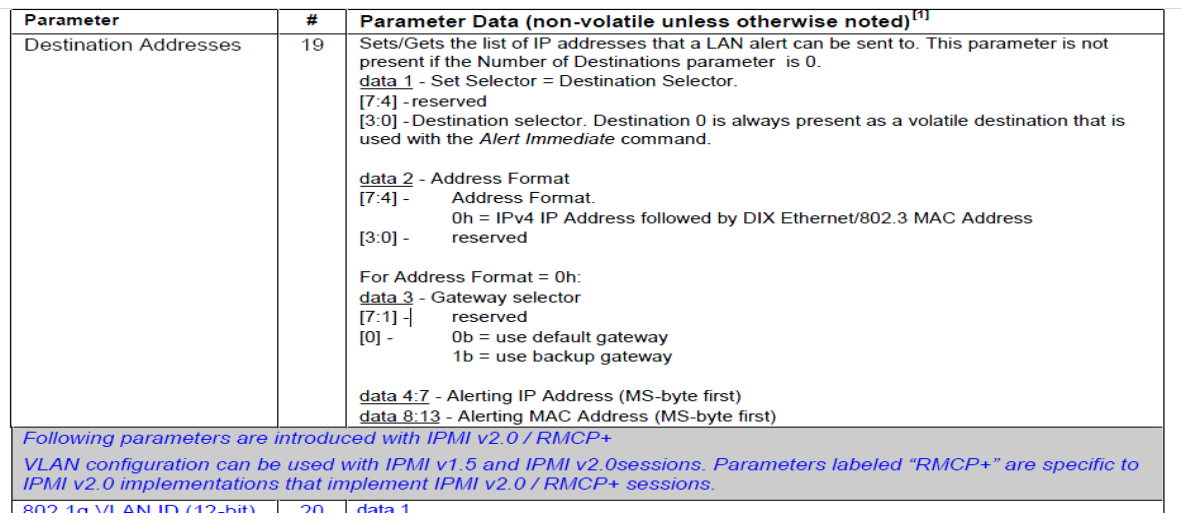

## 5.11.1. Get / Set LAN Configuration Parameters

In order to reflect the capabilities provided by the BMC for some of the network settings, the values for some of the parameter data is defined as shown below.

#### 5.11.1.1. DHCP

In addition to the usual methods of obtaining an IP address, the BMC provides a mode where it attempts to obtain an IP address from a DHCP server for a given period of time and if unsuccessful fails over to using a static IP address.

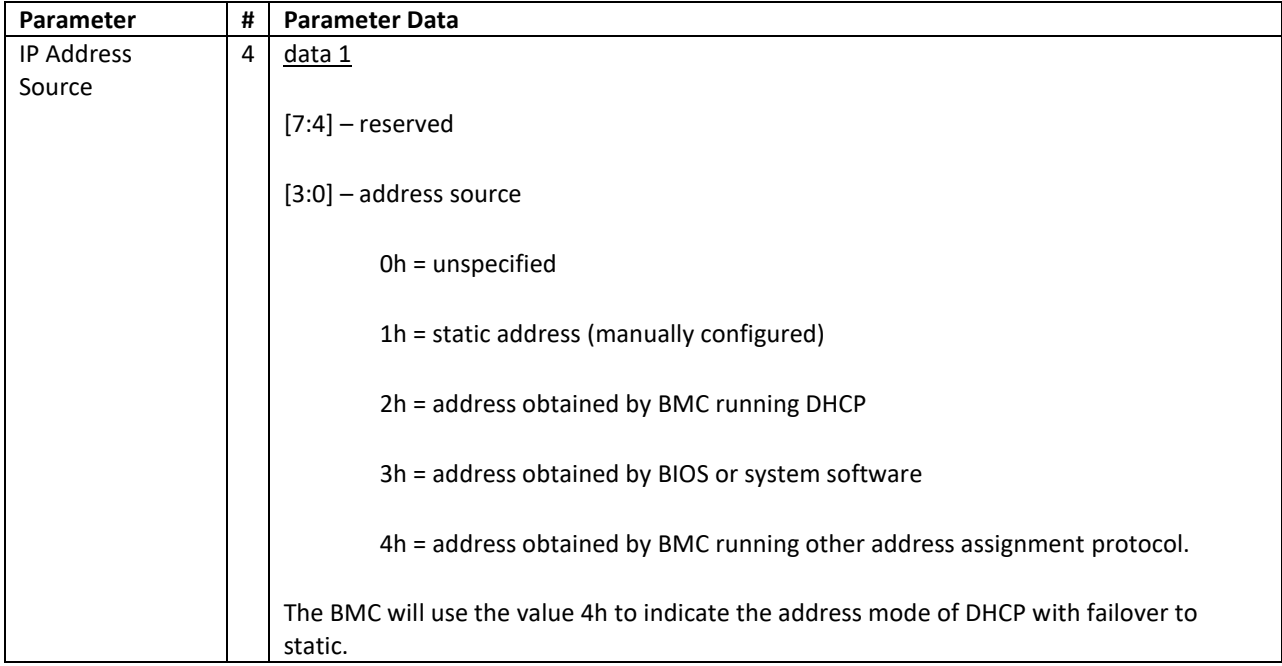

#### 5.12 Port 80 POST

Capri BMC support port 80 POST code display to drive 8 bit HEX GPIO to debug header described. The BMC post function would ready before system BIOS starts to send 1st POST code to port 80.

BMC would access to POST code and record up to 256x POST codes. OOB raw command can be used to retrieve last 20x POST code from BMC.

#### 5.13 LED Control by BMC

## 5.13.1. BMC Heartbeat LED

The BMC heartbeat LED will be blinking while BMC is alive, otherwise it must be deactivated while BMC's firmware is out of working.

#### 5.13.2. UART Channel LED

BMC would control UART channel switch signal, and then this signal would direct to LED signal.

UART Channel LED

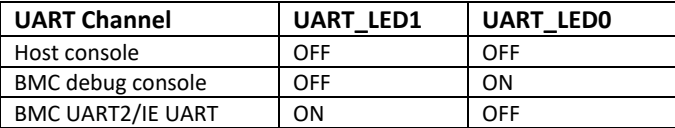

#### 5.13.3. Power and System Identification LED

The motherboard combines Power LED and System Identification LED to a single blue LED at front side.

Power LED on is defined by the readiness of major run time power rails (P12V, P5V, and P3V3) but NOT the readiness of all run time power rails; for example, CPU core power rail being ready is not required for Power LED on indication.

Power LED blinking is used as system identification. The on time is different during power on and power off.

There are 4 states of Power/system identification LED depending on system power state, and chassis identify status.

Power off, Chassis identify off: LED consistently off

Power off, Chassis identify on: LED on for 0.1sec, off for 0.9sec, and loop

Power on, Chassis identify off: LED consistently on

Date: Dec., 8, 2020 **Page 67** 

Power on, Chassis identify on: LED on for 0.9sec, off for 0.1sec, and loop

## 5.14 UART channel selection

When press UART switch, BMC shall be received the pulses, and control UART MUX to change Host UART console(Default)‐>BMC debug UART console‐>BMC UART2/IE UART console.

UART channel and connection

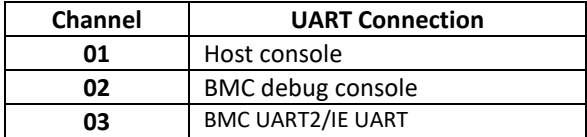

## 5.15 BIOS Load default

Capri BMC is following IPMI standard *Boot Option Parameters* #5 data 2 bit 7 *to enable BIOS load default (set*  CMOS clear) *for* "*Set System Boot Options Command"* in IPMI 2.0 spec *Table 28-14, Boot Option Parameters.*

## 5.16 BMC Firmware Update

Capri BMC supports in-band and out-of-band flashing of the BMC firmware via related tools.

## 5.16.1. BMC Firmware Update tools

User is able to update BMC by the following manners.

These utilities should be workable for FW update.

Yafuflash (4.15 or above) via local USB or remote host via network for below OS:

Linux (CentOS 6.8/7.3 64-bit).

Socflash: provide by Aspeed.

Linux (CentOS 6.8/7.3 64-bit)

DOS based

## 5.16.2. CPLD Code Update

Capri BMC can access motherboard CPLD through JTAG and perform CPLD code upload from remote control server to BMC, update code from BMC to CPLD through CPLD JTAG interface. All the steps above shall be done from an update utility that supports CentOS 6.4 64-bit with updated Kernel specified by customer. BMC support OEM command to read CPLD code device ID, and version number.

## 5.17 Software Scheme

Auto BIOS recovery from backup flash to primary flash:

When 1st boot up after BIOS FW update fails and BMC watch dog timer (WDT) times out, BMC

determine BIOS needs recovery, takes over control of flash access and duplicate backup flash

content to primary flash.

Manual BIOS recovery from backup flash to primary flash :

User to use IPMI OEM command to trigger BMC taking over control of flash access and duplicate

backup flash content to primary flash.

Manual BIOS save from primary flash to backup flash:

User to use IPMI OEM command to trigger BMC taking over control of flash access and duplicate

primary flash to backup flash.

Manual Mux control:

User to use IPMI OEM command to trigger BMC to change of the state of two multiplexers.

Manual BIOS recovery from network to flash

User to use IPMI OEM command to trigger a BIOS SPI flash binary to be transferred to BMC and

written to primary or secondary flash, depending on the state of multiplexer.

Enable/Disable Auto BIOS recovery

User to use IPMI OEM command to Enable and Disable feature of Auto BIOS recovery from backup flash to primary flash:

Get dual BIOS feature status:

Date: Dec., 8, 2020 **Page 69** 

User to use IPMI OEM command to get current state of two multiplexers, and Auto recovery

Enable/Disable status.

Get dual BIOS version:

User to use IPMI OEM command to access and return BIOS version of both primary and

secondary flash.

## 5.17.1. Auto Recovering BIOS

Capri is a dual bios system and BMC provides a BIOS auto recovering feature that it will automatically switch to the second bios if there is a crash/unexpected interruption occurred while updating bios. This chapter specifies what kinds of functions are required and explains how the auto recovering bios process performs.

## 5.18 Other Settings

#### 5.18.1. I210 NCSI Setting

The "Keep\_PHY\_Link\_Up\_En" is enabled in current I210 image, so BMC will enable "Critical Session mode" by "Enable PHY Link Up" OEM command to force PHY link not reset by PCIe reset.

The Keep\_PHY\_Link\_Up bit is set by the MC through the Management Control command (refer to Section 10.5.9.1.5 for SMBus command and Section 10.6.3.10 for NC-SI command) on the sideband interface. It is cleared by the external MC (again, through a command on the sideband interface) when the manageability session ends. Once the Keep\_PHY\_Link\_Up bit is cleared, the PHY updates its Dx state and acts accordingly (negotiates its speed).

#### 10.6.3.10 Set Intel Management Control Formats

#### 10.6.3.10.1 Set Intel Management Control Command (Intel Command 0x20)

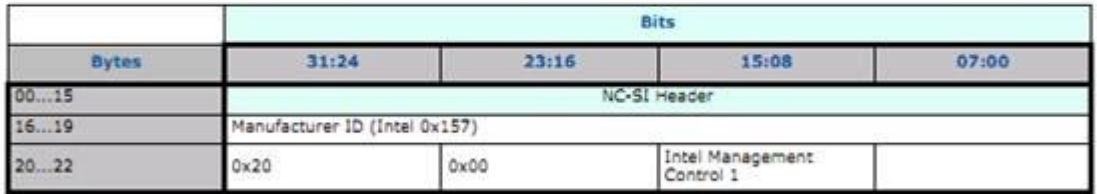

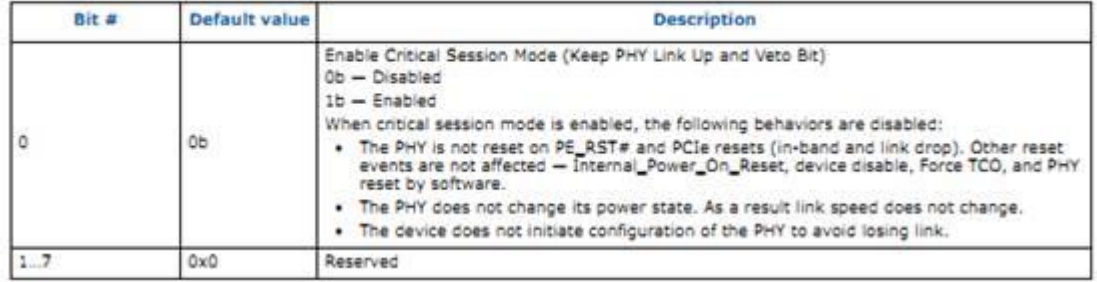

Where Intel Management Control 1 is as follows:

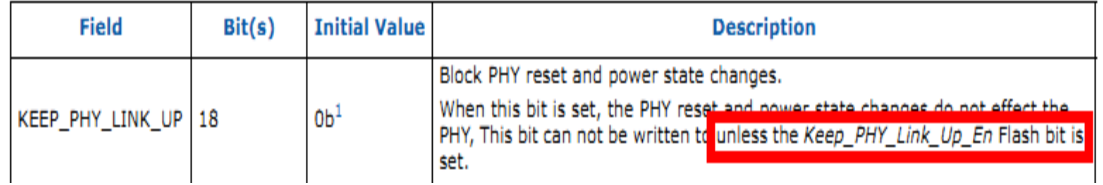

#### 5.19 MCA dump

Capri BMC would dump MCA from both CPUs through PECI. This is a debug feature to allow the user to get critical debug information from faulty SUT on a server rack, without removing the system from a failure status and risking the loss of critical debug information. BMC firmware would perform MCA dump automatically when the CATERR\_N/MSMI\_N be asserted. The BMC would store the MCA dump data x3 in BMC flash.

## 5.20 BMC Network Status

BMC add one sensor #0xB1 with ED1=00/01 for LAN detection, expected behavior of this feature as following:

After BMC FW get IP address from DHCP server, BMC FW ping default GW IP.

If ping keep failed over 10x10 seconds , there will be ED1=00h SEL assertion event.

(Note: If ping successfully within 100 seconds, should not generate SEL log.)

Until ping successfully, then BMC generate ED=01h SEL event for de-assertion.

## 5.21 BMC Time Sync

In the Capri platform, BIOS should send 'Set SEL Time' command to set the BMC time during POST.

## 5.22 Average Power Reporting

After BMC FW ready, BMC keeps sampling READ\_EIN\_EXT readings in one second interval until 60 readings in buffer.

Then go on sampling reading and over-write old data to keep 60 readings in buffer.

Run Get\_PIN OEM command, BMC will output average value of 60 readings in buffer by ASCII format. (example:

#### "1234.5" W)

There is a limitation that before BMC got 60 readings for average, there will be error response for command execution.

So after AC on, user needs to wait BMC ready plus around 60 seconds for sampling then this OEM command could work normally.

## 5.23 BMC Secure boot

There are two BMC flashes for BMC secure boot mechanism:

1. Primary flash FW – contains secure FW and golden BMC image

2. Secondary flash FW – contains signature FW image used for booting.

BMC FW boots from  $1<sup>st</sup>$  flash for verifying signature of  $2<sup>nd</sup>$  flash image.

If  $2^{nd}$  flash FW image is verified passed with signature, then booting process switch back to  $2^{nd}$  flash and go on normal booting.

If  $2<sup>nd</sup>$  flash FW image is verified failed with signature, then secure FW stop booting process and proceed to program golden image into 2<sup>nd</sup> flash and continue FW booting process by 2<sup>nd</sup> flash golden image.

Note:

1. There is extra time (around 30 seconds) for BMC FW booting due to secure verification; if secure FW verified 2<sup>nd</sup> flash image failed, the extra BMC booting time is around 210 seconds due to re-program  $2^{nd}$  flash image by golden image.

2. If remove 2<sup>nd</sup> flash from socket, BMC FW booting will be stuck on booting process.

## 6. Thermal Design Requirements

To meet thermal reliability requirements, the thermal and cooling solution should dissipate heat from the components when the system operating at its maximum thermal power. The thermal solution should be found by setting a high power target for initial design in order to avoid redesign of cooling solution; however, the final thermal solution of the system should be most optimized and energy efficient under data center environmental conditions with the lowest capital and operating costs. The thermal solution should not allow any overheating issues for any components in the system. CPU or memory should not throttle due to any thermal issue under the following environment:

 Inlet temperature lower than or equal to 35°C, and 0 inch H 2 O datacenter pressure with all FANs in each thermal zone running properly

## 6.1 Data Center Environmental Conditions

The thermal design for Capri needs to satisfy the data center operational conditions as described below.
## 6.1.1. Location of Data Center/Altitude

Data centers may be located 3050 meters above sea level or higher. Any variation of air properties or environmental difference due to the high altitude needs to be considered when creating the thermal design.

### 6.1.2. Cold-Aisle Temperature

Data centers will generally maintain cold aisle temperatures between 18°C and 30°C (65°F to 85°F). The mean temperature in the cold aisle is 24°C with 3°C standard deviation. The cold aisle temperature in a data center may fluctuate minutely depending to the outside air temperature of the data center. Every component in the system must be cooled and maintained below its maximum specified temperature in any cold aisle temperature in a data center.

### 6.1.3. Cold-Aisle Pressurization

Data centers will maintain the cold aisle pressure to be between 0" H 2 O and 0.005" H 2 O. The thermal solution of the system accommodates the worst-case operational pressurization in the data centers, which is 0" H2O with no fan failures.

#### 6.1.4. R.H

Most data centers will maintain the relative humidity to be between 20% and 90%. The thermal solution must sustain uninterrupted operation of the system across the aforementioned RH range. Server operational condition

### 6.2 Server operational condition

### 6.2.1. System Loading

The power consumption of individual components on the system motherboard will vary by application or by motherboard SKU. The total system power consumption may vary with use or with the number of existence of PCIe cards on the system:

- System Loading: idle to 100%
- Number of PCIe full height or half height cards that can be installed: 0 to 2
- Number of PCIe Mezz cards that can be installed: 0 to 1
- UP Number of 2.5" HDD: 0 to 10

Plan of record worst case configuration for thermal and power delivery design is 1 x 225W TDP CPU with 8 x 128GB DDR4 DIMM, or 8x 64GB DDR4 DIMM.

A unified thermal solution that can cover 100% of system loading is preferred. However, an ODM can propose nonunified thermal solution if there is alternative way to provide cost benefits. At least the air-duct design should be unified for all SKU.

## 6.2.2. DDR DIMM DRAM Operation

Thermal design should meet DIMM maximum operating temperature as 85°C with single refresh rate. Thermal test should be done based on a DIMM module's AVL (Approved Vendor List). The vendor should implement BIOS and memory subsystem to have optimized refresh rate and utilize optional DIMM Auto-Self-Refresh (ASR) based on DIMM temperature. The implementation should follow updated DDR4 memory controller and DIMM vendor's specification.

### 6.2.3. Inlet Temperature

The inlet air temperature will vary. The cooling system should cover inlet temperatures at 20°C, 25°C, 30°C, and 35°C. Cooling above 30°C is beyond operating specification, but used during validation to demonstrate design margin. CPU throttling is not allowed to activate over the validation range 0°C – 35°C.

### 6.2.4. Pressurization

Except for the condition of a single rotor in a server fan failing, the thermal solution should not be found with considering extra airflow from a data center cooling system. If and only if one rotor in server fan fails, the negative or positive DC pressurization can be considered in the thermal solution in the hot aisle or in cold aisle respectively.

### 6.2.5. System Airflow or Volumetric Flow

The unit of airflow (or volumetric flow) used for this spec is CFM (cubic feet per minute). The maximum allowable airflow per watt in the system must be 0.107. The desired airflow per watt is 0.1 or lower in the system at the mean temperature (plus or minus standard deviation). See section 7.1.2 for the temperature definitions.

### 6.2.6. Delta T

The delta T is the air temperature difference across the system or the temperature difference between outlet air temperature of system and inlet air temperature of system. The desired rack-level delta T must be greater than 13.9°C (25°F). The desired server-level delta T is 17°C (31°F) when the inlet air temperature to the system is equal to or lower than 30°C.

### 6.2.7. Thermal Margin

The thermal margin is the difference between the maximum theoretical safe temperature and the actual temperature. The board design operates at an inlet temperature of 35°C (95°F) outside of the system with a minimum 2% thermal margin for every component in the system. Otherwise, the thermal margin for every component in the system is at least 7% for temperatures up to 30°C.

### 6.3 Thermal Kit Requirements

Thermal testing must be performed at up to 35°C (95°F) inlet temperature to guarantee high temperature reliability.

### 6.3.1. Heat Sink

The heat sink design should choose to be most optimized design with lowest cost. The heat sink design should be reliable and the most energy efficient design that satisfies all the conditions described above. The number of heat pipes in the heat sink should not be more than three. The ODM can always propose for different heat sink type if there is alternative way to provide cost benefits. The heat sink should be without complex installation guidance, such as air-flow direction.

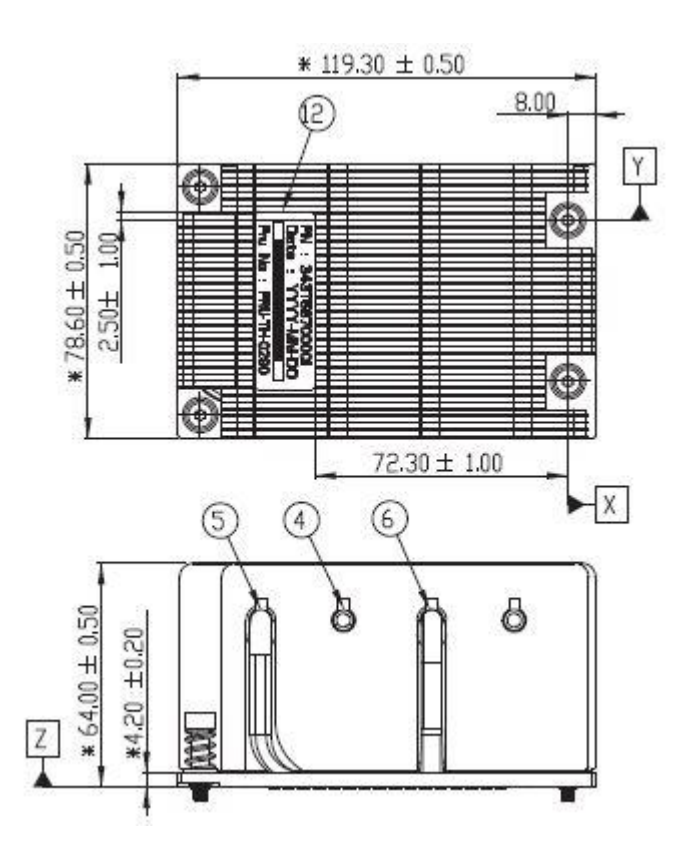

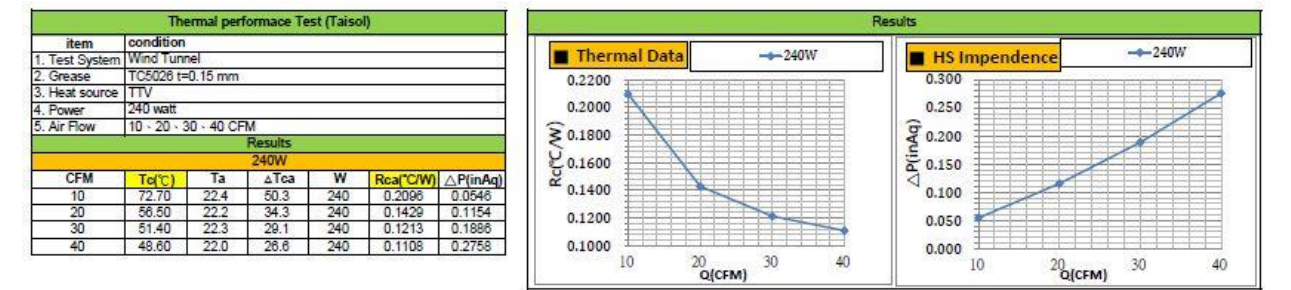

### 6.3.2. System Fan

The system fan must be highly power-efficient. The propagation of vibration cause by fan rotation should be minimized and limited. The minimum frame size of fan is 60x60mm and the maximum frame size is 80x80mm. ODM can propose larger frame size of fan than 80x80mm if and only if there is alternative way to provide cost benefits. The maximum thickness of fan should not be greater than 38mm. Each rotor in the fan should have a maximum of five wires. Except for the condition when one fan (or one rotor) fails, the fan power consumption in system should not be exceeding 5% of total system power excluding the fan power. System fan should not have back rush current in all condition. System fan should have an inrush current of less than 1A on 12V per fan. When there is a step change on fan PWM signal from low PWM to high PWM, there should be less than 10% of overshoot or no overshoot for fan input current. System should stay within its power envelope (300W for Open Rack V1 configure) in all condition of fan operation.

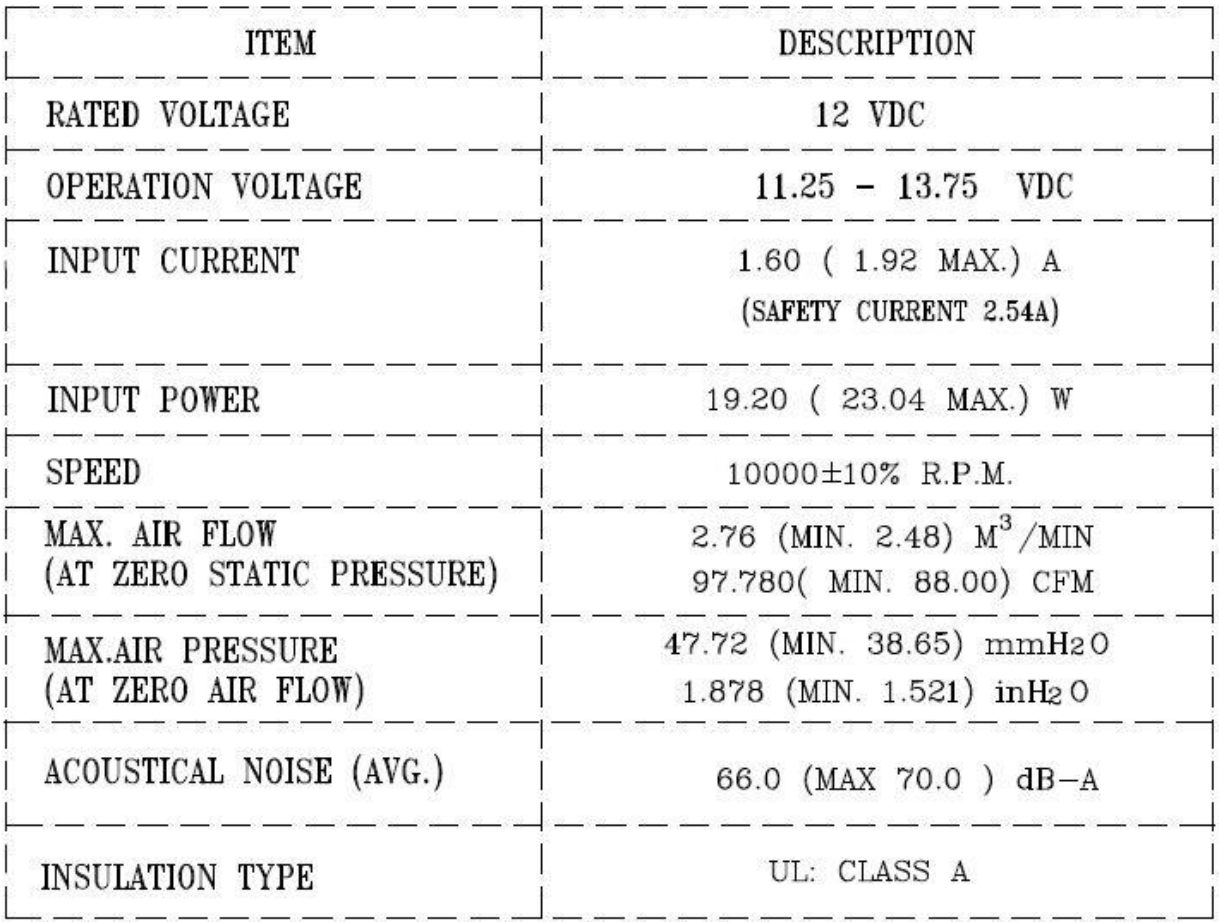

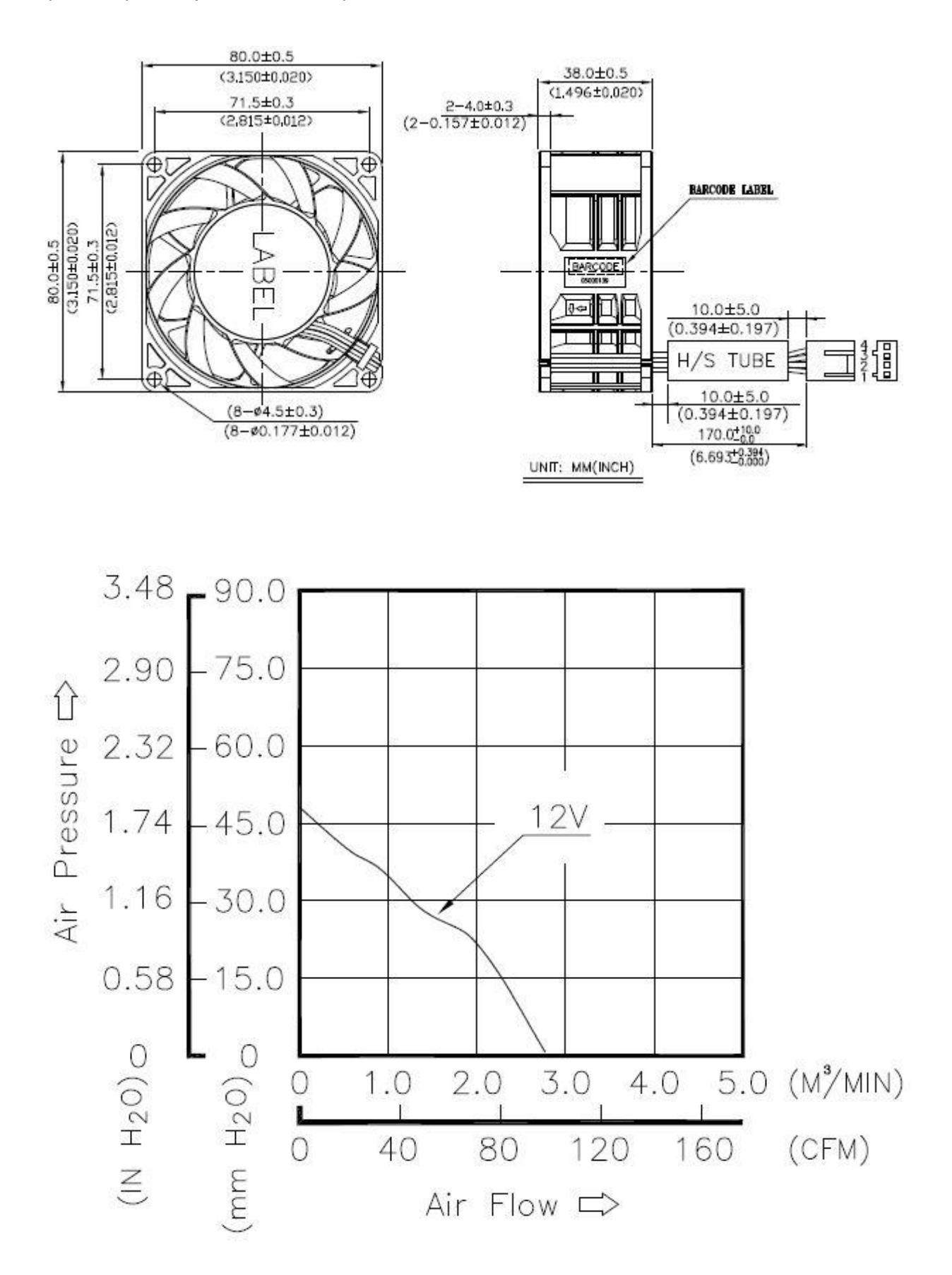

### 6.3.3. Air-Duct

The air duct needs to be part of the motherboard tray cover, and must be most energy efficient design. The airduct design should be simple and easily serviceable. The air-duct design should be unified for all SKUs. Using highly green material or reusable material for the air duct is preferred.

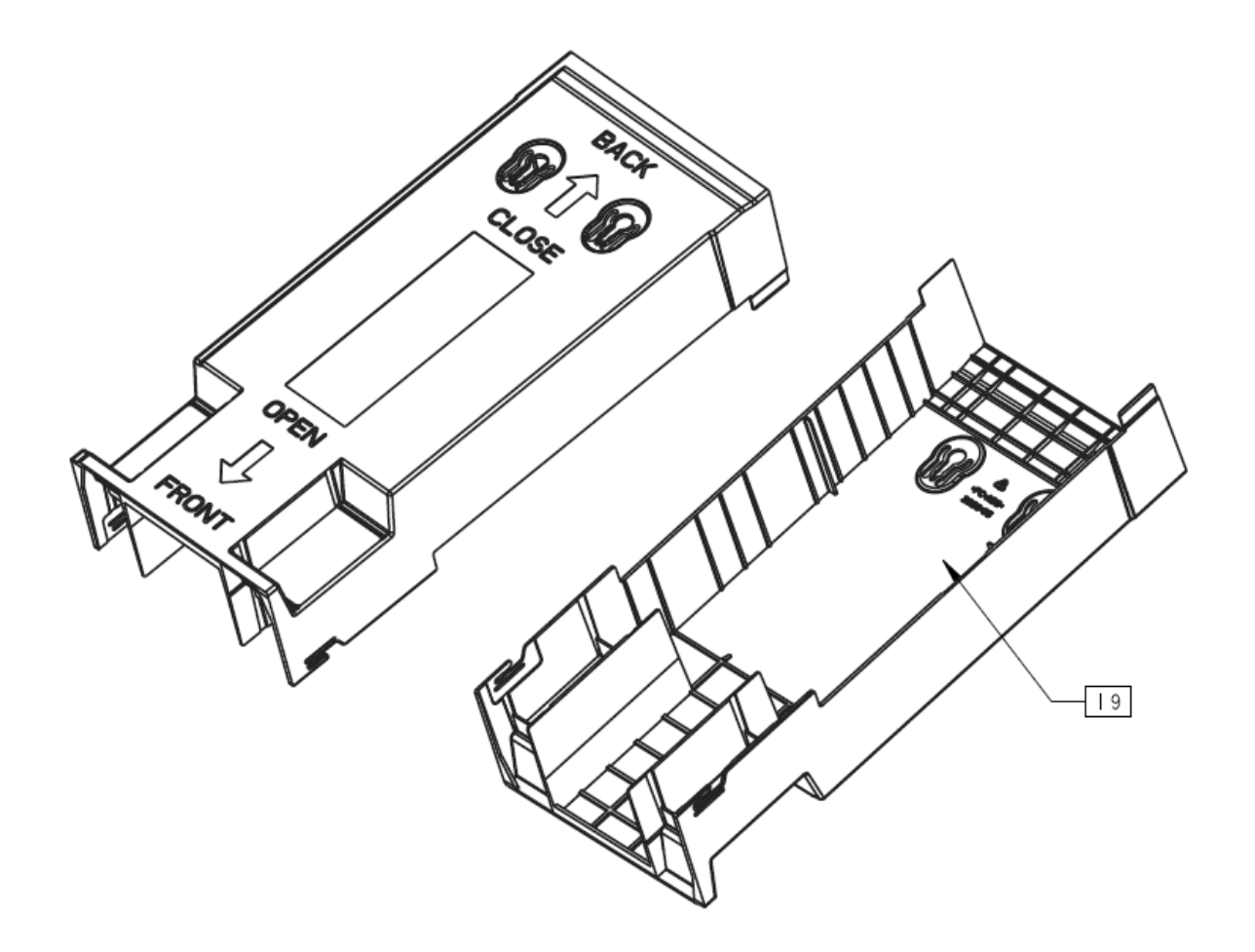

Figure 10 MiTAC E8020 Capri Air-Duct Figure

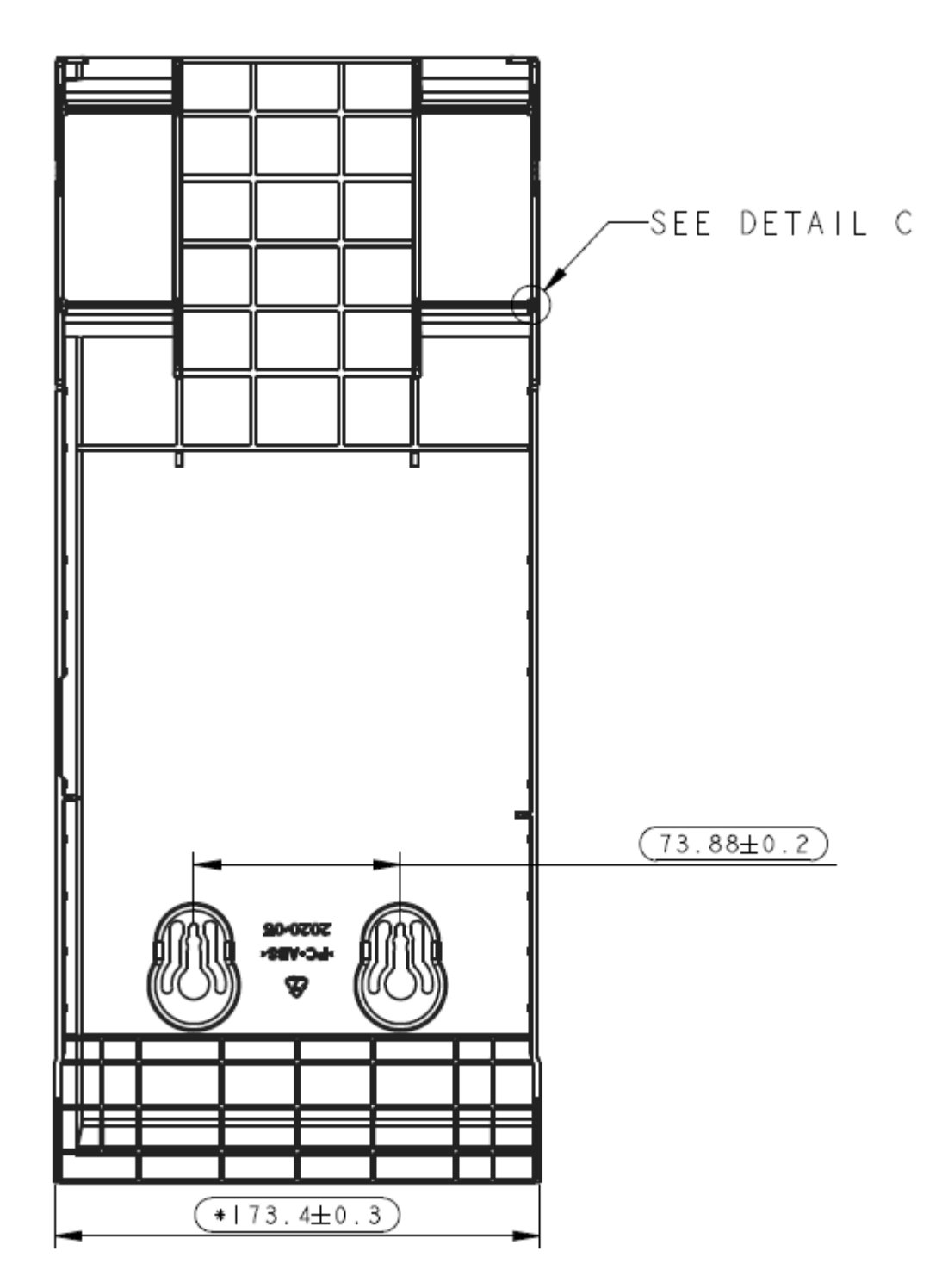

Figure 11 MiTAC E8020 Capri Top View

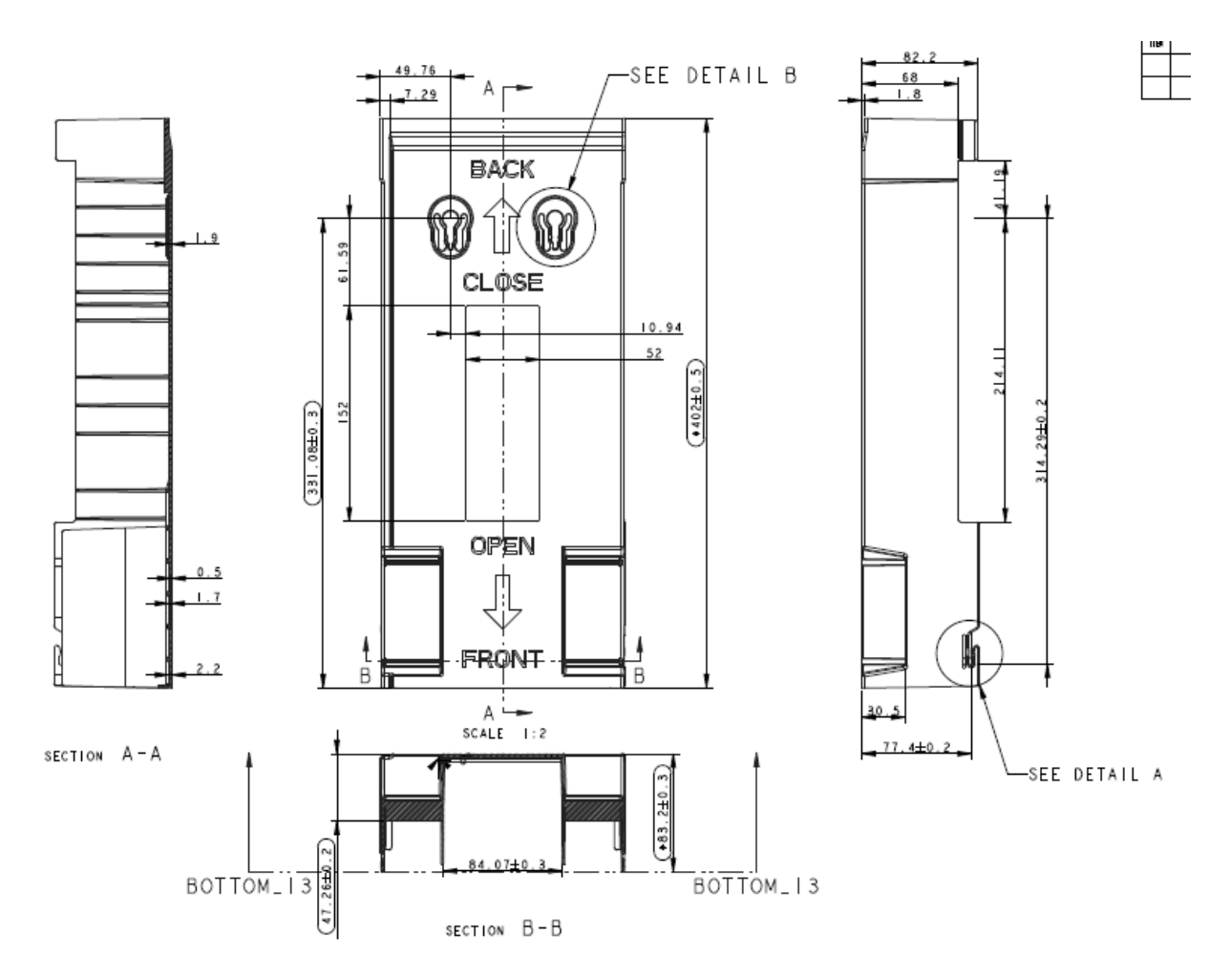

Figure 12 MiTAC E8020 Capri Dimension (B Detail)

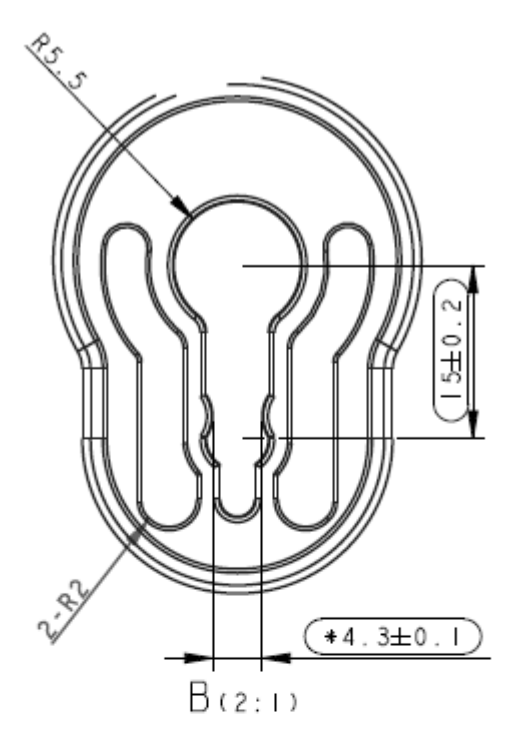

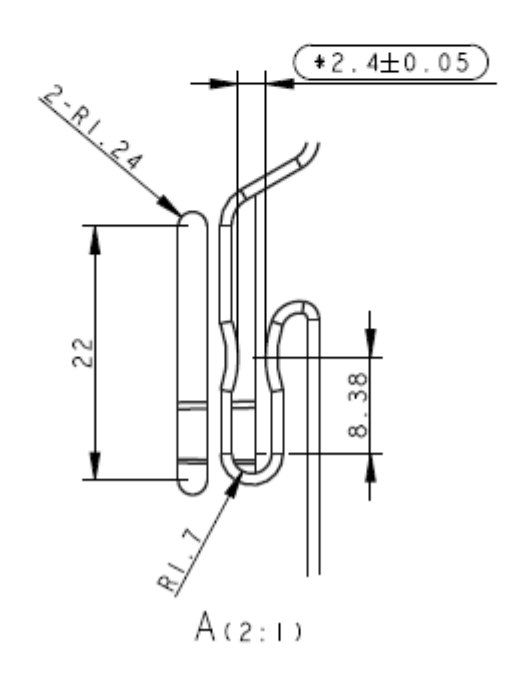

Figure 13 MiTAC E8020 Capri Dimension (A detail)

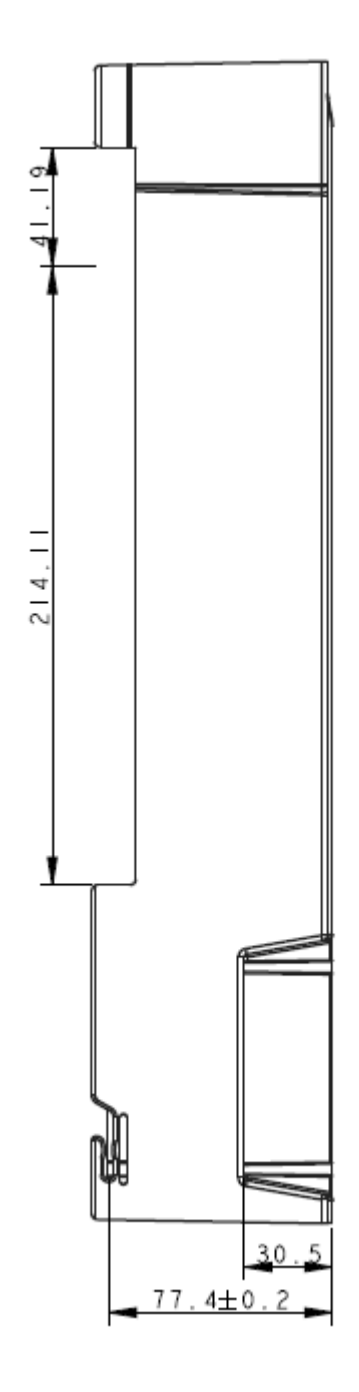

Figure 14 MiTAC E8020 Capri Dimension (Side View Detail 1)

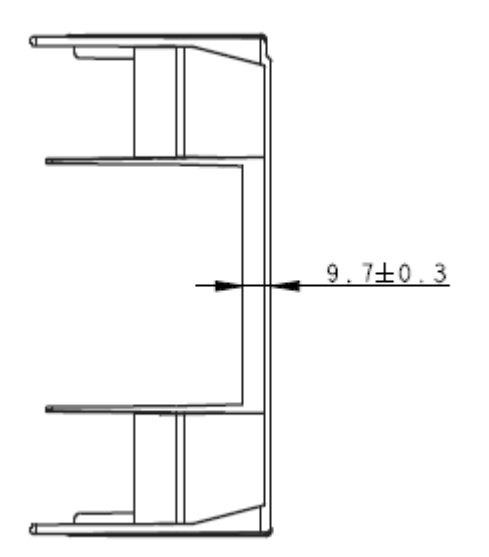

Figure 15 MiTAC E8020 Capri Dimension (Side View Detail 2)

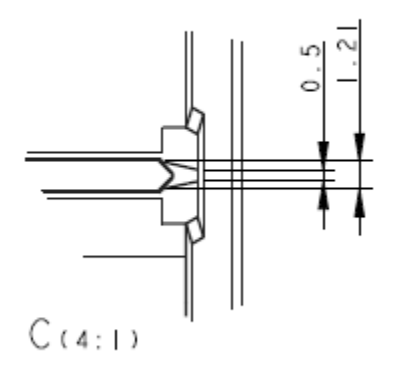

Figure 16 MiTAC E8020 Capri Dimension (C Detail)

### 6.3.4. Thermal sensor

The maximum allowable tolerance of thermal sensors in the motherboard is ±3°C.

7. I/O System

7.1 PCIe x32 Slot/Riser Card

7.1.1 Riser slot interface between riser card and motherboard

Two riser cards are used in this motherboard and two single, 2 X sockets are used by PCIE riser cards:

(1) A X 32 slot SAMTEC/ HSEC8-1100-01-L-DV-A-K (280pin) is used for X32 PCIE and power delivery

(2) A X 32 slot Samtec/SE102802611106X (280pin) is used for X24 PCIE and power delivery Slot location must follow mechanical requirement that will be delivered in DXF format.

All PCIE lanes to X32 PCIE is from CPU0. SUMBUS to PCIE host SUMBUS; SMB\_CPU\_HP\_ALERT\_N from CPU to PCIE SLOT SMB\_CPU\_HP\_ALERT\_N\_R1&2&3 (PIN S27)

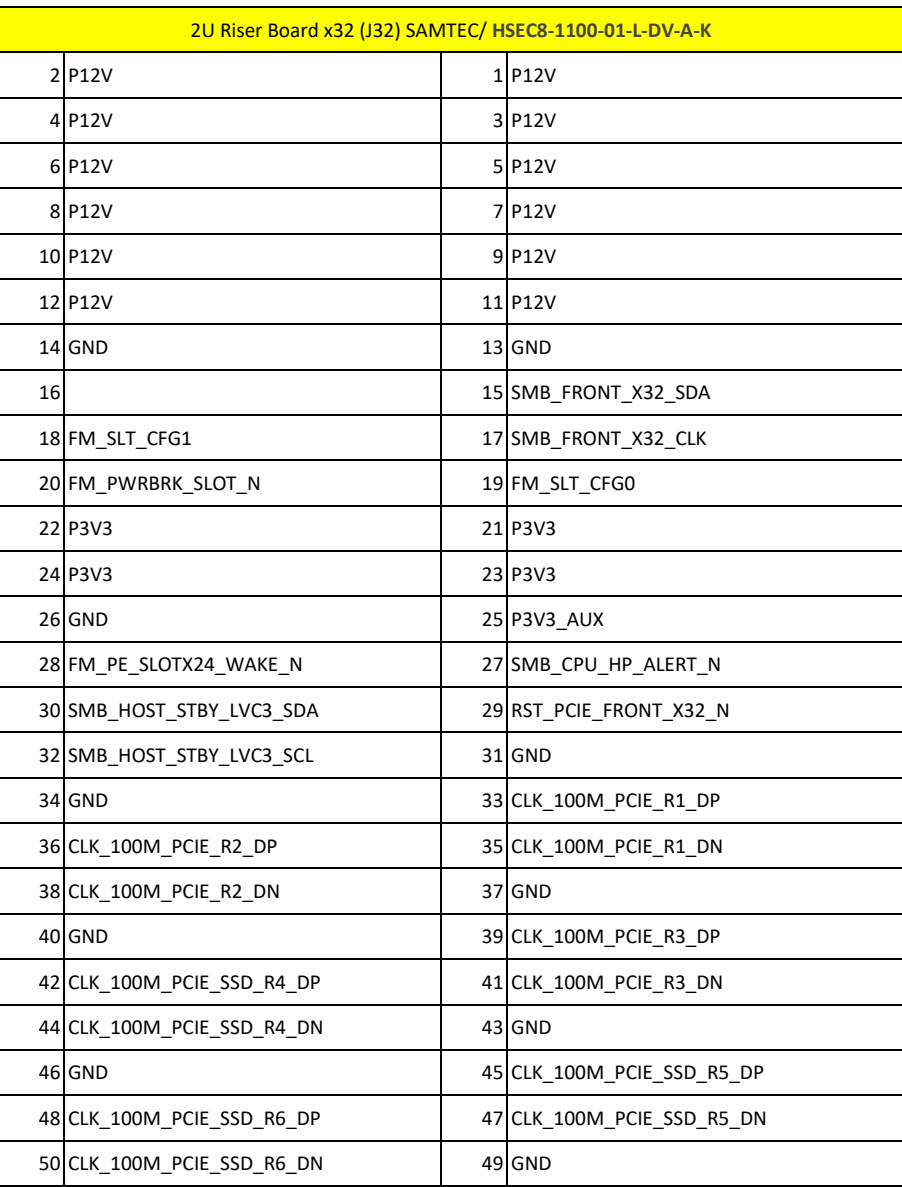

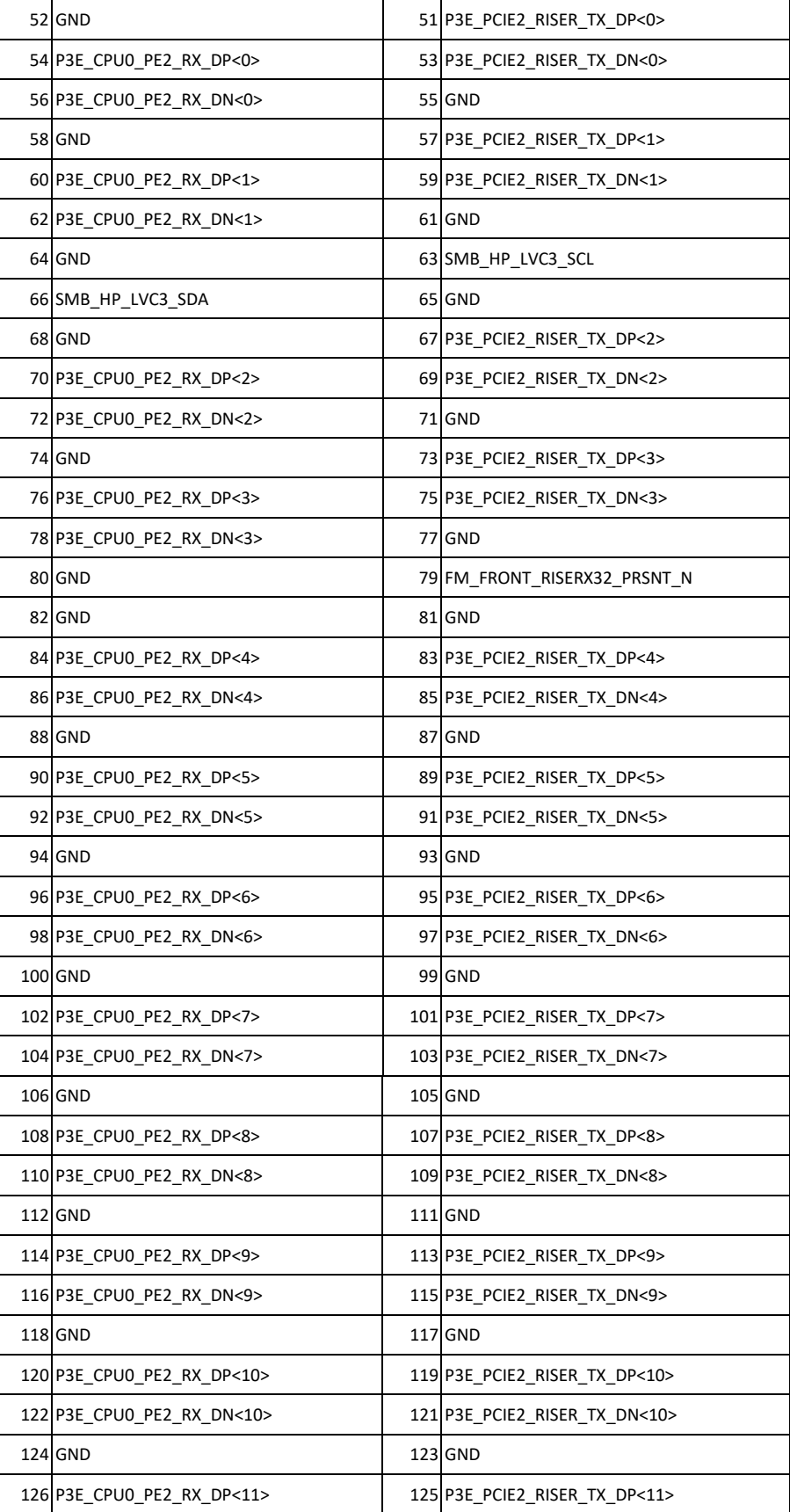

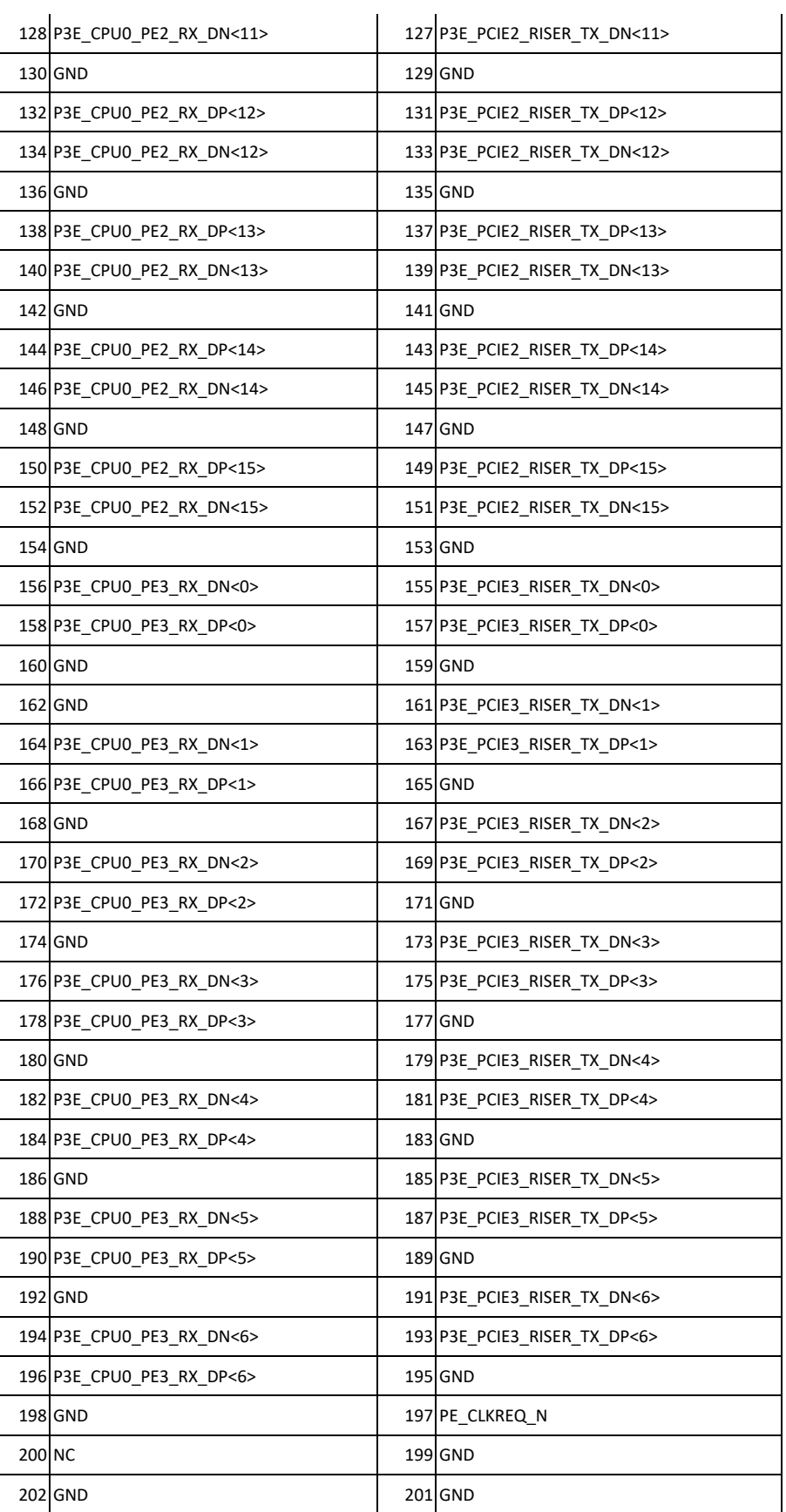

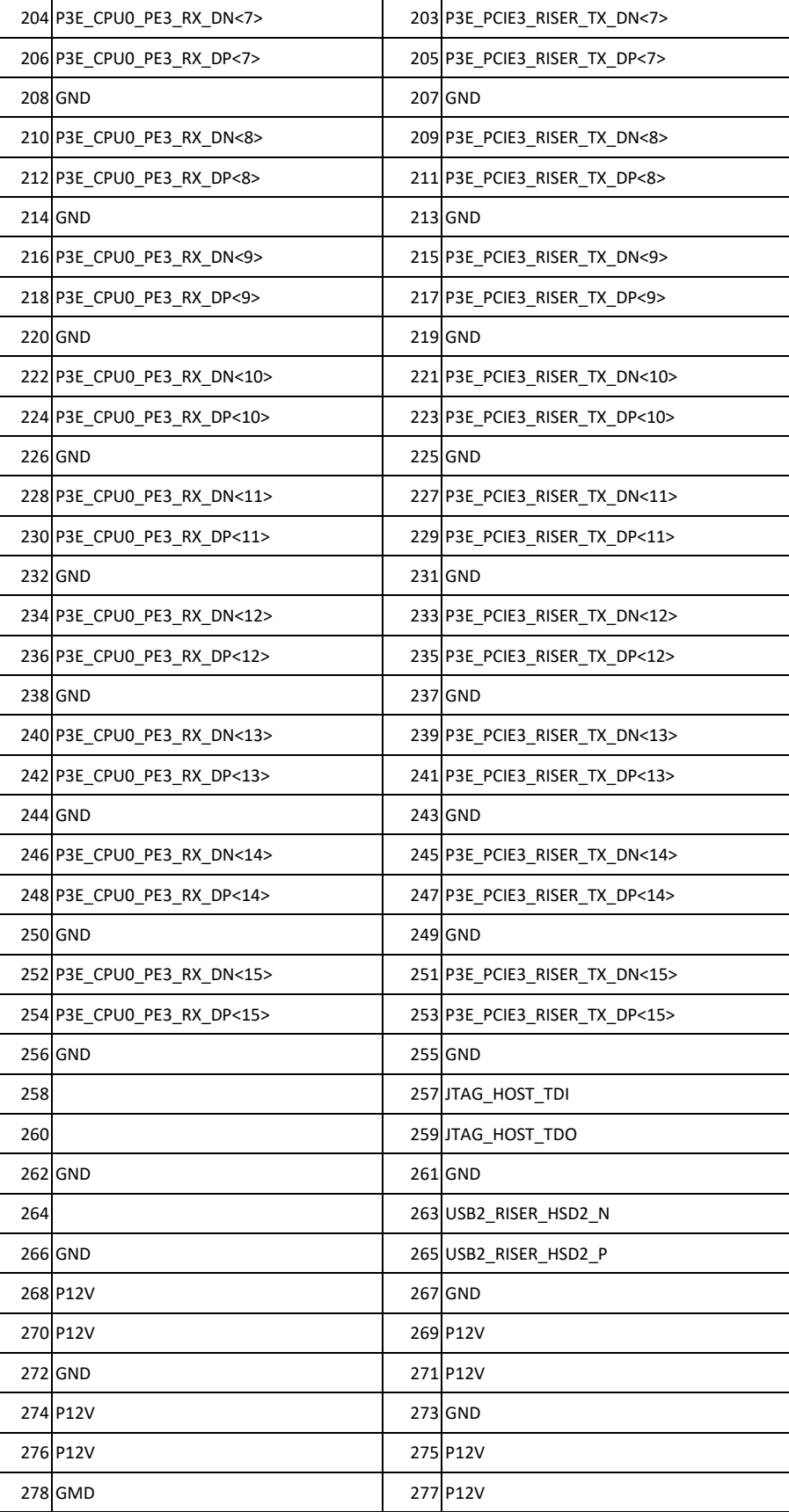

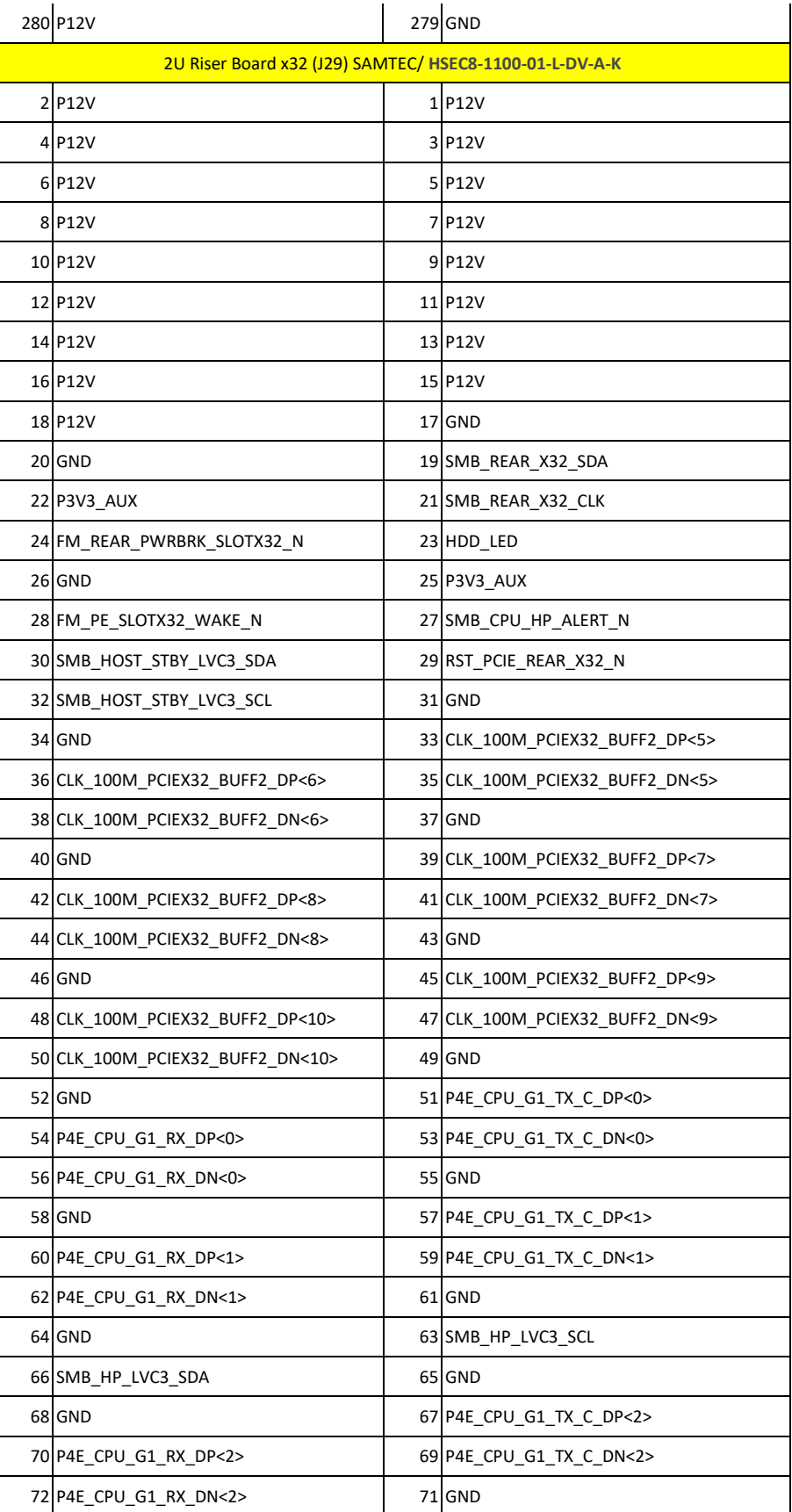

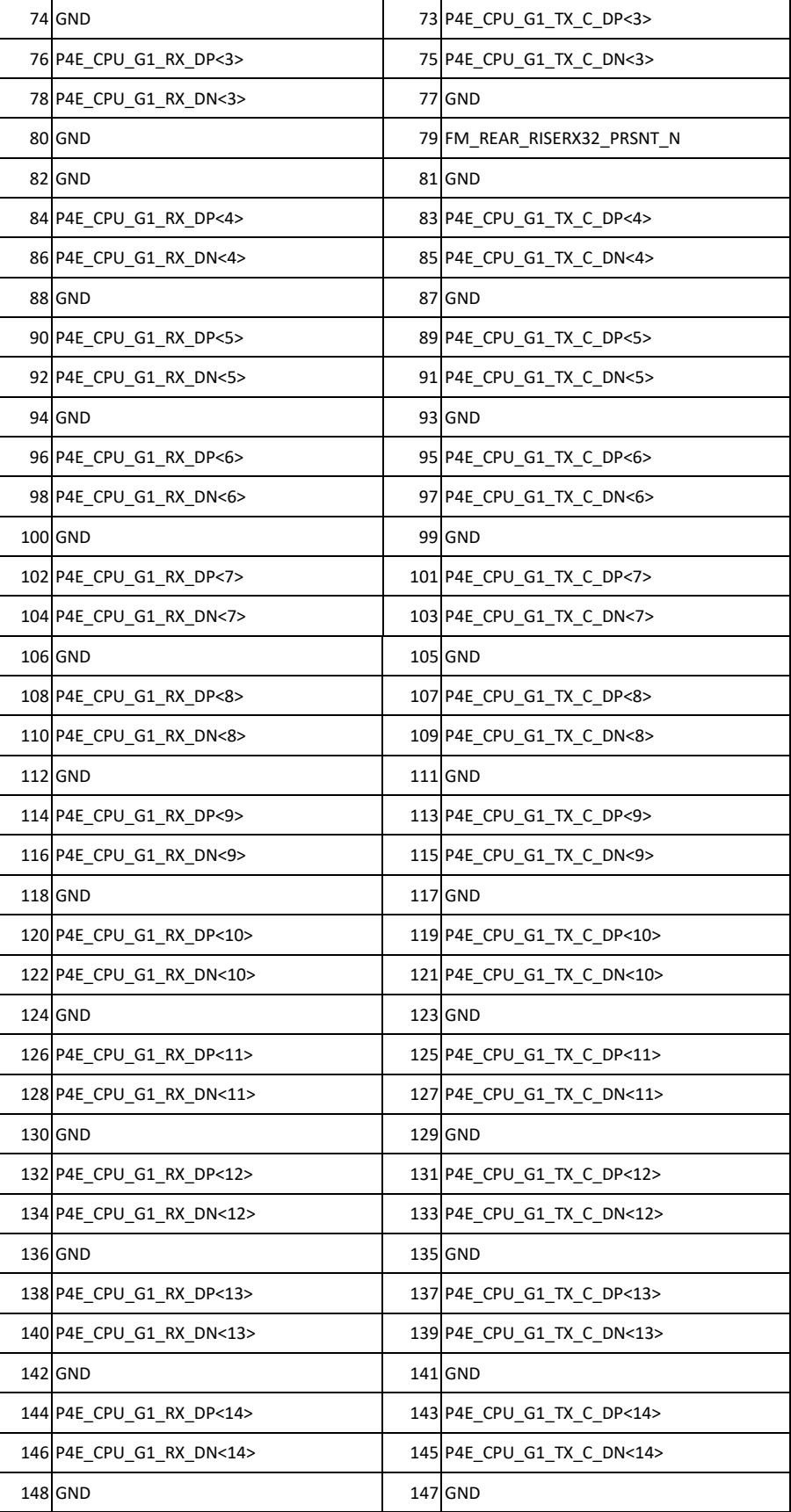

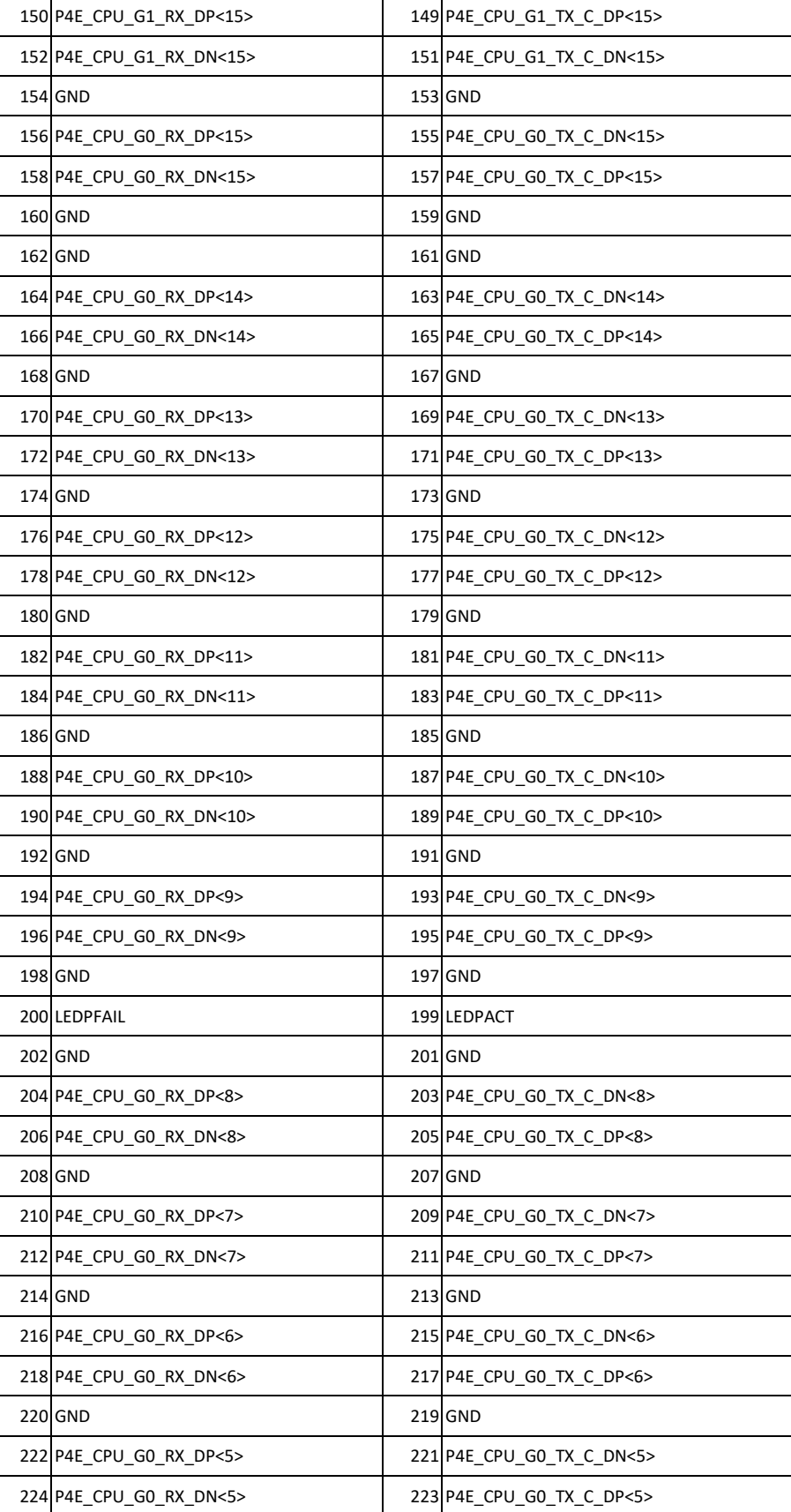

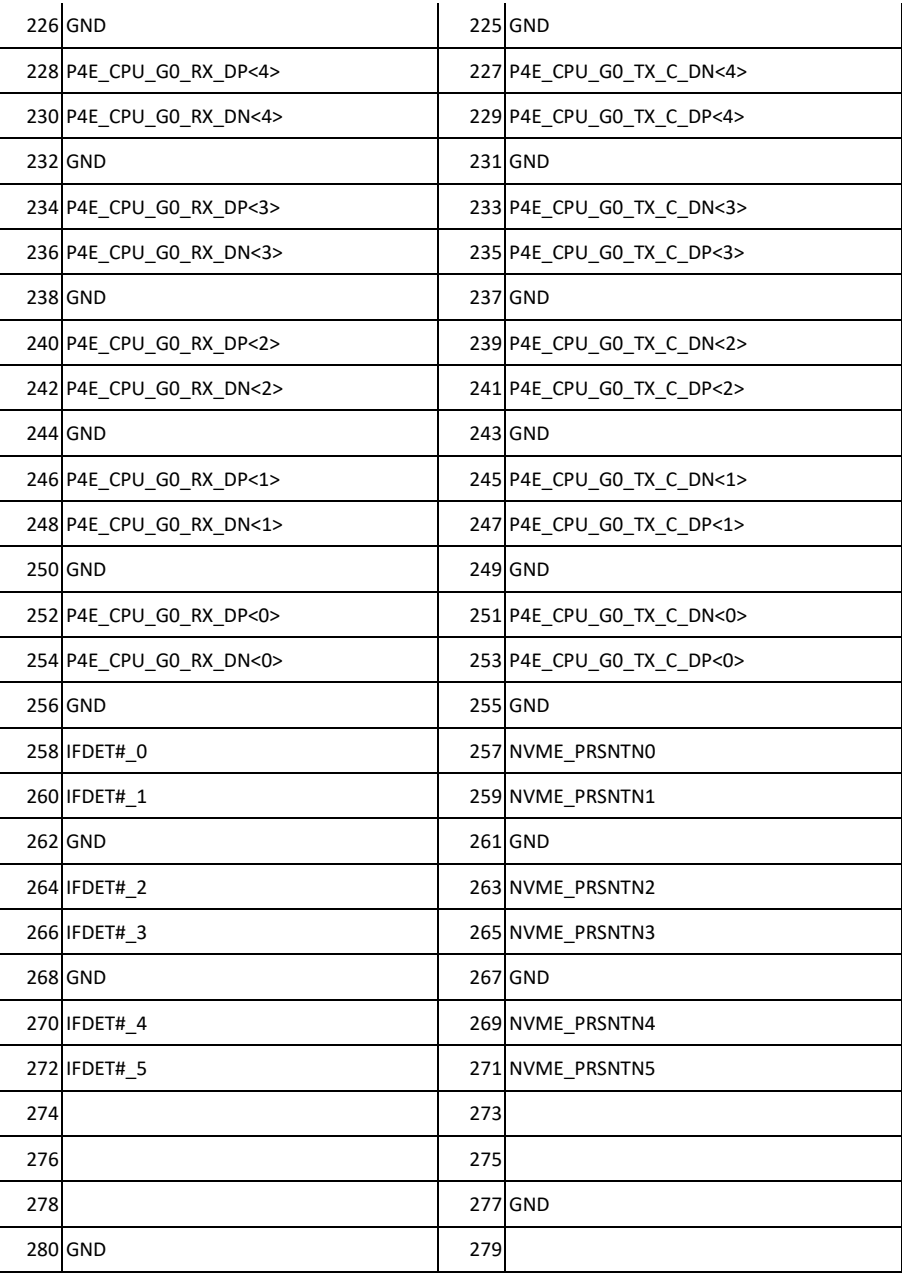

#### 7.1.2 Riser card types

Vender shall enable 2x riser card below for signal side

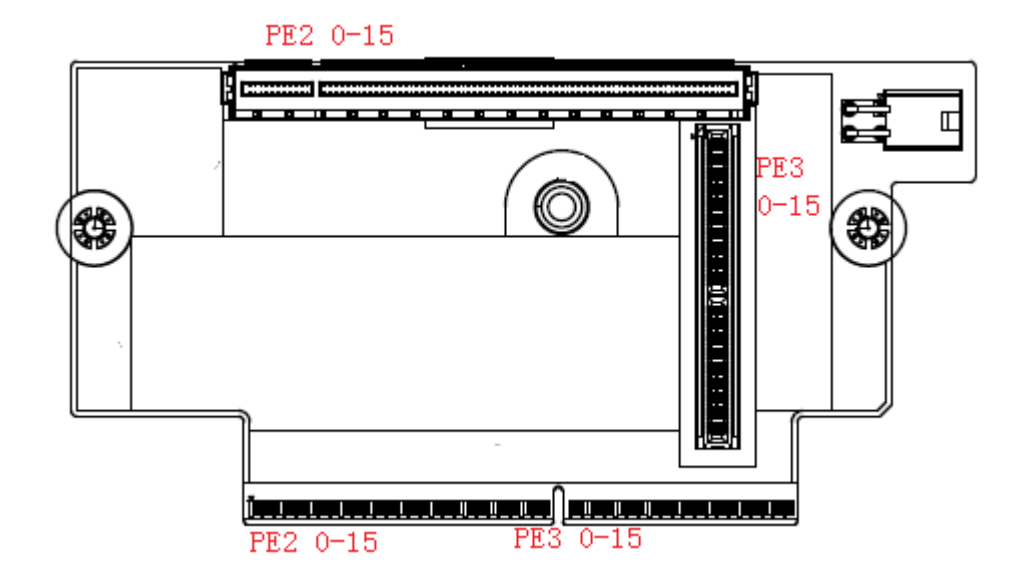

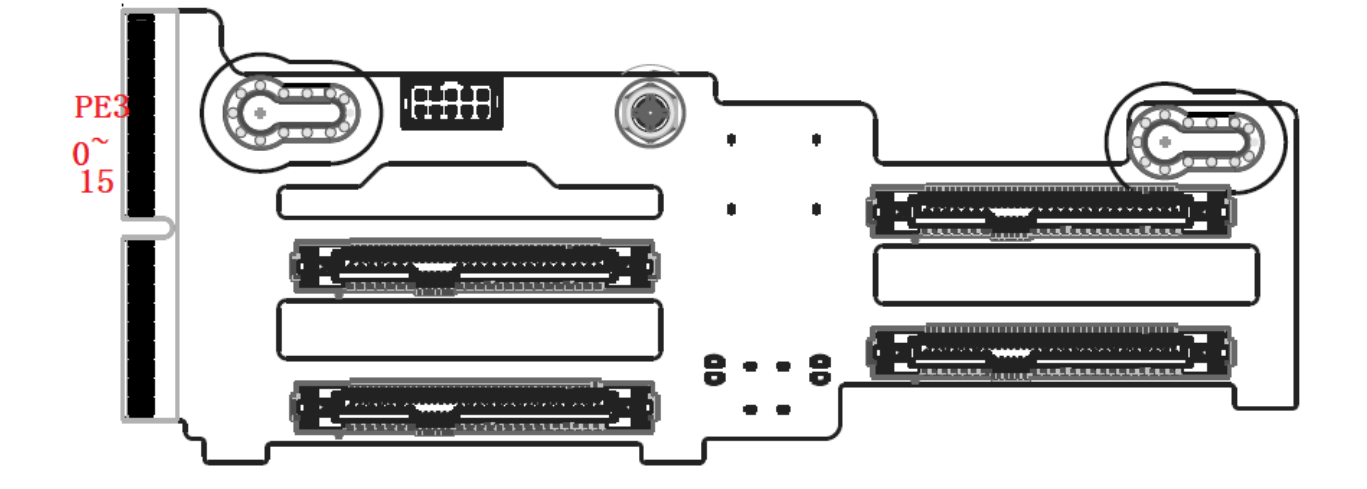

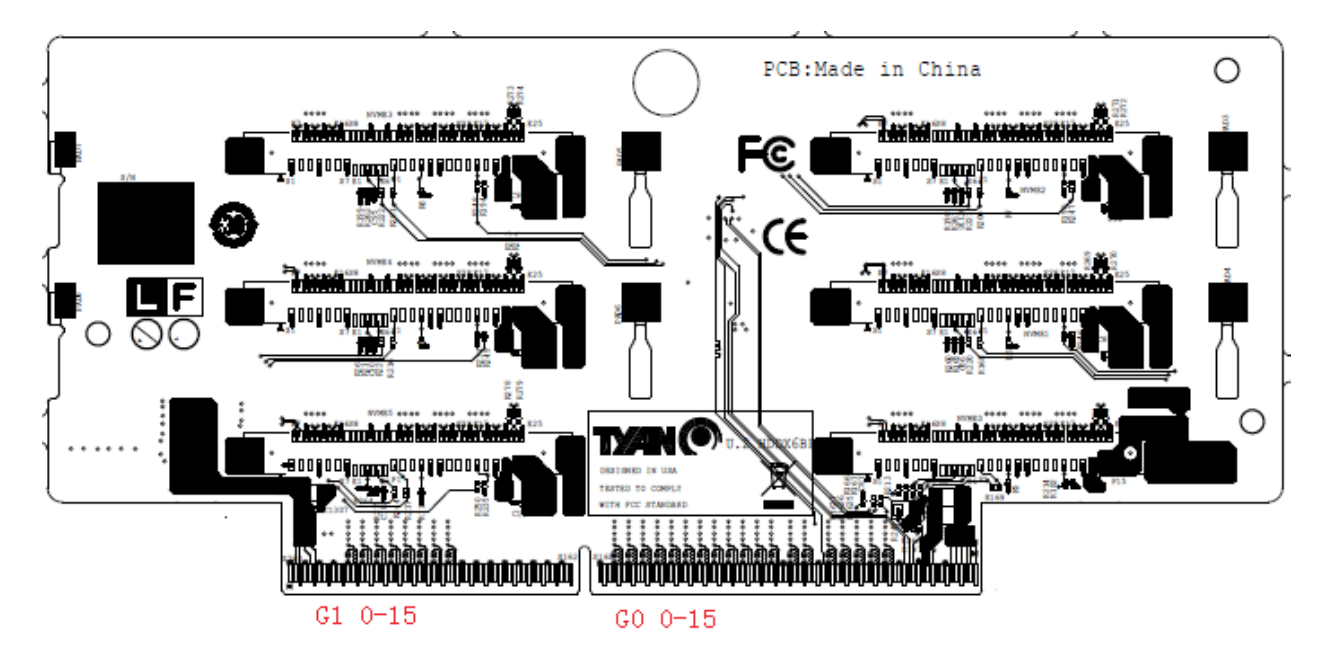

Please follow Table 8-1 to table 8-2 to use reserved pins on PCIE X16 slots, and follow 12-1 to set configuration pins on riser card, to indicate which riser on motherboard.

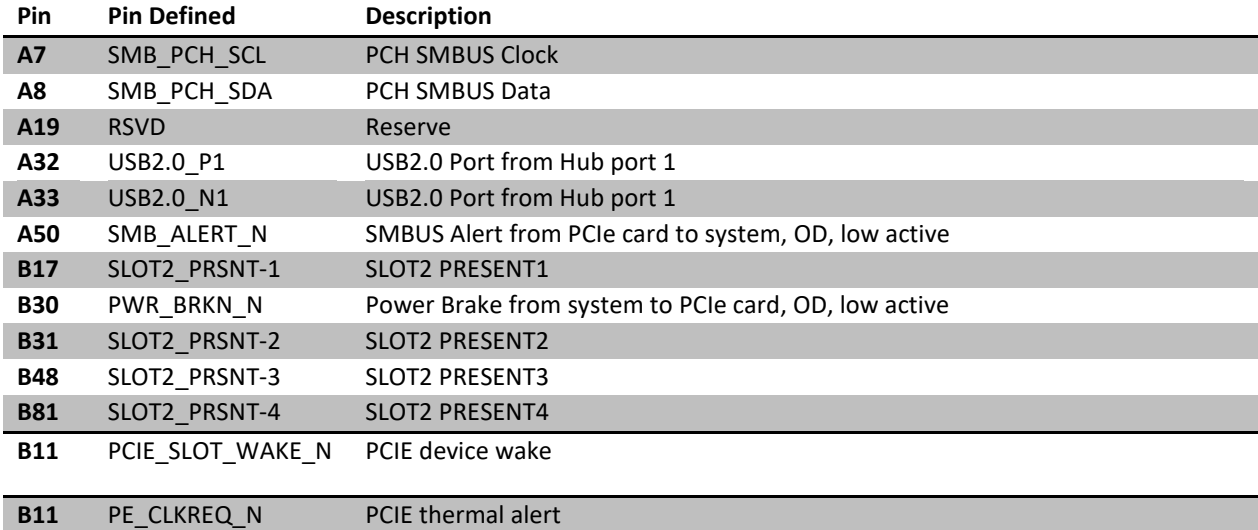

Table 8-1 2 slot PCIE X16 slot 1(high) pin usage on single side:

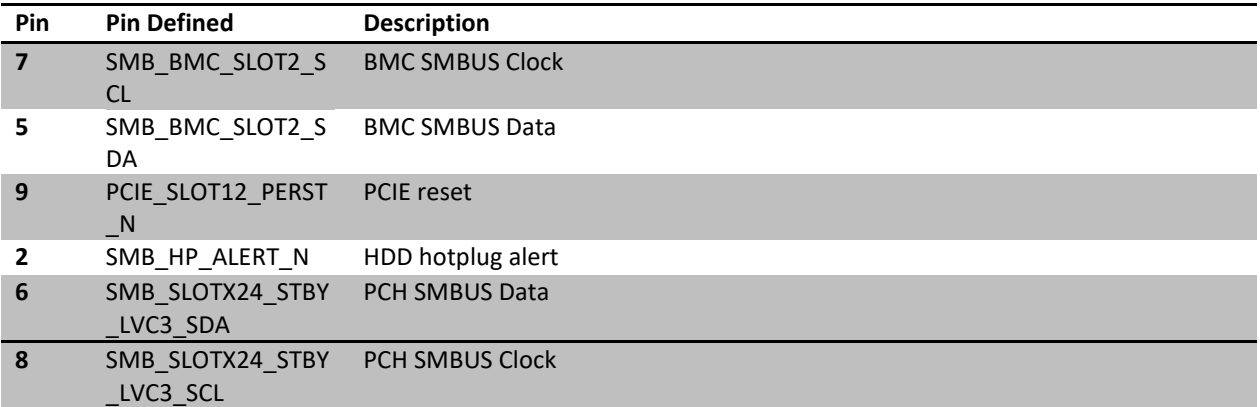

Table 8-2 2 slot PCIE X16 slot 2(right) pin usage on single side:

Riser card should implement SMBus Mux to avoid address confliction of PCIe cards.

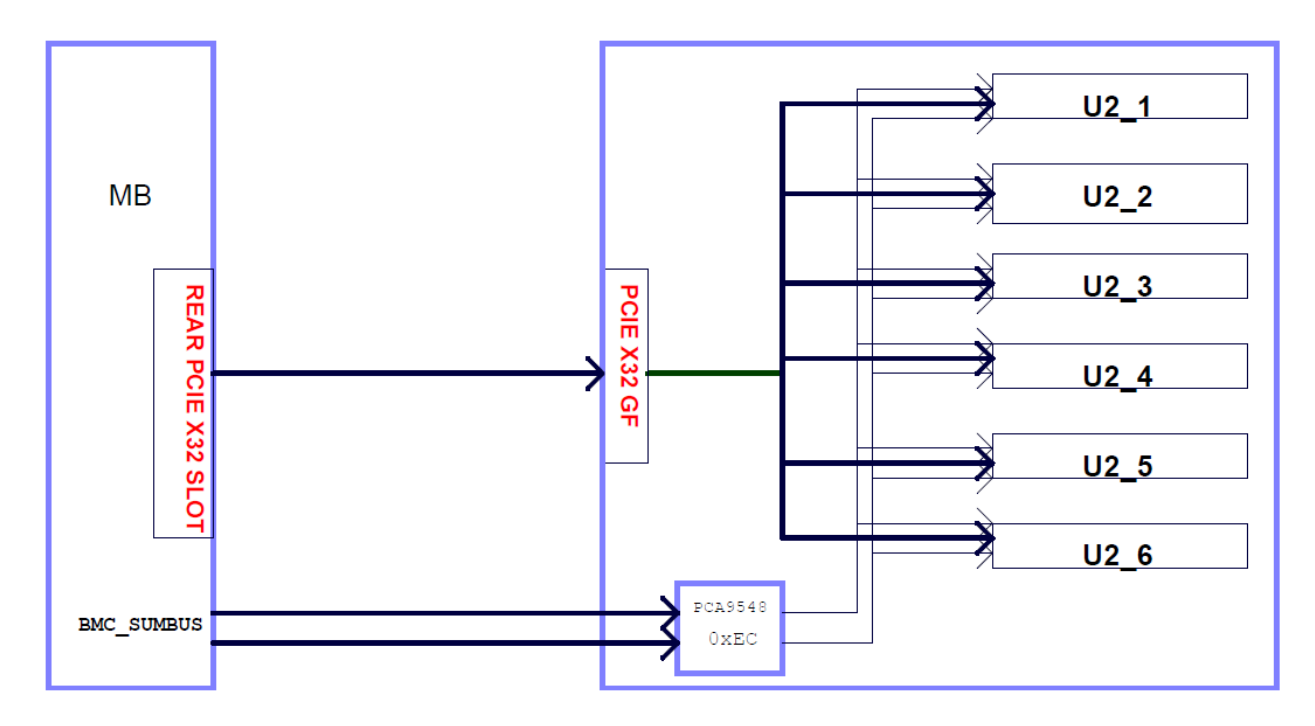

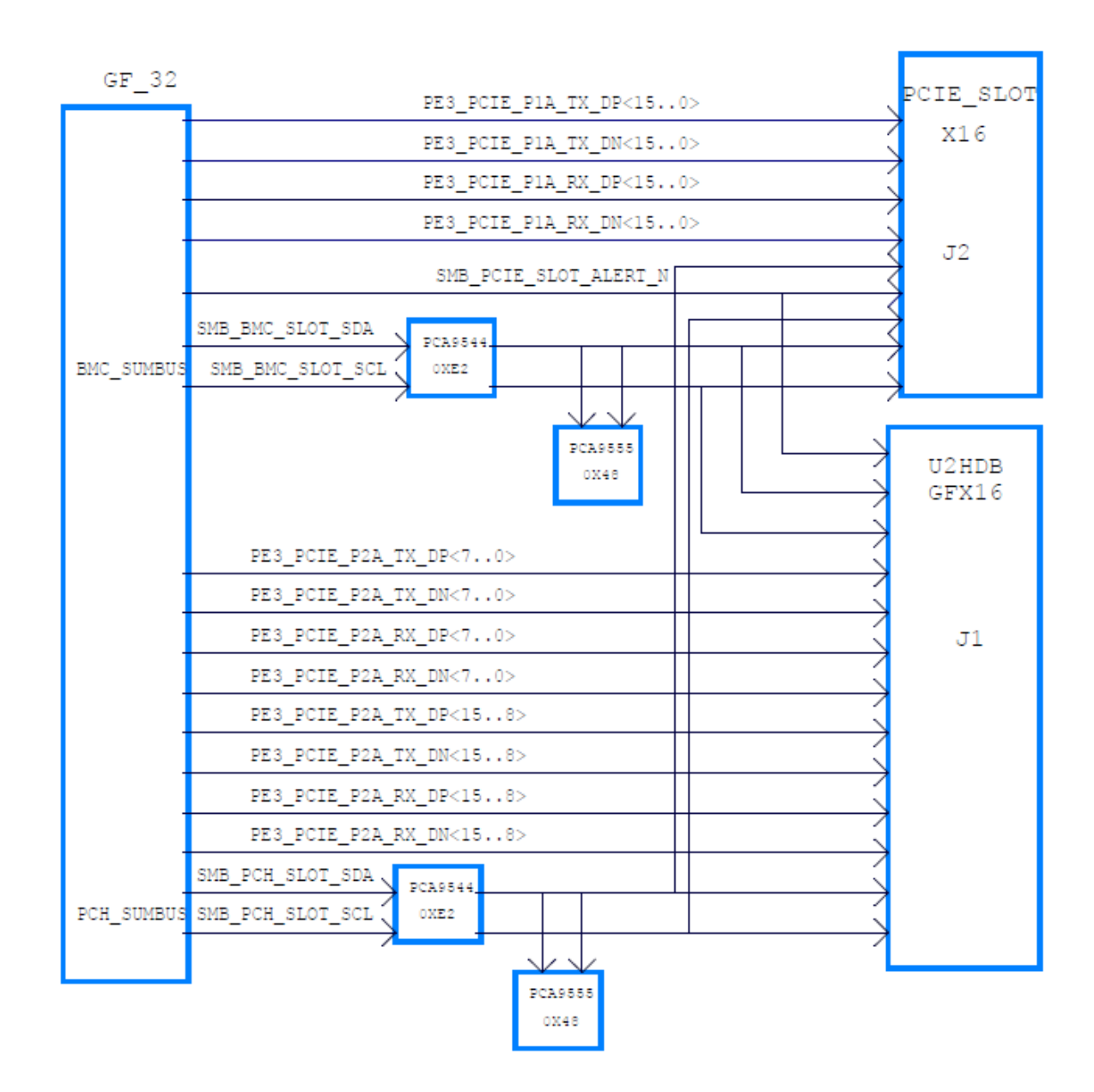

Riser card should implement I2C to GPIO expander (PCA9555) to be accessed by both BIOS and BMC on motherboard, to tell what AICs are currently on each slot. BIOS shall follow below table 12-7 and table 12-8 to do PCIe bifurcation accordingly. Vendor should follow the SMBUS addresses defined in the diagram to avoid address conflict. The addresses are defined as 8-bit address.

#### Open Compute Project • <MiTAC Capri 2S Server>

#### Table 8-3 x16 PCIE card bios bifurcation table

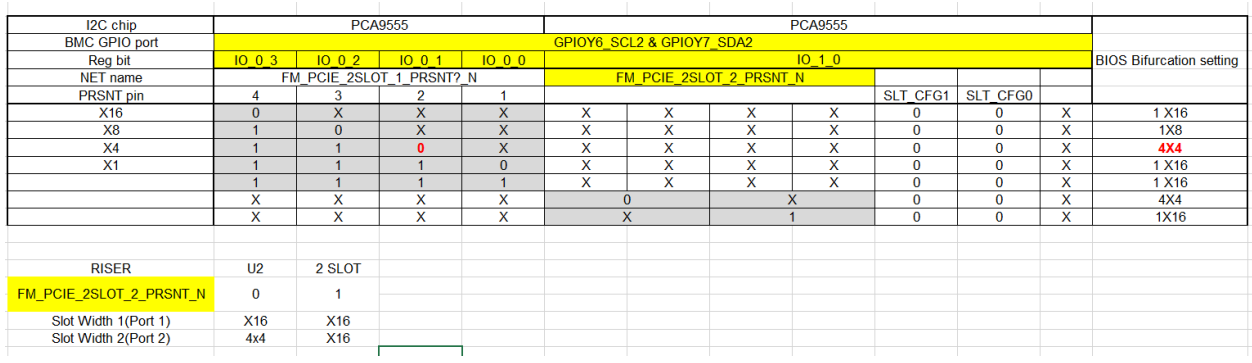

#### 7.1.3 Riser card Power outlet

Add 2x2 right angle power connector (Molex/46991-1004 or equivalent) for deliver power from riser to PCIe cards that need higher power than PCIe slot allows.

Table Riser power connector pin define:

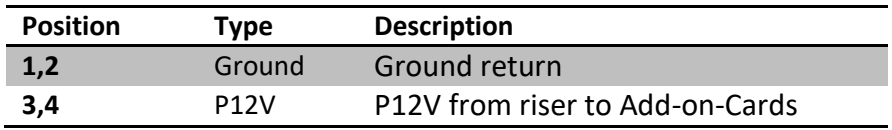

#### 7.2 DIMM Sockets

The motherboard requires 15u" gold contact for DDR4 SMT DIMM socket. Socket uses Blue housing and white/nature latch for far end DIMM in a DDR channel. Vendor shall announce if the color selection will increase the cost of the DIMM Socket.

#### 7.3 Mezzanine Card

Tioga Pass is compatible with Mezzanine Card for OCP Mezzanine Card 2.0 design specifications.

The motherboard has Connector A and Connector B as OCP Mezz 2.0 specification to provide up to X 16 PCIE Gen3 connection to Mezzanine card.

The motherboard also has Connector C as OCP Mezz 2.0 Specification to provide up to x4 KR. Connector C can be used independently on Mezzanine card side.

The motherboard also has Connector C as OCP Mezz 2.0 specification to provide up to x4 KR. Connector C can be used independently on Mezzanine card side.

Motherboard mezzanine connector A is named as Slot1 in system.

#### 7.3.1 Connector A

Below table shows connector A pin definition:

#### Table 1 Mezzanine Connector A pin Definition

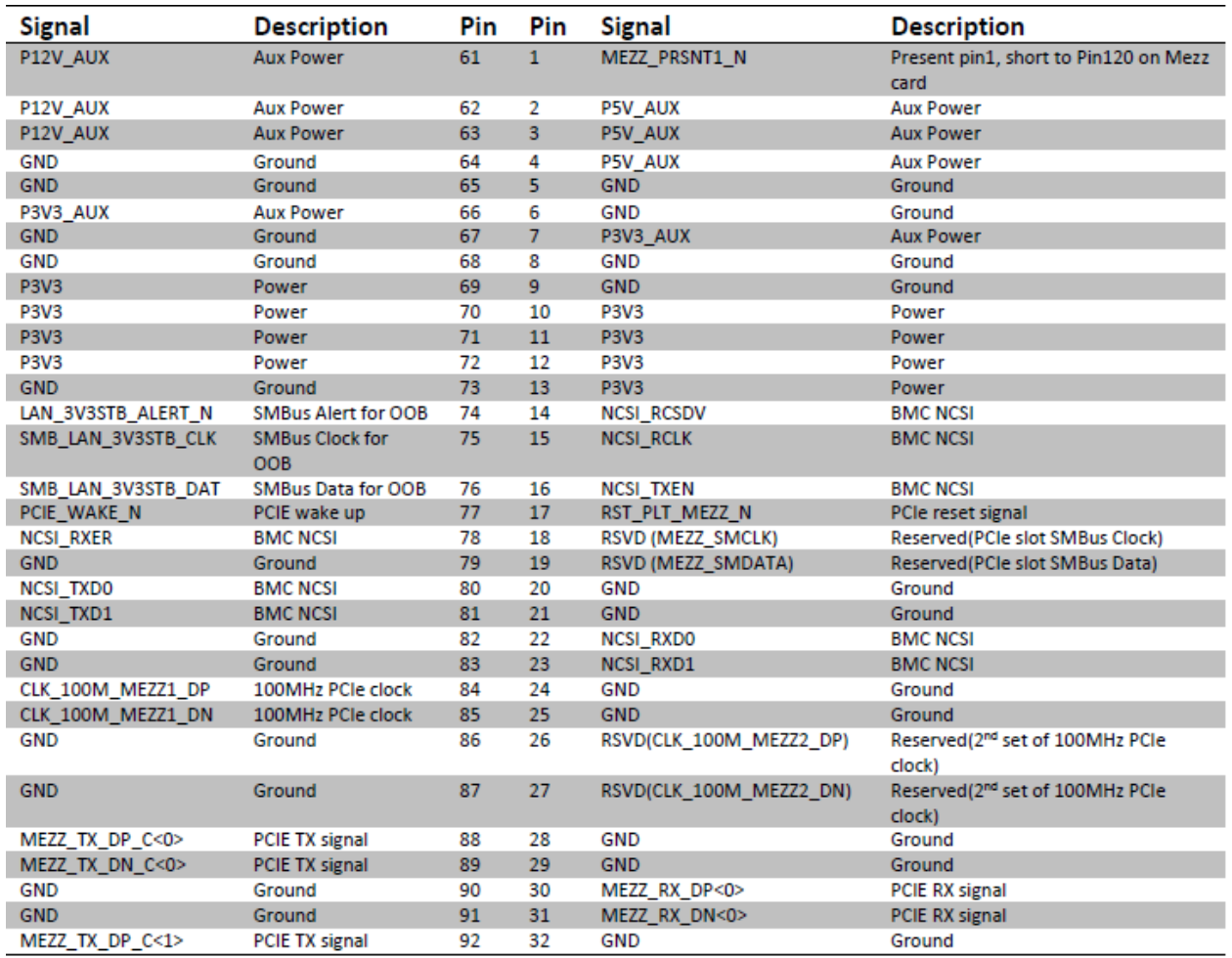

# Open Compute Project • <MiTAC Capri 2S Server>

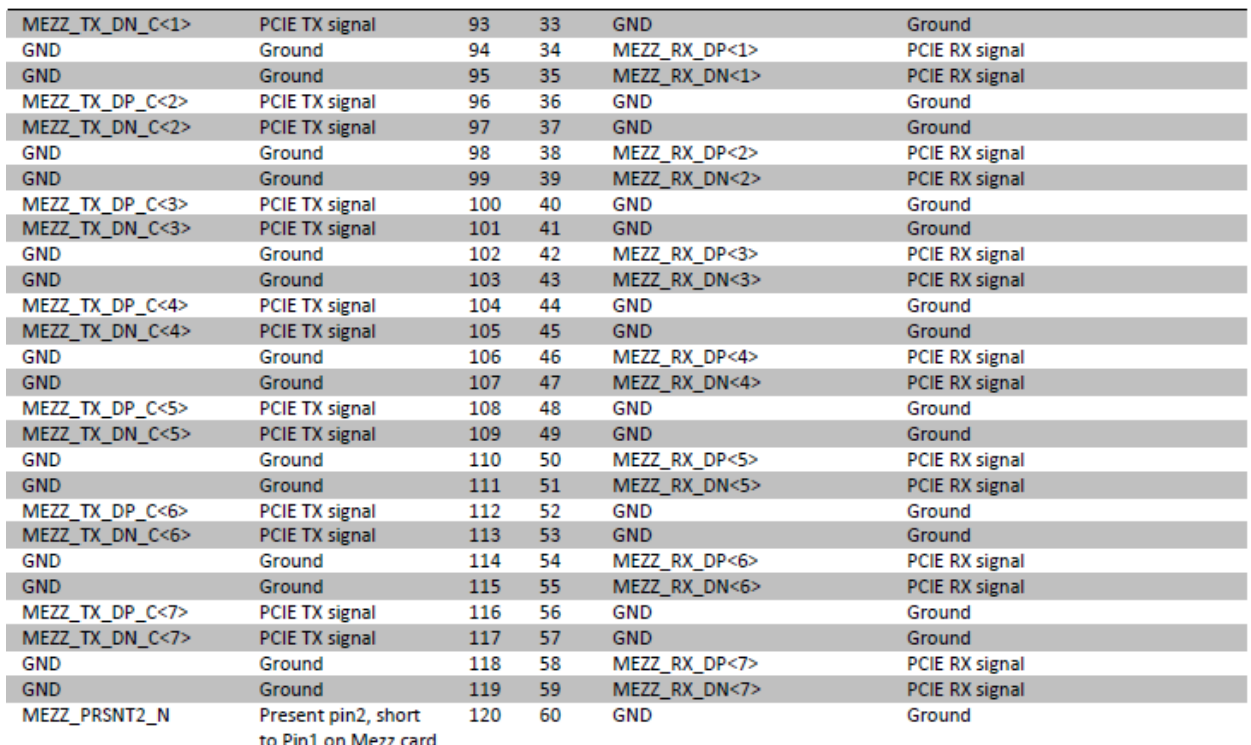

Note: For x16 PCIe, lane 0°7 is mapped to connector A and lane 8°15 is mapped to connector B.

#### 7.3.2 Connector B

Table 2 Mezzanine Connector B Pin Definition:

# Open Compute Project • <MiTAC Capri 2S Server>

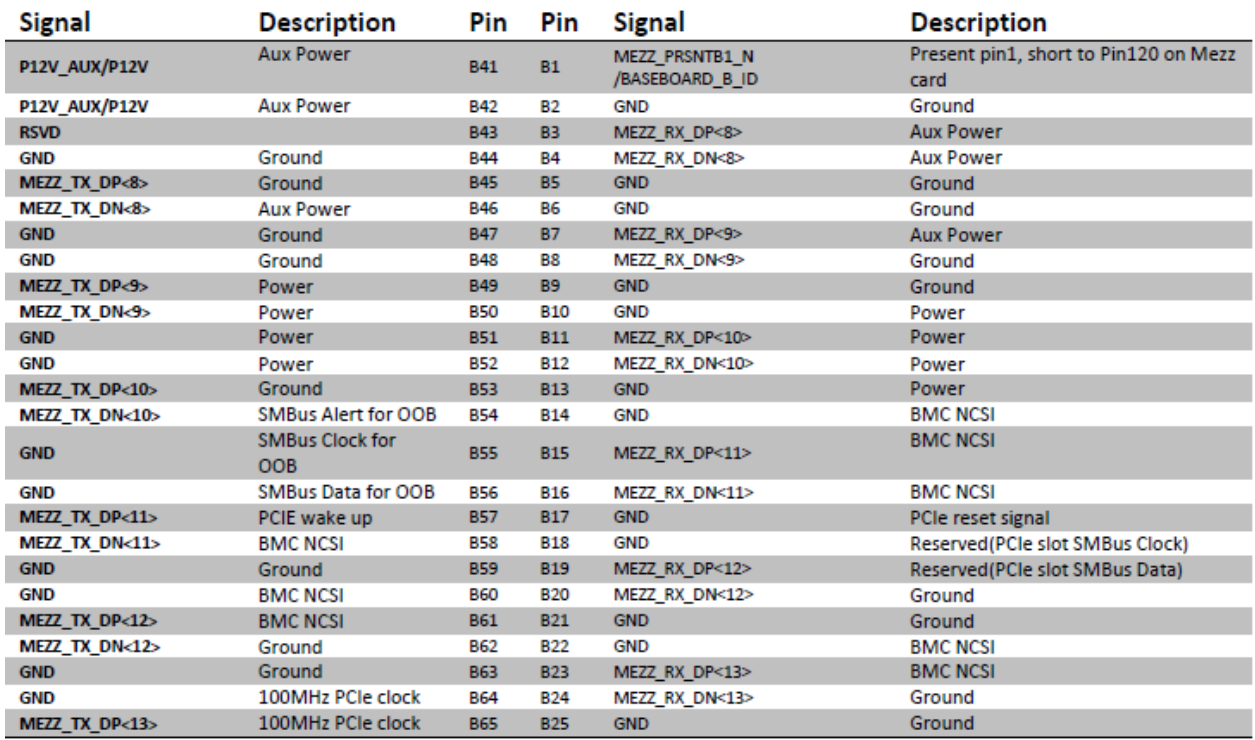

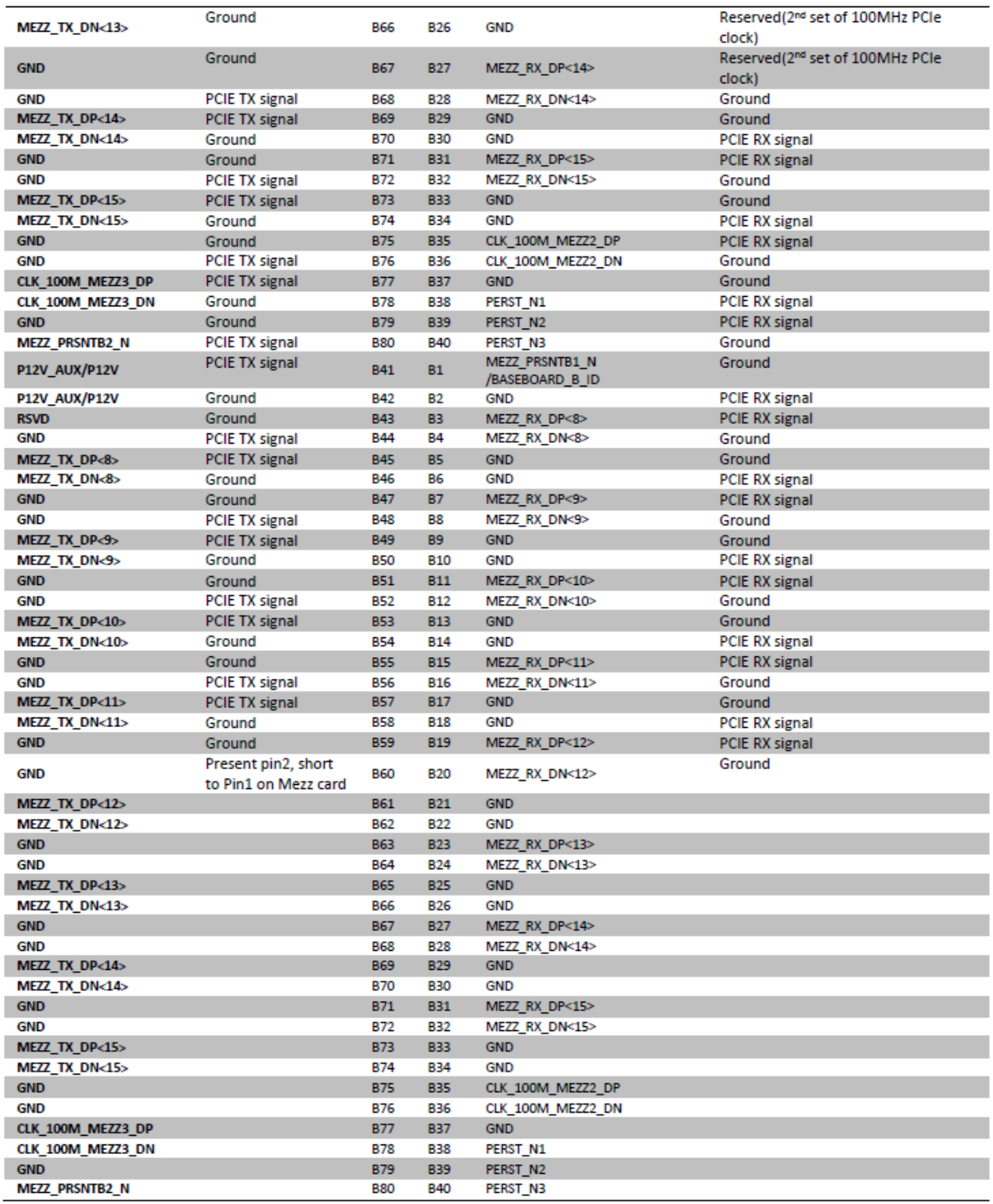

#### 7.3.3 Base board ID

Baseboard ID is to let Mezzanine card has awareness of different base board. Baseboard ID applies connector A and connector B.

The implementation of Baseboard ID circuit on Capri is shown below. R1 is 10K and R2 is 887 ohm on both connect A and connector B.

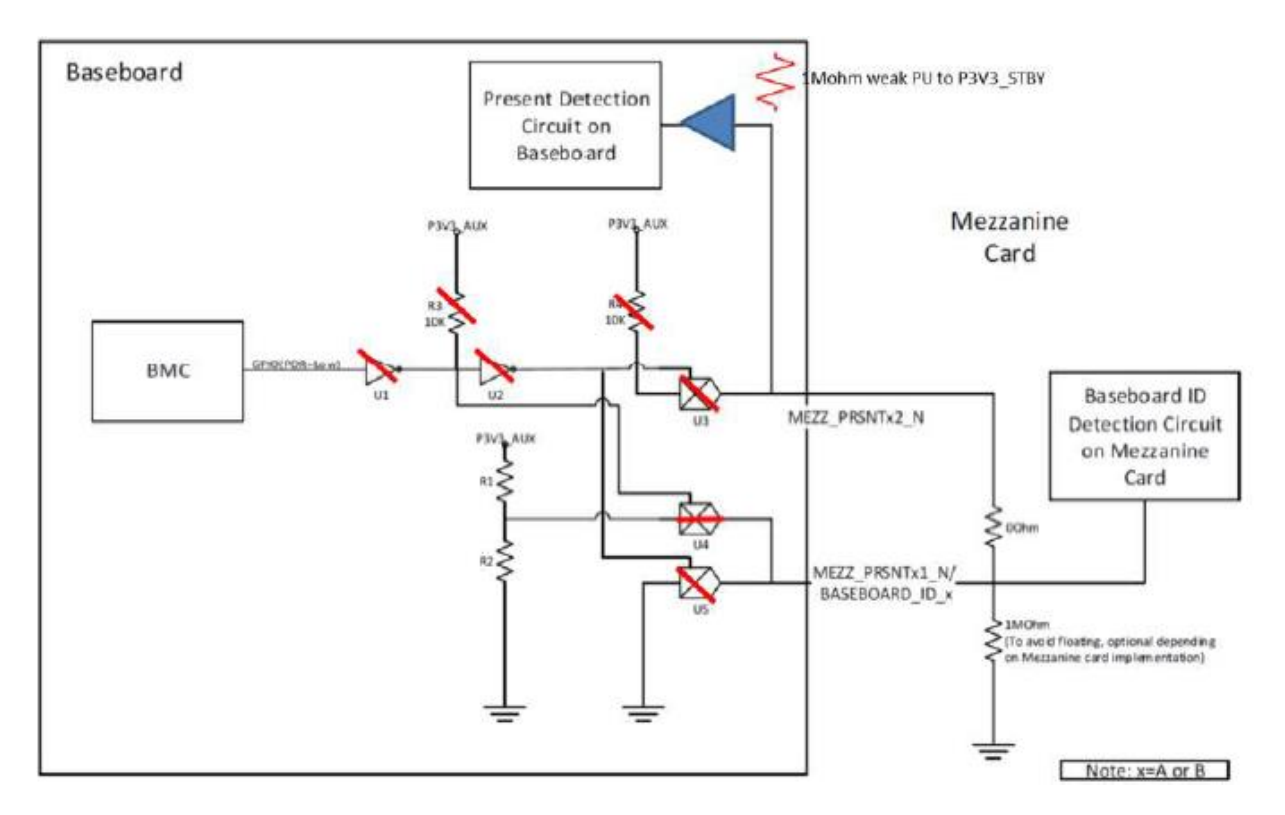

The Mezzanine card identifies different of Baseboard on the resistor pair R1/R2 shown in tables below:

### Table: Connector A Baseboard Types

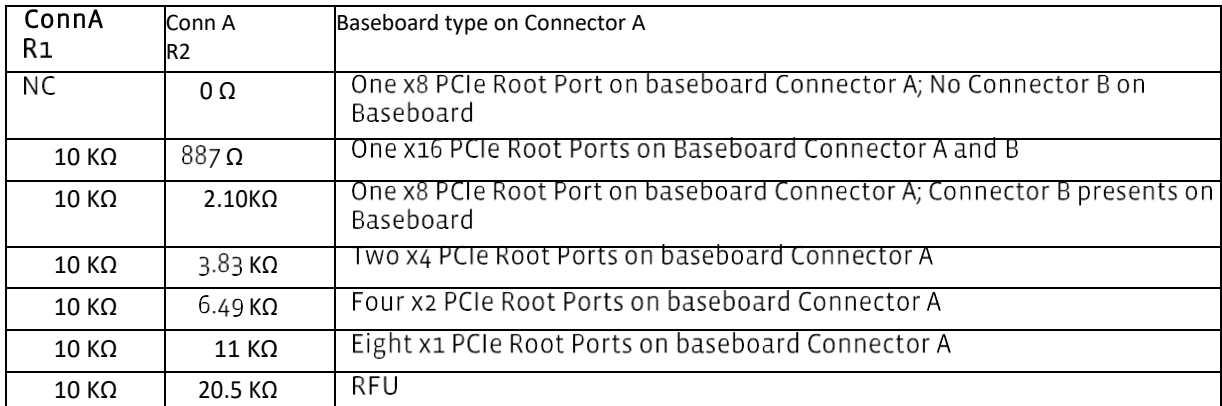

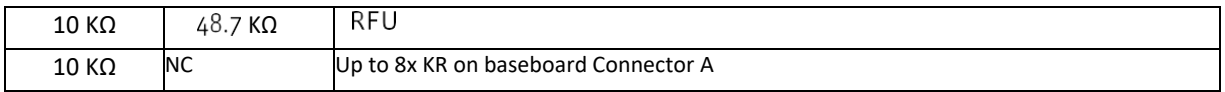

#### Table: Connector B baseboard Types

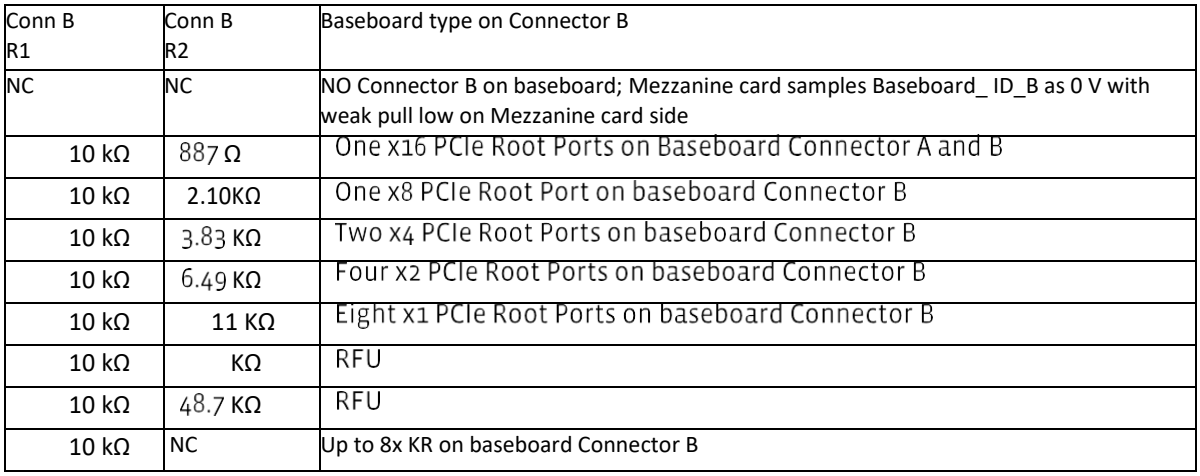

#### 7.3.4 Mezzanine present pin

Capri Mezzanine present pins' connection to CPU and BMC as below:

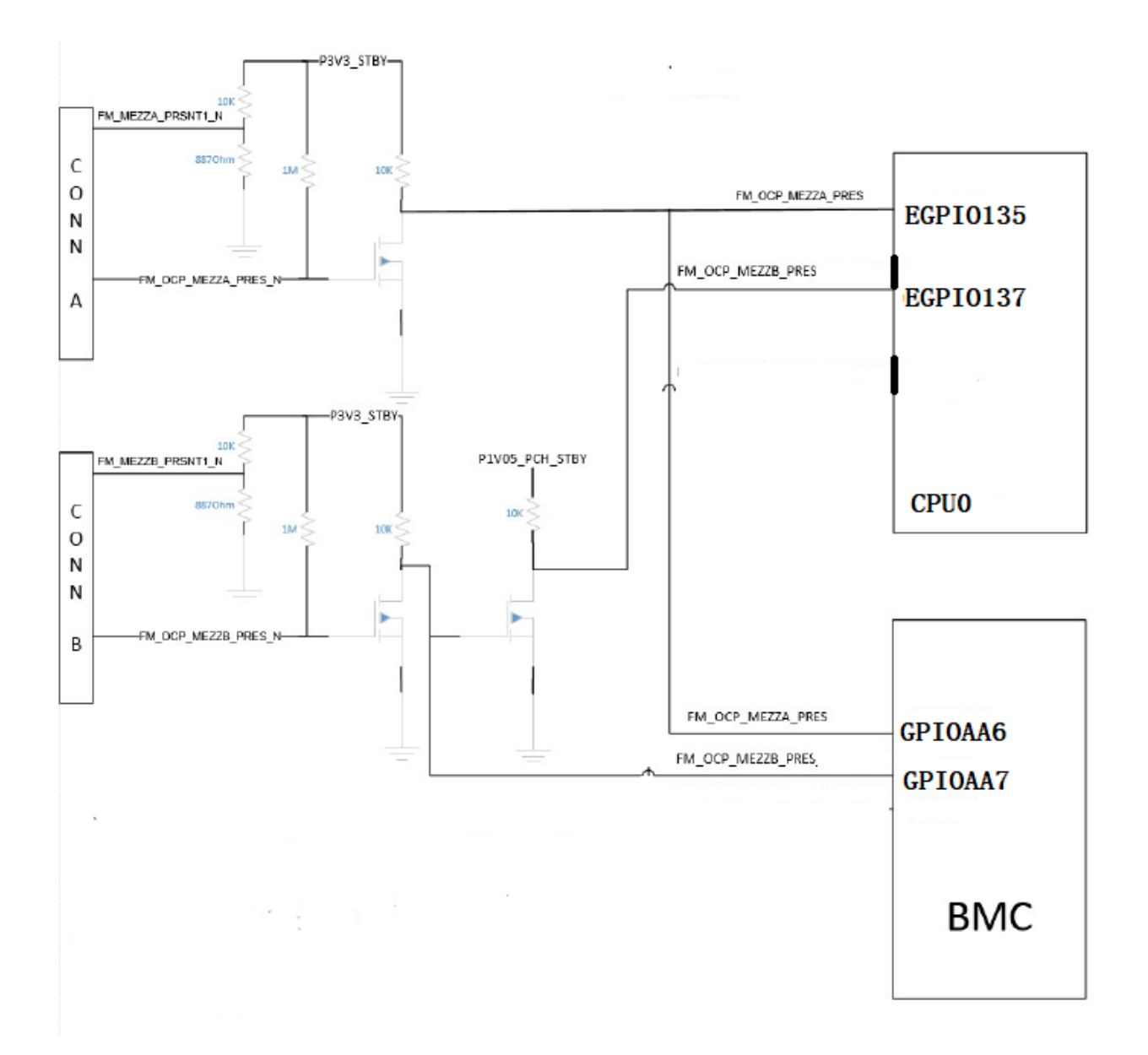

#### 7.4 Network

#### 7.4.1 Data network

The motherboard uses OCP mezzanine 2.0 card as its primary data network interface at I/O side. There is option of single port and or dual ports.

One Intel I210 1G NIC is placed on board to provide optional 10/100/1000 data connection.

7.4.2 Management Network

The motherboard has 3X options of management network interface for BMC's connection. Management network shares data network's physical interface. Management connection should be independent from traffic, and OS/driver condition.

SFP+ shared-NIC from Mezzanine 10G NIC or PCIe NIC, driven by BMC through RMII/NC-SI or I2C.

7.4.3 IPv4/IPv6 support

The system needs to have the capacity to be deployed in both IPv4and IPv6 network environment. All data network and management network should have this capability. This includes, but not limited to: DHCP and static IP setting, PXE booting capability, NIC and BMC firmware support, OS driver, and utility in both IPv4 and IPv6.

### 7.5 USB

The motherboard has one external type A right angle USB 2.0/3.0 port and one USB 3.0 type C port located in front of the motherboard. BIOS should support following devices on motherboard:

- USB keyboard and mouse.
- USB flash drive (bootable)
- USB hard drive (bootable)
- USB optical drive (bootable)

## 7.6 SATA

The motherboard support AMD ROME CPU and CPU has SATA controller support 8x SATA3 ports.

SATA Port 10~16 can be connected to one vertical miniSAS HD 8 ports connector. sSATA Port 17 is connected to 1x vertical SATA connector on motherboard. This vertical SATA port is using a power-signal combined SATA connector with latch to allow 1-step and secured operation. Connector is Alltop/C18625-11331-L.

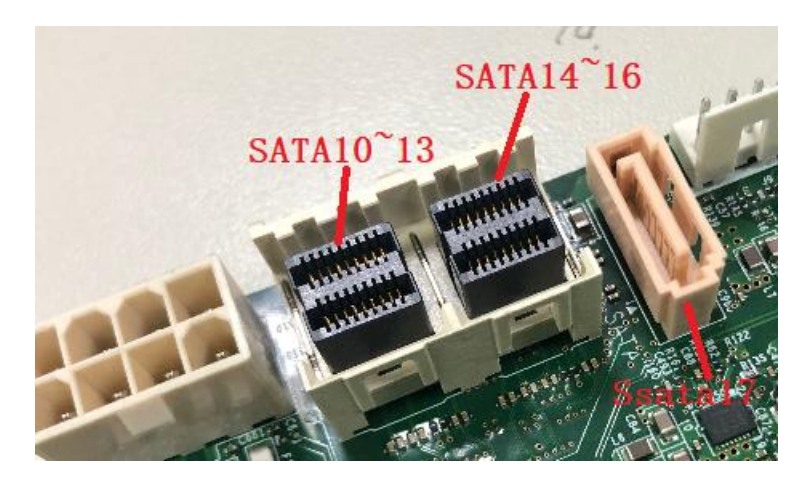

Both SATA connector and vertical SATA connector need to be placed near IO side of the motherboard for easy access. HDDs attached to all SATA connectors need to follow the requirement below:

When hard drive spins up after power on, it draws excessive current o both 12V and 5V. The peak current may reach 1.5A ~ 2A range in 12V.

### 7.7 M.2

The motherboard has 1x M.2 connector.M.2 connector has option connection of PCIEX4 or sSATA form CPU0.On board M.2 connector supports 2280, 22110 card form factor with both single side and double side.

Sideband signals such as WAKE# and SATA\_ACTIVITY should be connected when it applies.

PERST# shall go active before the power on M.2 connector is removed per PCI CEM specification.

Vendor shall add SMBUS and Alert connection to BMC base on the latest M.2 spec.

### 7.8 Debug header

The motherboard has 2 debug headers to work with, 14 pin debug card and 3pin debug connector for bios.

### 7.8.1 14 pin debug card header

The 1st debug header is placed in front right of the motherboard. Debug card can be plugged into this header directly or through a cable. This debug header should support hot plug. Through this debug header, debug card should provide one UART serial port connector, two 7-segment LED displays, one reset button and one UART channel selection button. UART should provide console redirection function. Two 7-segment LED displays show BIOS POST code and DIMM error information. One reset button will trigger system reset when pressed. Debug card pin 14 power P5V AUX on or off is controlled by CPLD. Default is enabled.

The 1st debug header is placed in front right of the motherboard. Debug card can be plugged into this header directly or through a cable. This debug header should support hot plug. Through this debug header, debug card should provide one UART serial port connector, two 7-segment LED displays, one reset button and one UART channel selection button. UART should provide console redirection function. Two 7-segment LED displays show BIOS POST code and DIMM error information. One reset button will trigger system reset when pressed. Debug card pin 14 power P5V\_AUX on or off is controlled by CPLD. Default is enabled.

The connector for the debug header is a 14 pin, shrouded, vertical, 2mm pitch connector. Figure 11-9 is an illustration of the headers. Debug card should have a key to match with the notch to avoid pin shift when plugging in.

Debug header pin definition:

- 1. LED\_POSTCODE\_0\_R
- 2. LED\_POSTCODE\_1\_R
- 3. LED\_POSTCODE\_2\_R
- 4. LED\_POSTCODE\_3\_R
- 5. LED\_POSTCODE\_4\_R
- 6. LED\_POSTCODE\_5\_R
- 7. LED\_POSTCODE\_6\_R

Date: Dec., 8, 2020 **Page 105** 

- 8. LED\_POSTCODE\_7\_R
- 9. SPA\_MID\_DBG1\_TX
- 10. SP\_BMC\_UART5\_RXD
- 11. FM\_DEBUG\_RST\_BTN\_N
- 12. FM\_UART\_SWITCH\_N
- 13. GND
- 14. DEBUG\_VCCIN

#### 7.8.2 Debug Port power policy

User should be able to power on system by pressing power button on debug card with LCD. The USB port power should be standby power rail to support debug card MCU to function at S5 state. Vendor should implement debug card FW to control the 7 segment LED to be off when system is in S5 state.

#### 7.9 LEDs

The table below indicates the color and function of each LED. The motherboard's silkscreen shall indicate the functionality of each of these LEDs.

#### **Power On LED**

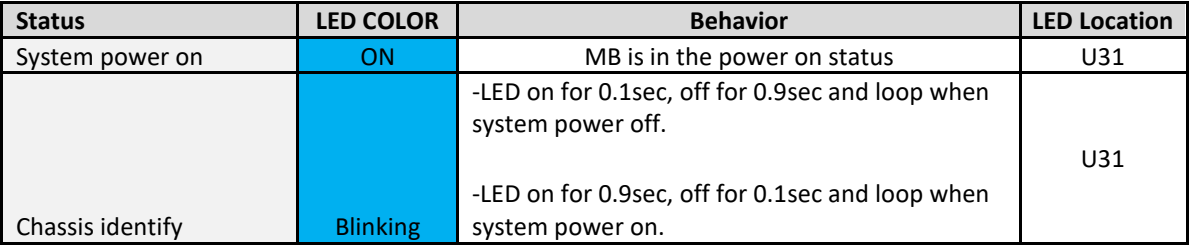

#### **HDD LED**

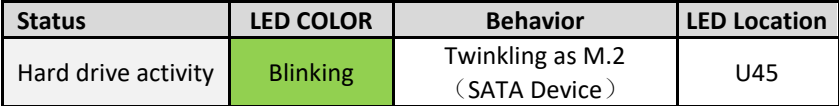

#### **CPLD HEARTBEAT LED**

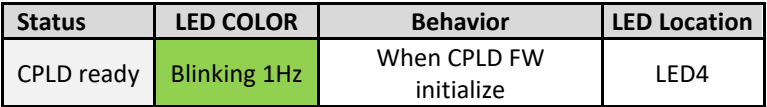

#### **BMC HEARTBEAT LED**

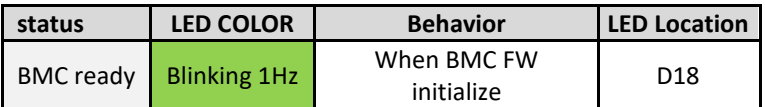

#### **BMC FAIL LED**

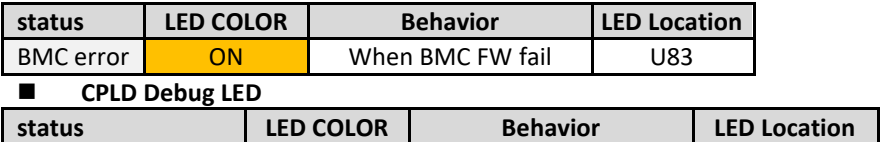

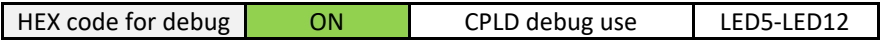

#### **UART SW LED**

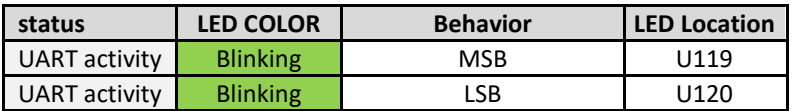

#### 7.10 FAN connector

The motherboard has two system FAN connectors. FAN connector should follow "4-Wire Pulse Width Modulation (PWM) Controlled Fan Specification" Revision 1.3 September 2005 published by Intel Corporation. Basically the detail of the FAN connector is the same as MiTAC Tioga Pass one and below is the basic info. for reference.

FAN connector Pin Definition

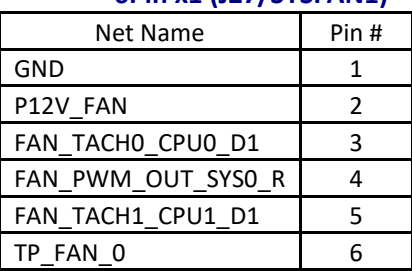

### **6Pin x1 (J27/SYSFAN1)**

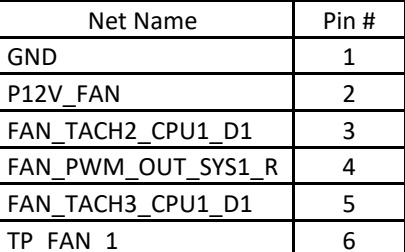

#### **6Pin x1 (J26/SYSFAN2)**

### 8. Rear Side Power, I/O and Midplane

#### 8.1 Overview of Footprint and Population Options

There is 1x footprint at rear side of the motherboard to provide power to motherboard. The population of the footprints is flexible to fit the need of different use cases.

### 8.2 Midplane

A pressfit cable is enabled for the use case of ORv2 and Cubby chassis. A side view is shown below.

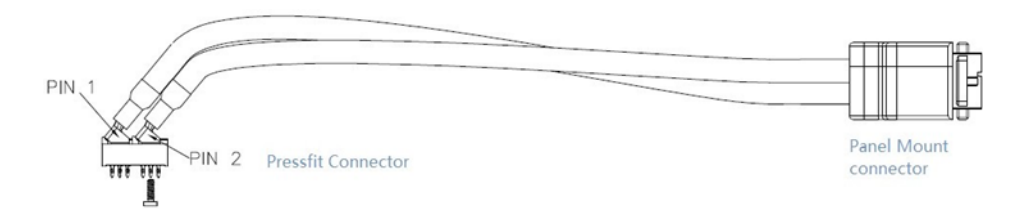

One side of the Pressfit cable is a pressfit power connector. The pressfit power connector is installed on motherboard with pressfit process, and secured by a screw for added strength. Pressfit power connector shares the same footprint and pin define as FCI/10124648-001LF.

The other side of the pressfit cable is a panel mount connector. It is installed on a sheet metal panel with tool-less install and remove.

### 9. ORv2 Implementation

MiTAC Capri is compatible and can be complied with Orv2. This is because the form factor of Capri follows Tioga Pass (2OU 3Nodes) therefore it is compatible with Open Rack v2.

### 10. Mechanical

### 10.1 Single Side Sled mechanical

Capri single sled mechanical design and tooling follows Tioga Pass in ORv2 sled. For the detail mechanical design, please refer to Tioga Pass document in OCP.

### 10.2 PCB Thickness

To ensure proper alignment of the motherboard and mid-plane interface within its mechanical enclosure, the motherboard should follow PCB stack up to have 85mil (2.16mm) PCB thickness. And thickness of mid-plane PCB should also be 61.8mil (1.57mm). Thickness of Mezzanine card and riser card PCB should also be 61.8mil (1.57mm).

#### 10.3 Heat Sinks and ILM

The motherboard shall support heat sinks that are mounted according to the AMD thermal mechanical specification and design guide. The vendor shall comply with all keep out zones defined by AMD in the reference specification.
### 10.4 Silk Screen

The silk screen shall be white in color and include printings for the components listed below. Additional items required on the silk screen are listed in the section of Regulations.

- $\bullet$  CPU1
- DIMM slot numbering.
- LEDs.
- Switches as PWR and RST.
	- 10.5 PCB Color

Different PCB colors shall be used to help identify the motherboards revision. Table below indicates the PCB color to be used for each development revision.

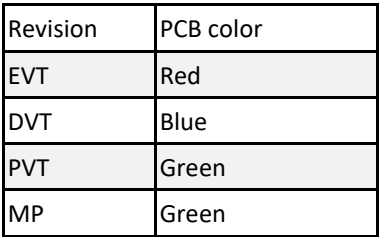

#### 11. Motherboard Power System

#### 11.1 Input Voltage

#### 11.1.1 Input Voltage Level

The nominal input voltage delivered by the power supply is 12.5VDC nominal at light loading with a range of 11V to 13V. The motherboard shall accept and operate normally with input voltage tolerance range between 10.8V and 13.2V when all under voltage related throttling features are disable in 12.2.

Motherboard's under-voltage protection level should be less than 10.1V.

### 11.1.2 Capacitive Load

Previous server generations required a maximum capacitive load of 4000uF. This requirement does not apply to Capri design. The motherboard design requires greater than 10000uF capacitive loading on P12V AUX for supplying surge current from CPU VR, and reduce the slew rate of P12V AUX decaying for NVDIMM feature at surprising power fail. Hot Swap Controller design should limit the inrush current to node during soft-start to less or equal to 10A.

### 11.1.3 P12V as AUX rail

There is only one 12V rail delivered to the mother board as auxiliary power rail. Caution need to be taken to provide proper isolation to PCIe device, HDD, FAN, and all other devices in system, to meet voltage and timing requirement during running time and power on/off. The isolation circuit should have a soft start to avoid inrush current to P12V AUX rail, and prevent SOA damage of isolation MOSFET.

# 11.2 Hot-Swap Controller (HSC) Circuit

In order to have a better control of 12.5V DC power input to each motherboard, one HSC(ADI/ADM1278) is used on the mother board. HSC circuit provides the following functions:

- Inrush current control when motherboard is inserted and powered up.
- Current limiting protection for over current and short circuit. Over current trip point should be able to set to 68A and 41.4A with Iset jumper setting for single side motherboard; default is 68A.
- HSC UV protection shall be set to 9V~10.1V and OVP shall be set to 14.3V~15V.
- SOA protection during MOSFET turning on and off.
- HSC fault protection is set to latch off(default) with retry as stuff option.
- PMBUS interface to enable BMC following actions
	- Report server input power and log event if it triggers upper critical threshold.
	- Report input voltage(up to 1 decimal point) and log event if it triggers either lower or upper critical threshold.
	- Log status event based on hot swap controllers' status register.
- Use HSC or external circuit to provide fast(<20us) over current sense alert to trigger system throttling and CPU fast PROCHOT#; over current based fast PROCHOT# shall be controller by HSC Iset jumper. Fast PROCHOT# threshold shall be slightly lower than HSC DC OCP set point to be useful. Feature can be disabled by BMC GPIO directly. BIOS has a setting to control Enable/Disable/ [no change]. No change is the default. This means follow the BMC initial setting. BMC sets it to disable as the default. Before BMC is ready, the hardware POR state is enable.
- Use HSC or external circuit to provide fast(<20us) under-voltage alert to trigger system throttling and CPU fast PROCHOT#. This feature is enable by default with resistor option to disable. The threshold is set to 11.5V by default and with option to set it 11V. a jumper for UV\_HIGH\_SET is implemented together with BMC to control under voltage FPH trip point. When the jumper is at pin 1 and pin 2, trip point is 11.5V or follow BMC; when jumper is at pin 2 and 3, trip point is 11V.
- Use HSC or external circuit to provide fast(<20us) under-voltage alert to trigger system FAN throttling. This feature is disable by default with resistor option to enable.
- Use HSC or external circuit to provide HSC timer alert to trigger system throttling before HSC OCP happens.
- The voltage drop on HSC current sense resistor should be less or equal to 25mV at full loading. Hot swap controllers should have SMBUS address set to 0x44(7bit format) with 0.25m ohm Rsen on.

### 11.3 CPU VR

### 11.3.1 CPU maximum power

The motherboard shall be design to handle a processor with a maximum TDP of 225W. as a result the vendor shall optimize the CPU VR accordingly.

### 11.3.2 CPU VR Optimizations

CPU VR optimizations shall be implemented to remove cost and increase the efficiency of the power conversion system. Vendors shall only use the minimum number of total phases to support the maximum CPU power defined in 12.3.1. CPU VR should have auto phase dropping feature, and run at optimized phase count among 1, 2, 3, …,

and the maximum phase count. CPU VR should support all Power States to allow the VRM to operate at its peak efficiency at light loading.

CPU VR should be compliant to latest AMD specification and validation method and pass test with margin.

#### 11.3.3 CPU VRM Efficiency

For CPU efficiency measurement:

- VID is set to 0.9V
- Vin is set to 12V
- Efficiency is measured from input inductor to socket
- Driver and controller loss should be included
- Output voltage is gathered from Vsense of socket
- No additional air flow shall be supplied to the VR area other than the air flow caused by measure tool FAN.
- Test is done in room temperature(20C~25C)
- Voltage measurement shall be done by tool and method with 0.05% accuracy or better.
- Current measurement shall be done by tool and method with 0.05% accuracy or better.
- Efficiency should be over 91% at 20A~100A load.

Below is the efficiency test set up process for reference:

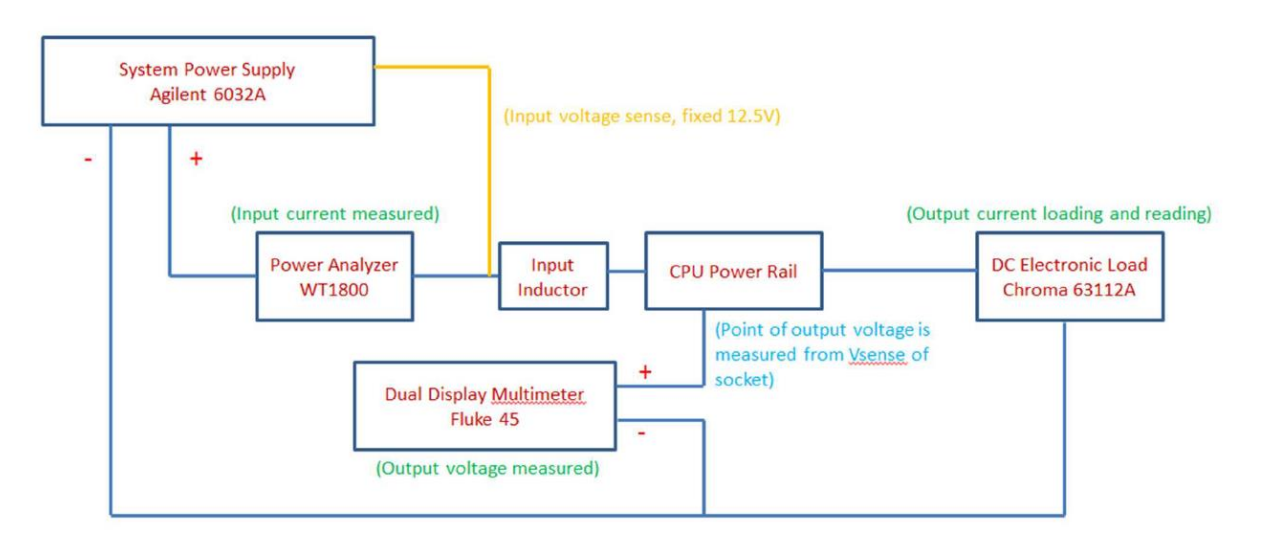

### 11.3.4 CPU VR configuration

Vendor should use CPU core VR solution with all configurations stored in NVRAM without any external resistor strapping. Vendor should provide utility under CentOS to perform VR configuration change. Configuration change should take effort without AC cycling node. The guaranteed rewrite count of NVRAM should be greater or equal to 15.

#### 11.4 DIMM VR

#### 11.4.1 DIMM maximum power

The motherboard has a DIMM configuration of CPU socket, 4 channels per socket and 2 slots per channel. Vendor should follow memory controller vendor's guideline to design and validate DIMM power rail to support maximum power needed for this configuration, and support 1.2V DDR4 DIMM

### 11.4.2 DIMM VR optimizations

DIMM VR should support auto phase dropping for high efficiency across loading. DIMM VR should be compliant to latest AMD specification and memory controller vendor's updated validation guideline, and pass test with margin.

### 11.4.3 DIMM VR efficiency

- VID is set to 1.2V
- Vin is set to 12V
- Efficiency is measured from input inductor to PCB near DIMM sockets.
- Driver and controller loss should be included
- Output voltage is gathered from PCB at middle of the 2<sup>nd</sup> and 3<sup>rd</sup> of 4x DIMM slots.
- No additional air flow shall be supplied to the VR area other than the air flow caused by measure tool FAN.
- Test is done in room temperature(20C~25C)
- Voltage measurement shall be done by tool and method with 0.05% accuracy or better.
- Current measurement shall be done by tool and method with 0.05% accuracy or better.
- Efficiency should be over 87% at 5A~40A load.

Below is the efficiency test set up process for reference:

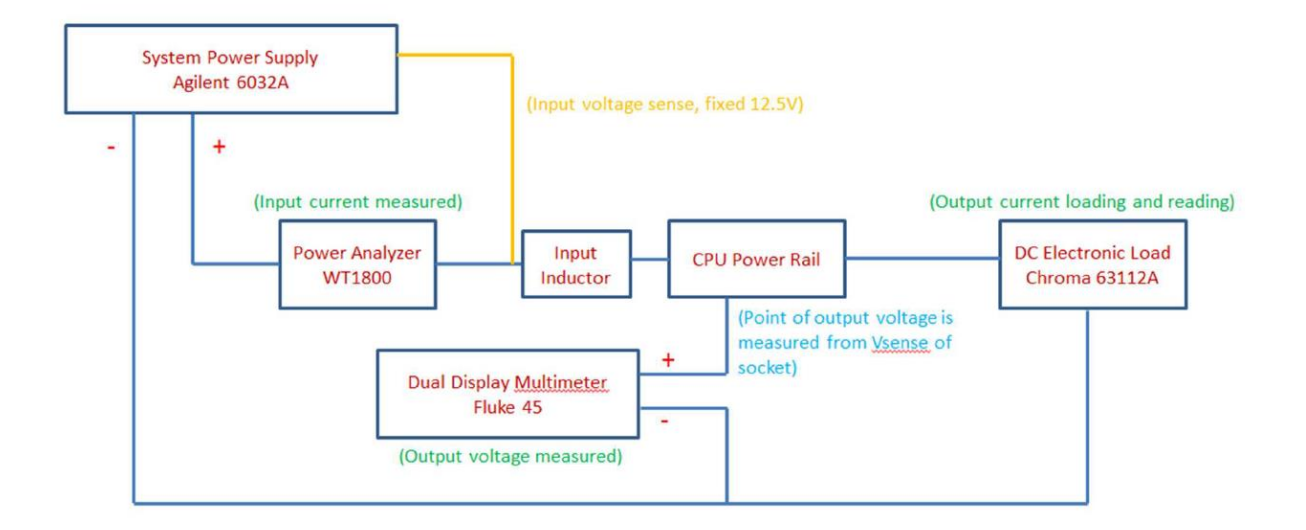

#### 11.4.4 DIMM VR configuration

DIMM VR has same configuration requirement as CPU VR, listed in 12.3.4.

## 11.5 MCP (Multi Core Package) VRM

There is 1x voltage regulator module for each CPU socket to supply the power rails needed for MCP Power.

For board that does not need MCP support, MCP VRM and the connector for MCP VRM is not installed. All system functions other than MCP shall still be supported.

## 11.6 VRM design guideline

For VRM, vendor should list current budget for each power rail based on worst case loading case in all possible operation conditions. General requirements for VR component selection and VR design should meet 120% of this budget, and OCP should set to 130%~200% of this budget. Vendors should do design check, inform purchasers about the actual OCP setting chosen for VRM and explain the reason if it cannot meet this general requirement above.

For VRM which requires firmware or power code or configuration file, vendors should maintain version control to track all the releases and changes between each version, and provide a method to retrieve version through application software during system run time. This software method should run under CentOS 7.x 64 bit with updated Kernel specified by customer.

- Different BOM options and VR firmware are allowed to accommodate AVL with exceptions. Vendor's manufacture process shall be able to handle different BOM, matching AVL of power stage.
- different BOM options do not apply to all other components ■ input/ouput inductor/capacitor shall not have BOM dependency to power stage AVL.
- If different VR firmware is required to support different power stages, VR firmware shall have unique ID in user specific area matching each power stage.

### 11.7 Hard Drive Power

The motherboard shall supply power to all possible hard drives connected. This means tu support 1A continuous per HDD on 12V power rail, and 0.75A continuous per HDD on 5V power rail. Inrush current required to spin up the drive must also be considered in power delivery design. Both 12V and 5V disk output power rails shall protect against shorts and overload conditions.

### 11.7.1 Spin-up delay

When hard drive spins up after power on, it draws excessive current on both 12V and 5V. the peak current may reach 1.5A ~ 2A range in 12V. system may have all hard drives installed, so there is need to spin up hard drive in sequence. BIOS should implement 5 seconds delay between each hard drive spinning up. In order to do this, SATA hard drive's power cable should have pin 11 as NC(No connection) to enable hard drive's spin-up delay function.

### 11.8 System VRM efficiency

Vendors shall supply high efficiency VRMS for all other voltage regulators over 20W not defined in this specification. All other voltage regulation modules shall be 80% efficiency over the 30% to 90% load range. Vendors are encouraged to deliver systems with higher efficiencies. If higher efficiencies are available at additional cost vendors shall present those options.

### 11.9 Power On

Motherboard should be set to restore last power state during AC on/off. This means that, when AC does on/off cycle, motherboard should power on automatically without requiring power button. Only when motherboard is powered off on purpose, then motherboard should be kept power off through AC on/off.

### 11.10 High power use case

High power use case means system power is between 480W (40A@12V) and 960W (80A@12V). This is not a typical use case, but need to have support to enable testing of such configuration. Typically it is caused by fully populating NVDIMM, high TDP CPU, and heavy load on PCIe slots, or a combination of the above.

Vendor shall perform simulation during design, and testing during validation for high power kit.

#### 12. Environmental and Regulations

The motherboard shall meet the following environmental requirements:

- Ambient operating temperature range: +5C to +40C
- Operating and Storage relative humidity: 20% to 90%
- Storage temperature range: -40C to +70C
- Transportation temperature range: -40C to +70C

The full system shall meet the following environmental requirements:

- Ambient operating temperature range: +5C to +40C
- Operating and Storage relative humidity: 20% to 90%
- Storage temperature range: -40C to +70C
- Transportation temperature range: -40C to +70C

#### 13. Environmental Requirements

#### 13.1 Vibration & Shock

- OP Vibration: 0.3Grms, 5 to 500 Hz(5-20Hz; 6dB/Oct , 20-200Hz; 0.0003G<sup>2</sup>/Hz , 200-500Hz; -6dB/Oct , 20 mins each of the three axes
- OP Shock: 5G, half-sine 11mS, 5 shocks per each of the 3 axes, Operational face (bottom) only
- Non-OP Vibration: 1G acceleration, sine wave, 5-500 Hz , 10 sweeps at 1 oct / min , per each of the 3 axes
- Non-OP Shock: 5G, half-sine 11mS, 10 shocks per each of the 3 axes, Operational face (bottom) only

#### 13.2 Regulations

The components used on motherboard need to have rack level CE, and the sled should be compliant with RoHS and WEEE. The Capri mother board should have UL 94 V-0 certificate. The vendor should design an EMI panel kit and pass FCC Class A.

### 14. Prescribed Materials

### 14.1 Disallowed Components

The disallowed components in Capri follows the European Union's Restriction of Hazardous Substances Directive (RoHS).